# **Atlas Copco** Breathing air purifiers

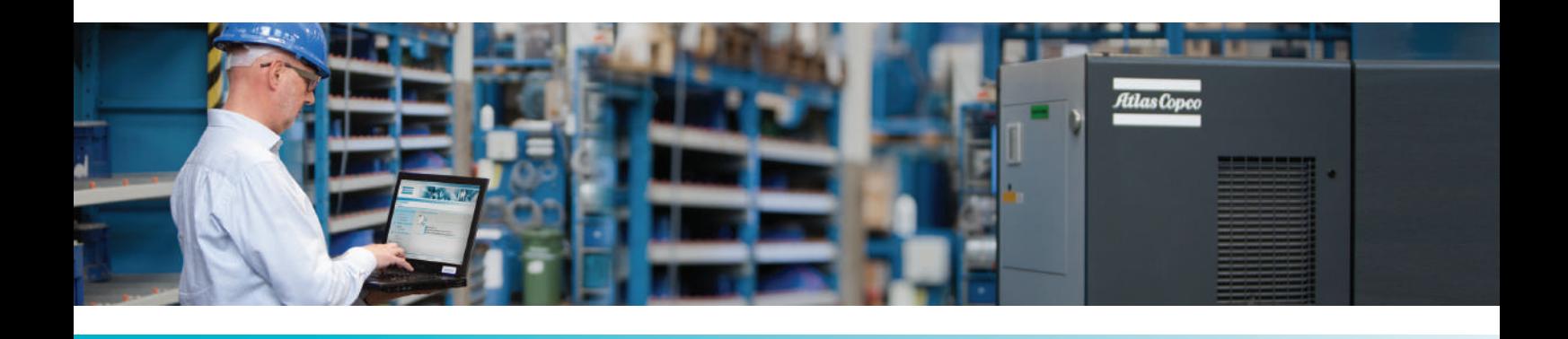

**BAP 7+, BAP 13+, BAP 25+, BAP 35+, BAP 50+, BAP 70+, BAP 80+, BAP 100+, BAP 145+**

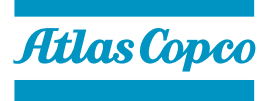

Инструкция по эксплуатации

# **Atlas Copco** Breathing air purifiers

# BAP 7+, BAP 13+, BAP 25+, BAP 35+, BAP 50+, BAP 70+, BAP 80+, BAP 100+, BAP 145+

Начиная со следующего серийного номера и далее по порядку: API 071 022

### **Инструкция по эксплуатации**

Перевод первоначальных инструкций

### **Уведомление об авторских правах**

Несанкционированное использование или копирование содержания данного документа или любой его части запрещается.

Особенно это касается торговых марок, названий моделей, номеров деталей и чертежей.

Данная инструкция по эксплуатации применима для машин как с маркировкой СЕ, так и без маркировки СЕ. Она отвечает требованиям к инструкциям, приведенным в соответствующих Директивах ЕС, как это указано в Заявлении о соответствии.

2013 - 06 **№ 2996 7109 00**

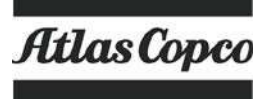

www.atlascopco.com

# Содержание

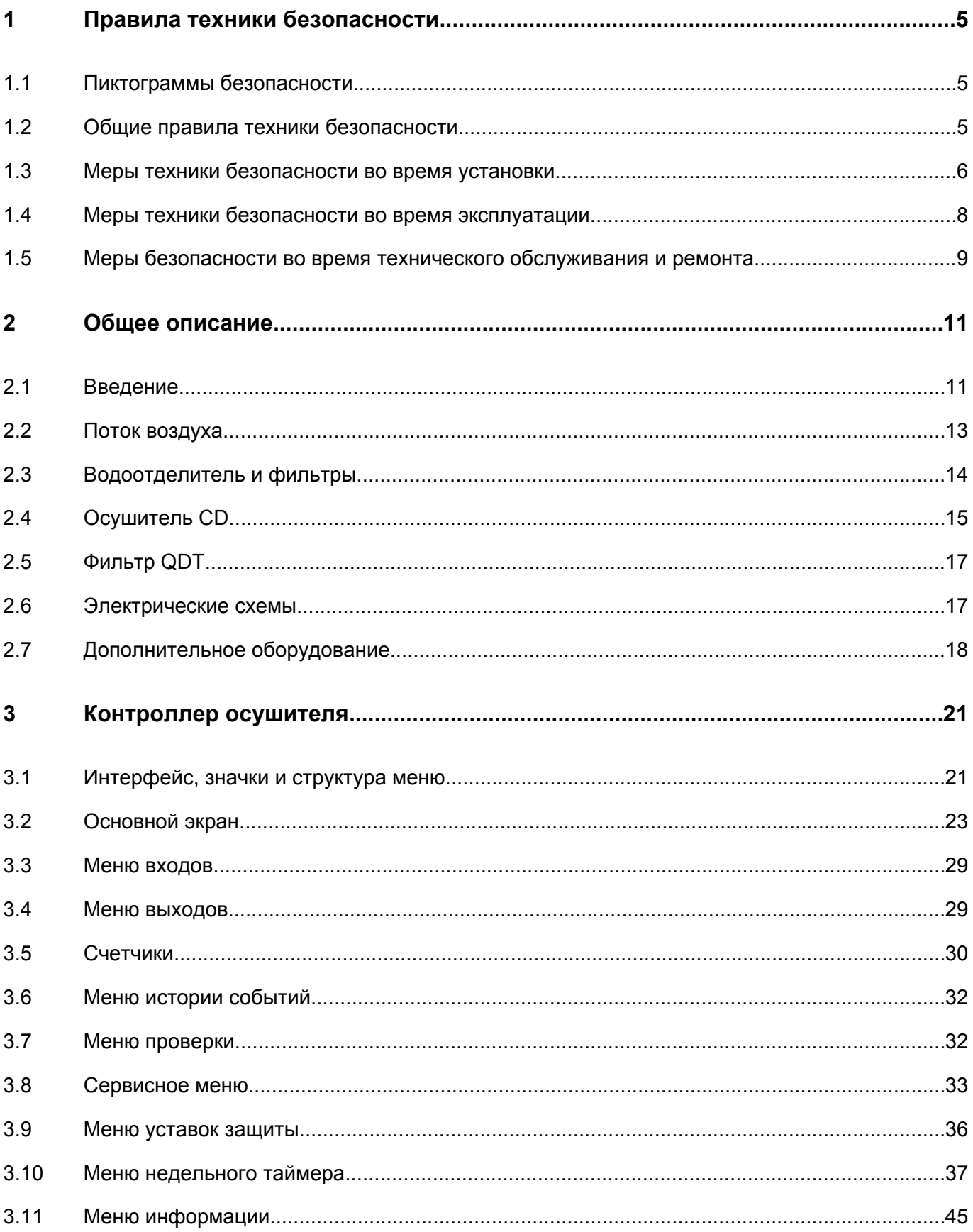

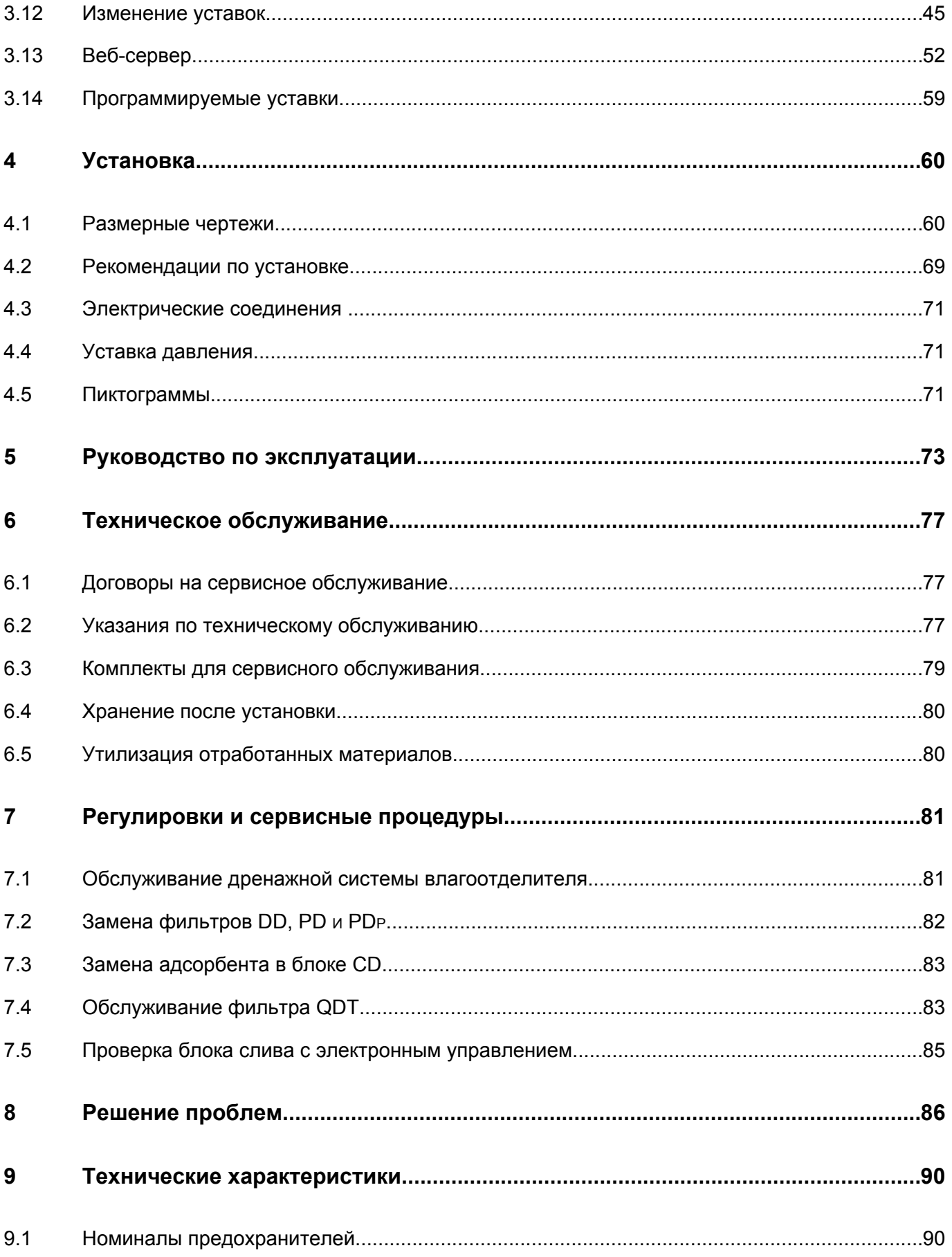

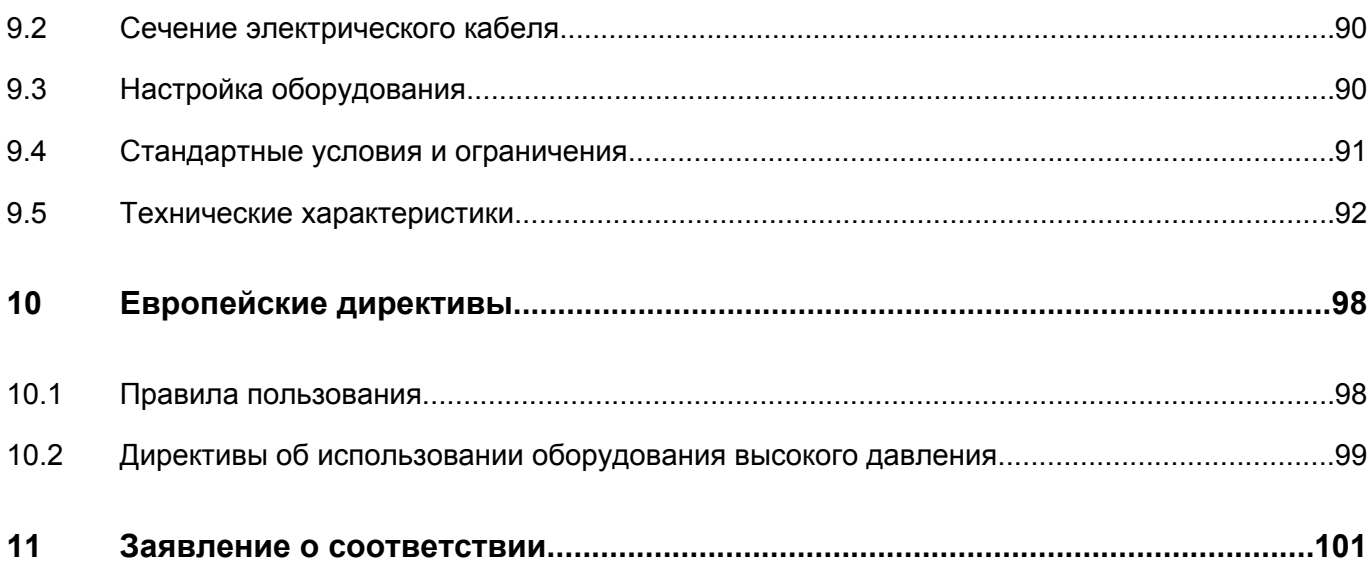

# <span id="page-6-0"></span>**1 Правила техники безопасности**

# **1.1 Пиктограммы безопасности**

### **Пояснение**

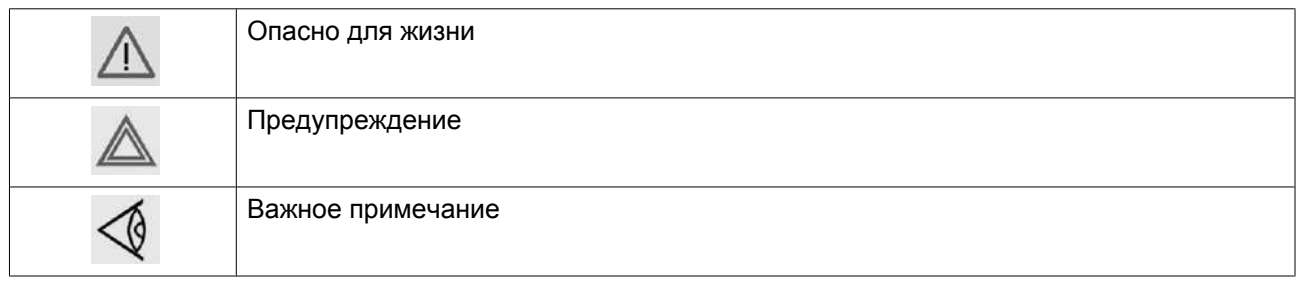

# **1.2 Общие правила техники безопасности**

### **Общие меры безопасности**

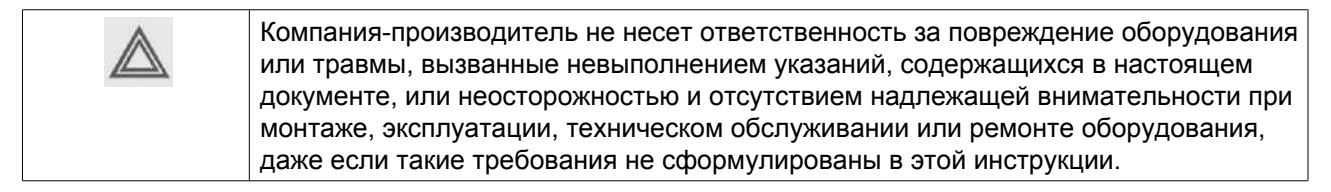

- 1. Воздухоочистители предназначены для нормальной эксплуатации в помещении.
- 2. Установка, эксплуатация, обслуживание и ремонт должны осуществляться только специально обученными специалистами, имеющими соответствующий допуск.
- 3. Портативное и мобильное радиочастотное коммуникационное оборудование может влиять на работу системы. Его следует использовать удаленно от всех деталей системы, включая кабели: на расстоянии не ближе, чем то, которое рекомендуется и рассчитывается по формуле для частоты передатчика (см. стандарт EN 60601).
- 4. Пользователи оборудования должны применять безопасные способы работы и соблюдать все местные правила и нормативные документы, регламентирующие вопросы техники безопасности.
	- Используйте средства защиту для органов слуха при необходимости. Работники, находящиеся в помещениях, где уровень звукового давления достигает или превышает 90 дБ(A), должны пользоваться противошумными наушниками.
	- Запрещается снимать или вносить изменения в конструкцию предохранительных устройств. Все регулирующие и предохранительные устройства должны содержаться в исправности, это обеспечит их бесперебойную работу. Их нельзя выводить из рабочего процесса.
	- При установке, обслуживании или перемещении этого оборудования необходимо надевать надлежащую защитную одежду (лицевой щиток, средства защиты для глаз, комбинезон, одноразовые перчатки и фартук).
	- Опасность для здоровья и окружающей среды при проверке, очистке или замене представляют: загрязненные фильтрующие элементы, входные сетчатые фильтры, обратный клапан или другие компоненты, которые необходимо утилизировать в соответствии с процедурой по утилизации загрязненных отходов. Дренажные баллоны стерилизовать с использованием

<span id="page-7-0"></span>оборудования и процедур, предусмотренных в медицинском учреждении. С веществами или жидкостями любого типа, которые содержатся в дренажном баллоне или входном фильтре, следует обращаться как с потенциально опасными биологически загрязненными. С любой влагой, сливаемой из резервуаров или других дренажных точек, необходимо обращаться как с биологически загрязненной. Перед транспортировкой изделий их необходимо как можно лучше дезинфицировать и указать сведения об их загрязненности в форме "Заявление о загрязненности" (см. приложение).

- Немедленно после завершения работы снимите всю загрязненную одежду и вымойте руки (и при необходимости загрязненные инструменты) в 2% глутаральдегидном растворе и прополощите их под струей воды.
- Необходимо завести контрольный список / журнал, в котором установщик будет отмечать соответствие требованиям раздела "Ввод в эксплуатацию" инструкции по эксплуатации.
- Проверку качества воздуха на выходе следует выполнить до ввода устройства в эксплуатацию.
- 5. Если какие-либо положения данного руководства противоречат нормам местного законодательства, необходимо руководствоваться более строгим предписанием.
- 6. Установка, эксплуатация, обслуживание и ремонт должны осуществляться только специально обученными специалистами, имеющими соответствующий допуск.
- 7. Считается, что компрессор не может создавать воздух такого качества, который необходим для дыхания. Чтобы его можно было вдыхать, сжатый воздух должен пройти процедуру очистки в соответствии с местными нормами и стандартами.
- 8. Перед проведением работ по техническому обслуживанию, ремонту, регулировке, за исключением обычного обслуживания, остановите оборудование, нажмите кнопку аварийного останова, выключите питание от сети и сбросьте давление из оборудования. Кроме того, размыкатель электропитания должен быть разомкнут и заблокирован.
- 9. Никогда не играйте со сжатым воздухом и связанным с ним оборудованием. Не направляйте струю сжатого воздуха на себя и других людей. Не используйте струю сжатого воздуха для чистки одежды. Все операции с использованием сжатого воздуха для очистки оборудования производите с предельной осторожностью; пользуйтесь средствами защиты глаз.
- 10. Владелец оборудования несет ответственность за обеспечение безопасных условий работы осушителя. Детали и принадлежности, не способные обеспечить безопасность работ, подлежат обязательной замене.
- 11. Запрещается ходить по оборудованию и его узлам или стоять на них. Берегите оборудование от падения на него каких-либо предметов.

# **1.3 Меры техники безопасности во время установки**

- 1. Подъем оборудования должен осуществляться только с применением подходящих подъемных устройств в соответствии с действующими правилами безопасности. Перед подъемом незакрепленные или поворачивающиеся детали должны быть надежно закреплены. Категорически запрещается находиться в опасной зоне под поднимаемой установкой. Ускорение и замедление подъема допускается только в безопасных пределах. Персонал, производящий работы в зоне подъемного оборудования, должен носить защитные каски.
- 2. Устанавливайте оборудование в местах, где окружающий воздух как можно более прохладный и чистый и отвечает эксплуатационным ограничениям. Оборудование необходимо защитить от дождя, снега или других осадков и соблюсти расстояния до стен. Убедитесь, что среда не является потенциально взрывоопасной.

Убедитесь, что ограничения по окружающей среде, указанные среди прочих эксплуатационных ограничений, соблюдаются на протяжении всего срока работы установки и соответствуют классу ее защиты.

Обращайте особое внимание на минимизацию поступления влаги или любых других загрязнителей (например, отработавшие газы двигателей внутреннего сгорания, стоянки автомобилей, зоны доступа, системы утилизации отходов лечебных учреждений, выпуски вакуумных систем, вентиляция трубопроводных систем медицинских газов, системы выведения анестетических газов, выпуски систем вентиляции, дымовые патрубки и прочие источники загрязнения) на вход компрессора.

- 3. Перед присоединением труб снимите все пробки, заглушки, колпачки, выньте пакеты с адсорбентом.
- 4. Воздушные шланги должны быть подходящих размеров и соответствовать рабочему давлению. Никогда не используйте изношенные, поврежденные и отработанные шланги. Используйте только распределительные трубопроводы надлежащего размера, способные выдерживать рабочее давление.
- 5. Всасываемый компрессором воздух не должен содержать паров и воспламеняющихся веществ, например, растворителей краски, которые могут стать причиной возгорания или взрыва внутри установки.
- 6. Портативное и мобильное радиочастотное коммуникационное оборудование может влиять на работу системы. Его следует использовать удаленно от всех деталей системы, включая кабели: на расстоянии не ближе, чем то, которое рекомендуется и рассчитывается по формуле для частоты передатчика (см. стандарт EN 60601).
- 7. Запрещается прилагать усилия к впускному и выпускному трубопроводам. Соединения не должны испытывать растягивающих нагрузок.
- 8. Если используется дистанционное управление, на установке должна быть четко видимая надпись: "ОПАСНО!: Эта установка управляется дистанционно и может запускаться без предупреждения".

Перед проведением любых работ по техническому обслуживанию или ремонту оператор должен удостовериться, что установка остановлена, и разъединитель выключен и заблокирован. В дальнейшем для обеспечения безопасности, лица, включающие установку дистанционно, должны принимать надлежащие меры предосторожности, чтобы обеспечить отсутствие на установке персонала, производящего работы или проверку. Наконец, к пусковому оборудованию должно быть прикреплено соответствующее письменное предупреждение.

- 9. Машины с воздушным охлаждением необходимо устанавливать так, чтобы обеспечивался достаточный приток охлаждающего воздуха, а охлаждающий воздух на выхлопе не попадал на впуск.
- 10. Электрические соединения должны соответствовать применимым правилам. Установки должны быть заземлены и защищены от короткого замыкания с помощью предохранителей во всех фазах. Рядом с устройством должен быть установлен блокируемый изолирующий выключатель сети.
- 11. На установках с системой автоматического пуска/останова или при включении автоматического перезапуска после аварийного выключения напряжения возле приборной панели должна быть прикреплена табличка с надписью: "Эта установка может быть включена без предупреждения".
- 12. Никогда не демонтируйте и не выводите из строя приборы безопасности, щитки или изоляцию, установленные в машине. Каждый сосуд высокого давления или смонтированное снаружи установки вспомогательное оборудование, содержащее воздух под давлением выше атмосферного, должно быть защищено необходимыми устройствами сброса давления.
- 13. Трубопроводы и другие части, температура которых превышает 80 ˚C (176 ˚F) и к которым могут случайно прикоснуться люди при проведении работ в нормальном режиме эксплуатации, должны иметь ограждения или теплоизоляцию. Остальные трубы с высокой температурой должны иметь четкую маркировку.
- 14. В установках с водяным охлаждением смонтированная снаружи система охлаждающей воды должна быть оснащена предохранительным устройством с заданной уставкой давления согласно максимальному впускному давлению охлаждающей воды.
- <span id="page-9-0"></span>15. Если в воздушной сети вблизи от осушителя с адсорбентом не предусмотрен предохранительный клапан (например, предохранительный клапан компрессора), на сосудах осушителя необходимо установить полнопроходные предохранительные клапаны.
- 16. Если максимальное давление компрессора выше расчетного давления осушителя, между ними необходимо установить полнопоточный предохранительный клапан, чтобы выпускать лишнее давление при выходе из строя или засорении предохранительного клапана осушителя.

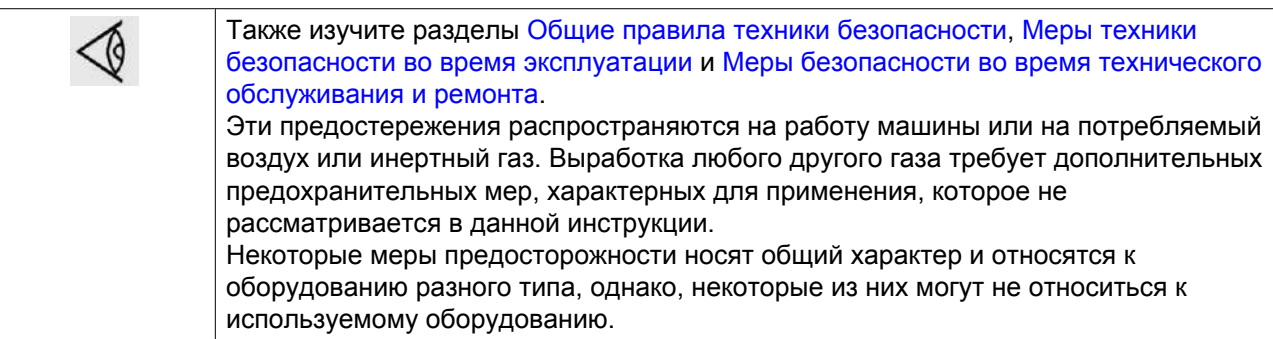

## **1.4 Меры техники безопасности во время эксплуатации**

- 1. Необходимо соблюдать осторожность при прикосновениях к трубопроводам осушителя во время его работы.
- 2. Используйте только правильные типы и размеры концевых фитингов шлангов и соединений. При продувке воздуха через шланг или трубопровод надежно закрепите свободный конец. Незакрепленный конец шланга под давлением может вырваться, причинив травму. Перед тем, как отсоединять шланг, убедитесь, что давление в нем сброшено.
- 3. В качестве дополнительной меры безопасности оператор, отключающий машины с дистанционным управлением, должен принять соответствующие меры, чтобы убедиться, что их никто не будет осматривать или использовать. С этой целью оборудование с дистанционным управлением необходимо снабдить соответствующими предупреждающими табличками.
- 4. Оборудование нельзя использовать в помещениях с взрывчатыми или токсичными газами, испарениями и прочими веществами.
- 5. Никогда не нагружайте оборудование ниже или выше его номинальных характеристик.
- 6. Во время работы следите, чтобы все панели корпуса были закрыты. Панели корпуса разрешается открывать только на короткое время: например, чтобы выполнять плановые проверки. Вставляйте в уши беруши, когда снимаете панели.
- 7. Работники, находящиеся в помещениях, где уровень звукового давления достигает или превышает 90 дБ(A), должны пользоваться противошумными наушниками.
- 8. Периодически проверяйте, что:
	- Все защитные щитки находятся на своих местах и надежно закреплены
	- Все шланги и/или трубки внутри машины находятся в хорошем и надежном состоянии и не истираются
	- Отсутствие утечек
	- Плотность затяжки всех крепежных элементов
	- Все электрические проводники закреплены и находятся в хорошем состоянии
	- Предохранительные клапаны и другие устройства для сброса давления не забиты грязью или краской
	- Выходной клапан воздуха и воздушная сеть, т. е. трубы, муфты, коллекторы, клапаны, шланги и т. д., находятся в хорошем состоянии, не изношены и правильно эксплуатируются
- 9. Не удаляйте и не разрушайте звукоизолирующие материалы.
- 10. Никогда не демонтируйте и не выводите из строя приборы безопасности, щитки или изоляцию, установленные в машине. Каждый сосуд или вспомогательное устройство для сбора воздуха,

<span id="page-10-0"></span>установленное снаружи машины и находящееся под давлением, величина которого выше атмосферного, должен быть защищен прибором или приборами для сброса давления, согласно требованиям. Все регулирующие и предохранительные устройства должны содержаться в исправности, это обеспечит их бесперебойную работу.

Также изучите разделы [Общие правила техники безопасности](#page-6-0), [Меры техники](#page-7-0) [безопасности во время установки](#page-7-0) и Меры безопасности во время технического обслуживания и ремонта. Эти предостережения распространяются на работу машины или на потребляемый воздух или инертный газ. Выработка любого другого газа требует дополнительных предохранительных мер, характерных для применения, которое не рассматривается в данной инструкции. Некоторые меры предосторожности носят общий характер и относятся к оборудованию разного типа, однако, некоторые из них могут не относиться к используемому оборудованию.

# **1.5 Меры безопасности во время технического обслуживания и ремонта**

- 1. Необходимо всегда использовать соответствующие защитные средства (защитные очки, перчатки, обувь и др.).
- 2. Для технического обслуживания и ремонтных работ используйте только подходящие инструменты.

Во время использования на инструментах могут скопиться масло и смазка. Поэтому важно очищать и обезжиривать инструменты после каждой операции технического обслуживания, особенно если эти инструменты впоследствии будут использоваться для обслуживания кислородной системы. Если инструменты входят в контакт с деталями, потенциально зараженными бактериями (например, при пробое бактериальных фильтров), по завершении работ их необходимо стерилизовать.

- 3. Используйте только фирменные запасные части.
- 4. Все работы по техническому обслуживанию должны проводиться только после остывания оборудования и сброса давления.
- 5. Пусковую аппаратуру необходимо оборудовать предупредительными табличками с надписью "Оборудование ремонтируется; не запускать!".
- 6. В качестве дополнительной меры безопасности оператор, отключающий машины с дистанционным управлением, должен принять соответствующие меры, чтобы убедиться, что их никто не будет осматривать или использовать. С этой целью оборудование с дистанционным управлением необходимо снабдить соответствующими предупреждающими табличками.
- 7. Закрывайте клапан для выпуска воздуха из осушителя перед тем, как присоединять или отсоединять трубу.
- 8. Перед снятием любого находящегося под давлением компонента надежно изолируйте установку от всех источников давления и сбросьте давление во всей системе. Перед отсоединением любых труб необходимо выполнить пневматическую изоляцию участка и медленно довести давление до атмосферного. Не открывайте резко изолирующие клапаны, поскольку это может привести к быстрому вакуумированию какой-либо секции, которая может находиться под высоким давлением. Открывайте клапаны медленно и обеспечьте достаточно времени для стабилизации давления.
- 9. Никогда не применяйте воспламеняющиеся растворители или четыреххлористый углерод для чистки деталей. Принимайте меры предосторожности, чтобы не отравиться ядовитыми парами чистящих жидкостей.
- 10. Тщательно соблюдайте чистоту при выполнении технического обслуживания или ремонта. Избегайте загрязнения, укрывая детали и открытые отверстия чистой тканью, бумагой или лентой.
- 11. Никогда не выполняйте сварку, и ни в коем случае не изменяйте конструкцию сосудов, работающих под давлением.
- 12. Если имеется сигнал или какое-либо подозрение, что какая-то внутренняя деталь установки перегрета, то установка должна быть остановлена, но не должны открываться никакие крышки для обследования, пока не истечет время, достаточное для охлаждения. Это необходимо, чтобы избежать неожиданного воспламенения паров масла при контакте с воздухом.
- 13. Никогда не применяйте источник света с открытым пламенем для обследования внутреннего пространства машины, сосудов высокого давления и т. д.
- 14. Убедитесь, что никакие инструменты, лишние запасные детали или ветошь не оставлены внутри оборудования или на нем.
- 15. Все регулирующие и предохранительные устройства должны содержаться в исправности, это обеспечит их бесперебойную работу. Их нельзя выводить из рабочего процесса.
- 16. Перед чисткой установки для ее использования после технического обслуживания или капитального ремонта убедитесь, что все уставки рабочих давлений, температур и времени выбраны правильно. Проверьте, чтобы все устройства контроля и аварийного отключения были смонтированы и правильно функционировали.
- 17. Защищайте двигатель, электрическую и регулирующую аппаратуру и т.д. от попадания на них влаги, например, при паровой очистке.
- 18. Убедитесь, что все звукоизолирующие материалы и вибродемпферы, например, виброизоляционный материал облицовки, находятся в хорошем состоянии. Если они повреждены, замените их материалом, полученным от изготовителя, чтобы не допустить повышения уровня звукового давления.
- 19. Никогда не применяйте каустических растворителей, которые могут испортить материал воздушной сети, например, стаканы из поликарбоната.
- 20. **При работе с адсорбентом следует соблюдать следующие меры предосторожности:**
	- Примите меры, предотвращающие попадание адсорбента в дыхательные пути.
	- Убедитесь, что рабочее место хорошо проветривается, если нужно, используйте респиратор.
	- При замене адсорбента следите за тем, чтобы не засыпать в осушитель избыточное количество адсорбента.

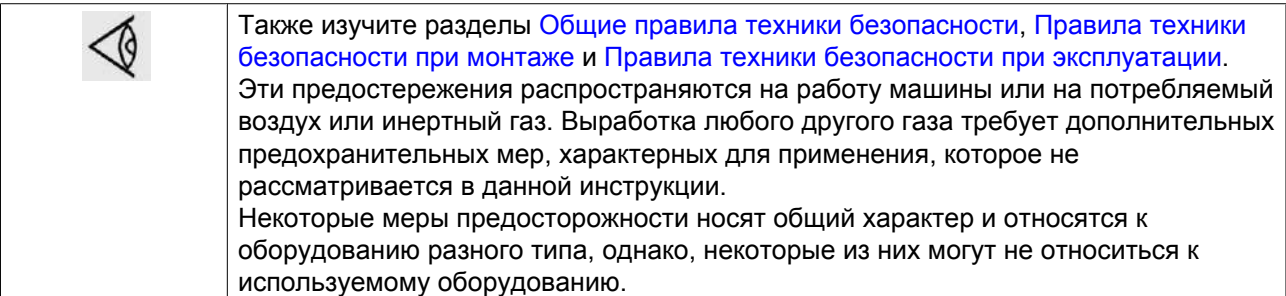

# <span id="page-12-0"></span>**2 Общее описание**

# **2.1 Введение**

Высококачественный воздух жизненно необходим во многих отраслях, но ни в одной области это не проявляется столь буквально, как при подготовке воздуха для дыхания. Во многих областях применения чистота сжатого воздуха для дыхания имеет первостепенное значение для обеспечения безопасной рабочей среды: это удаление асбеста, очистка резервуаров, пескоструйная очистка и т. п.

Поэтому компания "Атлас Копко" разработала линейку установок для подготовки воздуха для дыхания BAP+. В устройство BAP+ поступает воздух из любого обычного компрессора и обрабатывается до состояния идеальной чистоты. Устройство состоит из нескольких компонентов, которые совместно, после правильного ввода в эксплуатацию, производят воздух качества, соответствующего медицинским требованиям и требованиям европейского стандарта EN 12021 (Сжатый воздух для дыхания).

Система BAP+ обеспечивает следующие этапы очистки:

- Влагоотделитель (WSD) удаляет свободную воду из сжатого воздуха, тем самым обеспечивая хорошую работу адсорбентного осушителя.
- Два коалесцирующих фильтра (DD+ и PD+) удаляют загрязненные частицы и капли масла.
- Адсорбентный осушитель (осушитель CD) снижает точку росы сжатого воздуха до -40 ˚C (-40 ˚F), устраняя опасность конденсации и значительно уменьшая такие связанные с наличием воды проблемы, как размножение бактерий.
- Фильтр QDT+ снижает содержание в осушенном воздухе таких углеводородов, как пары масла и ароматические вещества, а также преобразует повышенные концентрации CO в CO2.
- Фильтр частиц (фильтр PDp+) устраняет частицы, которые могли пройти через адсорбентный осушитель.

### **Ключевые качества**

- Компактная система, обеспечивающая надежное производство воздуха для дыхания.
- Все установки для подготовки воздуха для дыхания BAP+ поставляются готовыми к работе и прошедшими испытания, что гарантирует простоту установки.
- Соответствует требованиям европейского стандарта EN 12021 (Сжатый воздух для дыхания).
- Тщательное тестирование гарантирует соответствие установок BAP+ требованиям международных стандартов.

## **Общие виды**

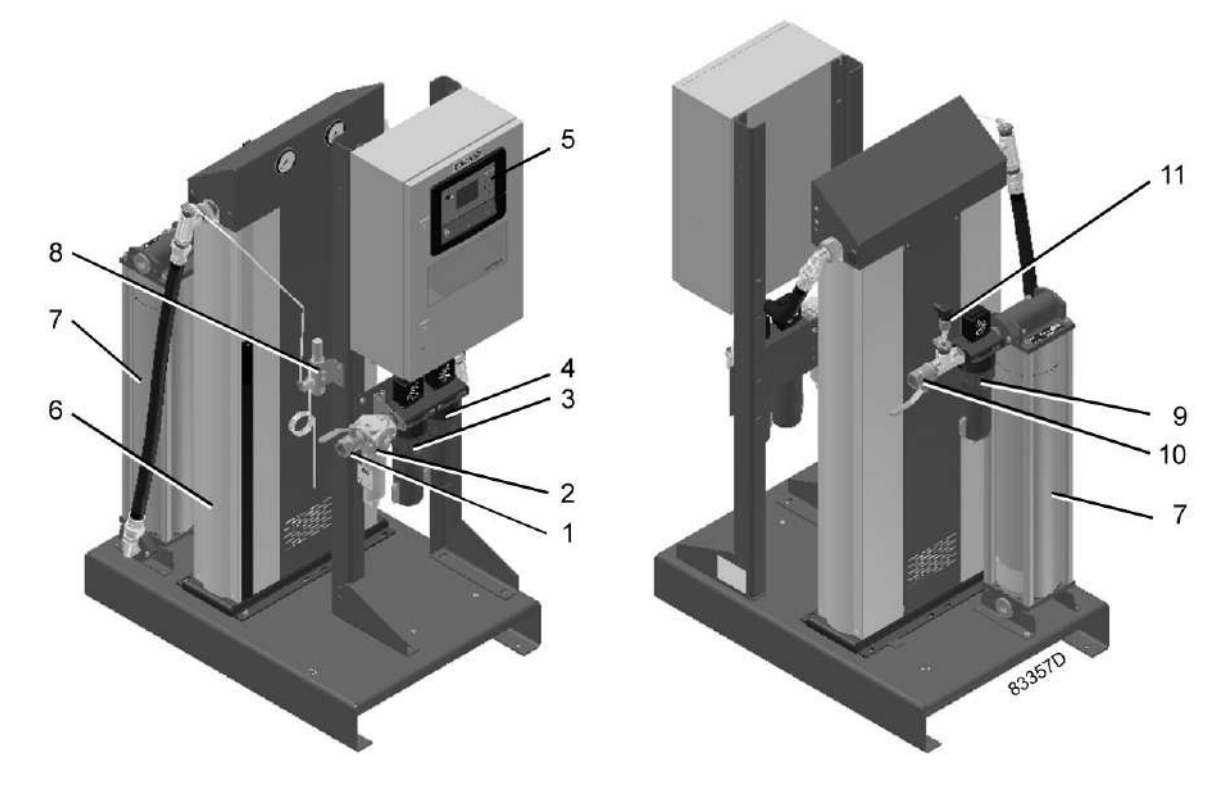

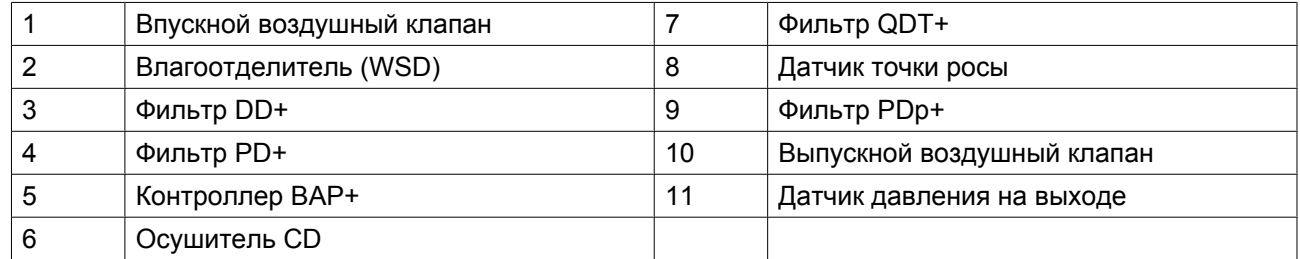

#### **Важно**

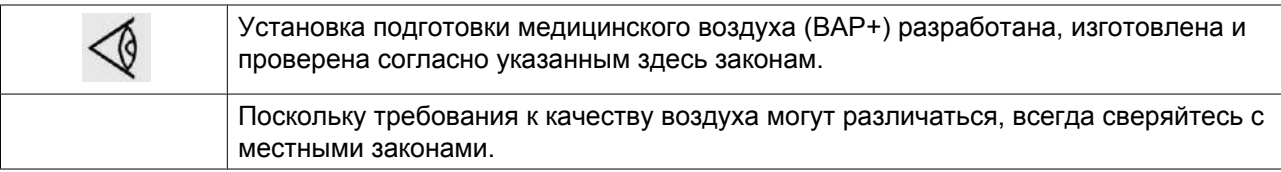

# <span id="page-14-0"></span>**2.2 Поток воздуха**

#### **Схема потока**

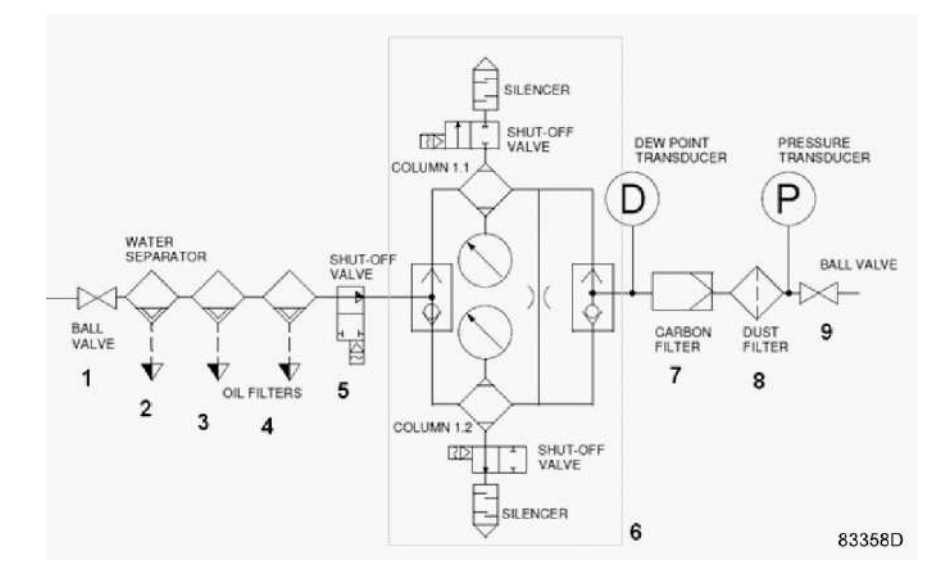

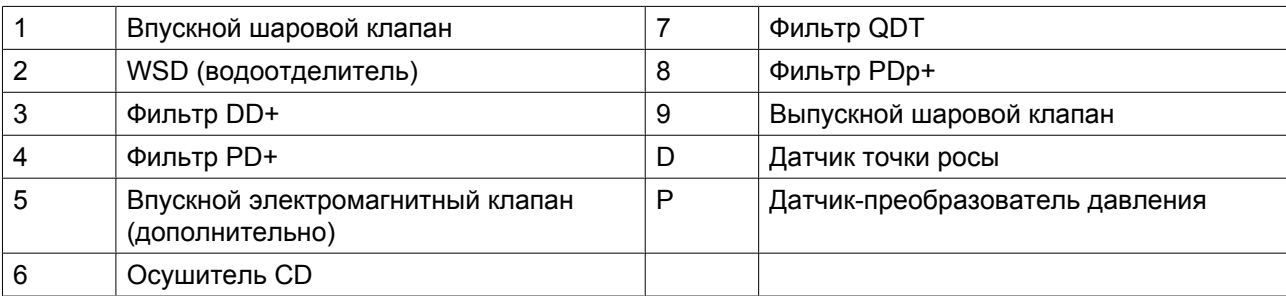

### **Описание**

Сжатый воздух проходит впускной клапан и попадает в уловитель конденсата, который удаляет влагу в жидкой форме из воздуха. После этого воздух проходит через фильтр DD+ и фильтр PD+, где удаляются загрязнения и масляный туман.

После этого воздух подается в осушитель для удаления влажности и подготовки сухого воздуха с точкой росы под давлением не менее -31 ˚C (-23,8 ˚F). Далее следует фильтр QDT, где из осушенного воздуха удаляются пары масла и уменьшаются запахи (активированный уголь) и происходит преобразование CO в CO<sub>2</sub> (каталитический нейтрализатор в QDT+). Наконец, воздух проходит через фильтр PDp+, где удаляются остатки пыли для обеспечения полной чистоты. Чистый воздух покидает осушитель через выпускной шаровой клапан.

Спецификации воздуха на выходе приведены в разделе [Стандартные условия и ограничения.](#page-92-0)

# <span id="page-15-0"></span>**2.3 Водоотделитель и фильтры**

### **Обзор**

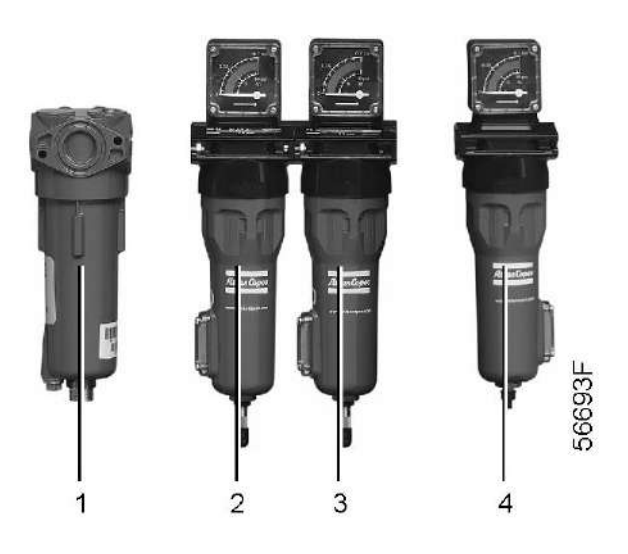

### **Влагоотделитель с дренажным клапаном (WSD) (1)**

WSD - влагоотделители общего назначения для удаления свободной воды из сжатого воздуха.

Центробежная сила, создаваемая в циклоне, отбрасывает свободную воду (капли) на стенку, откуда она стекает в днище корпуса. При достижении заданного уровня воды происходит ее автоматический слив. Для удаления воды вручную предусмотрен дренажный клапан.

### **Фильтр DD+ (2)**

Фильтр DD+ — это коалесцирующий фильтр для общей фильтрации, удаления масляных аэрозолей до 0,1 мг/м $^3$  (0,1 части на миллион) и частиц размером до 1 микрона. Фильтр оснащен сливом. Стандартный перепад давления в фильтре составляет 0,05 бар (0,73 фунта/кв. дюйм) в сухом состоянии и 0,12 бар (1,74 фунта/кв. дюйм) при насыщении.

Поток воздуха в фильтре направлен изнутри наружу.

### **Фильтр PD+ (3)**

Фильтр PD+ — это высокоэффективный коалесцирующий фильтр, удаляющий масляные аэрозоли до  $0,01$  мг/м<sup>3</sup> (0,01 части на миллион) и частиц размером до 0,01 микрона. Фильтр оснащен сливом. Стандартный перепад давления в фильтре составляет 0,08 бар (1,16 фунта/кв. дюйм) в сухом состоянии и 0,2 бар (2,9 фунта/кв. дюйм) при насыщении.

Поток воздуха в фильтре направлен изнутри наружу.

### **Фильтр PDp+ (4)**

PDp+ — это высокоэффективный фильтр частиц для удаления пыли, который задерживает частицы размером до 0,01 микрона. Перепад давления в фильтре составляет 0,08 бар (1,16 фунта/кв. дюйм) в сухом состоянии.

Поток воздуха в фильтре направлен с внешней стороны фильтра внутрь.

<span id="page-16-0"></span>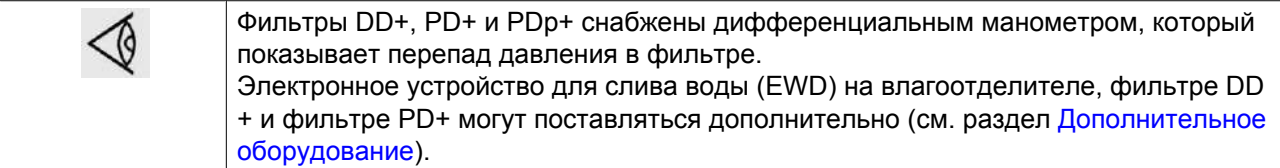

# **2.4 Осушитель CD**

#### **Описание**

Осушитель имеет простую и надежную конструкцию и не требует сложного обслуживания. Основными компонентами осушителя являются два вертикальных цилиндра (колонны), содержащие адсорбент (влагопоглотитель). Адсорбент представляет собой высокопористый зернистый материал, способный поглощать большое количество водяного пара.

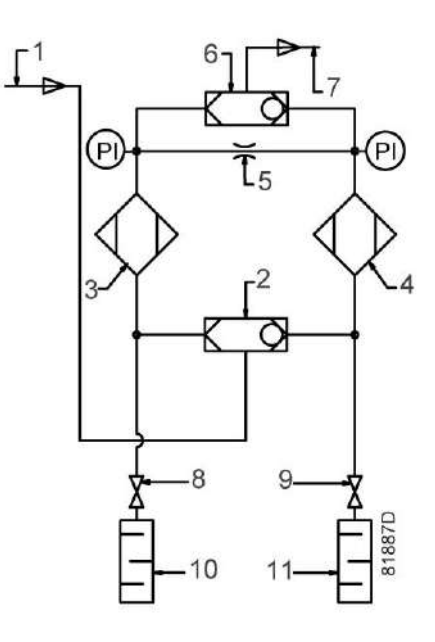

*Схема потока в осушителе*

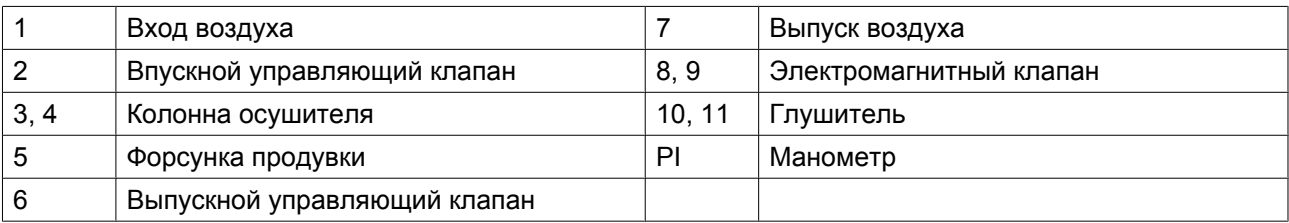

#### **Принцип работы**

Цикл работы осушителя является повторяющимся и управляется таймером, установленным производителем в контроллере BAP+.

Пока адсорбент в одной колонне обеспечивает осушение воздуха, во второй колонне происходит регенерация адсорбента. Регенерация адсорбента производится с помощью осушенного (продувочного) воздуха из осушающей колонны.

Сжатый воздух, поступающий в осушитель, направляется в одну из колонн посредством входного управляющего клапана. Положение управляющего клапана зависит от состояния электромагнитных клапанов (включены или нет). Когда поток воздуха поднимается через колонну, влагопоглотитель поглощает пары воды и происходит осушение сжатого воздуха.

Сухой воздух покидает осушитель через выпускной управляющий клапан.

Небольшое количество осушенного воздуха выходит через форсунку (5), расширяется до атмосферного давления и проходит сверху вниз через другую колонну, регенерируя (осушая) адсорбент.

В случае приобретения самостоятельного блока форсунки для работы осушителя под давлением 10 бар входят в стандартную комплектацию. Можно приобрести дополнительные форсунки, необходимые для работы при другом давлении. См. раздел [Уставка давления](#page-72-0).

Регенерационный воздух выпускается через электромагнитный клапан и глушитель регенерационной колонны. Электромагнитные клапаны управляются контроллером осушителя.

Через заданное время функция колонн меняется на обратную. Теперь полностью регенерированная колонна осушает воздух, в то время как происходит регенерация адсорбента другой колонны.

В случае перебоя подачи электропитания таймер регенерации по умолчанию начинает выполнение цикла регенерации сначала.

#### **Управление продувкой**

Осушитель оборудован датчиком точки росы для продления времени сушки и экономии сжатого воздуха. Время регенерации остается под управлением таймера.

Принцип работы:

Датчик постоянно измеряет температуру атмосферной точки росы выходящего из сушильной колонны воздуха. Пока уровень точки росы ниже заданной уставки (-40 °C), осушающая колонна продолжает осушать сжатый воздух, пока уровень точки росы не превысит уставку. Как только уровень температуры PDP превышает заданную уставку, полностью регенерированная колонна начинает осушать воздух, и одновременно начинается регенерация другой колонны.

Если точка росы ниже заданной уставки, регенерация не осушающей колонны прекращается до тех пор, пока не закончится установленный временной интервал. В результате снижается давление продувочного воздуха.

# <span id="page-18-0"></span>**2.5 Фильтр QDT**

#### **Поток воздуха**

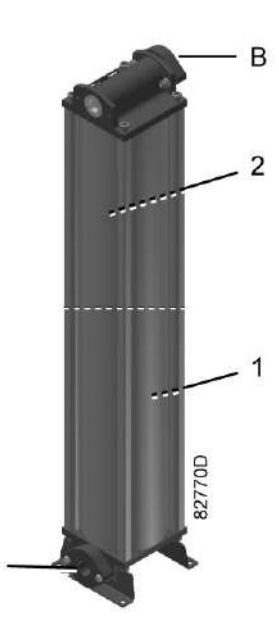

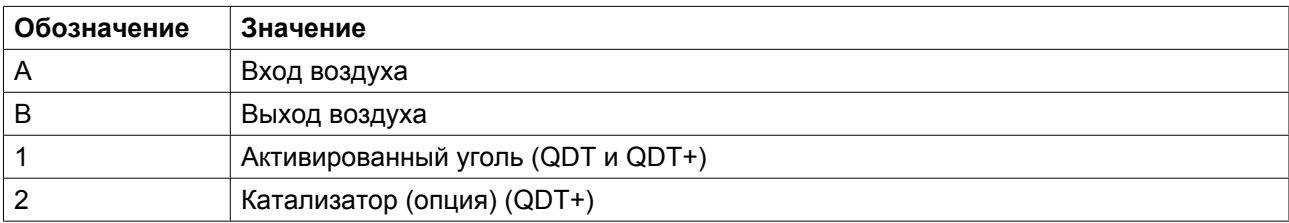

### **Описание**

Осушенный сжатый воздух поступает в фильтр QDT/QDT+

Фильтр QDT содержит активированный уголь, который понижает содержание летучих органических соединений (ЛОС) и углеводородов (запахи, пары масла) до безопасного уровня.

Фильтр QDT+ содержит активированный уголь и катализатор, он предназначен для преобразования излишков СО в СО<sub>2</sub>.

В зависимости от размеров блока фильтр QDT/QDT+ состоит из одного, двух или трех цилиндров.

# **2.6 Электрические схемы**

Сервисная диаграмма находится в блоке управления BAP+.

# <span id="page-19-0"></span>**2.7 Дополнительное оборудование**

### **Меры безопасности**

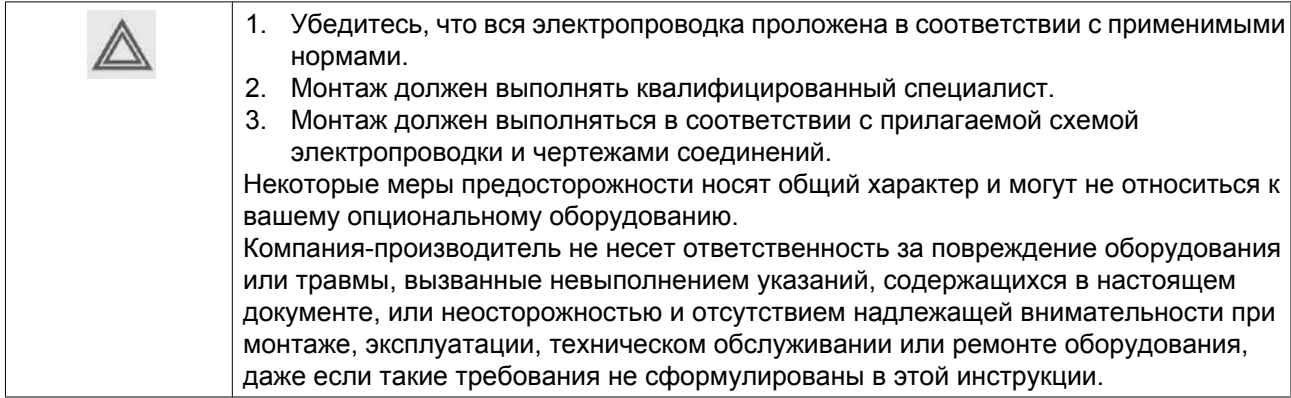

#### **Доступные варианты**

• **Электронное сливное устройство (EWD)**

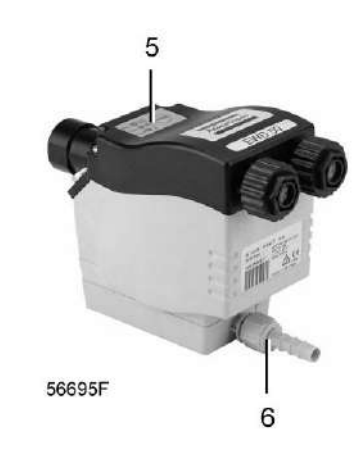

Электронное сливное устройство для WSD, фильтров DD+ и PD+ поставляется дополнительно. Электронное сливное устройство — это управляемый электроникой дренажный клапан с нулевыми потерями, специально разработанный для слива масла и воды. Датчик определяет уровень жидкости. Если уровень превышает установленное значение в течение фиксированного заданного времени, активируется электромагнитный клапан и конденсат сливается через дренажный клапан (6). Затем электромагнитный клапан закрывается и конденсат собирается снова. Таким образом, потери воздуха сведены к минимуму.

Если микроконтроллер EWD регистрирует неисправность, автоматический дренажный клапан переключается в аварийный режим, который отображается на дисплее (5). Этот сигнал аварии может быть передан посредством беспотенциальной контактной группы.

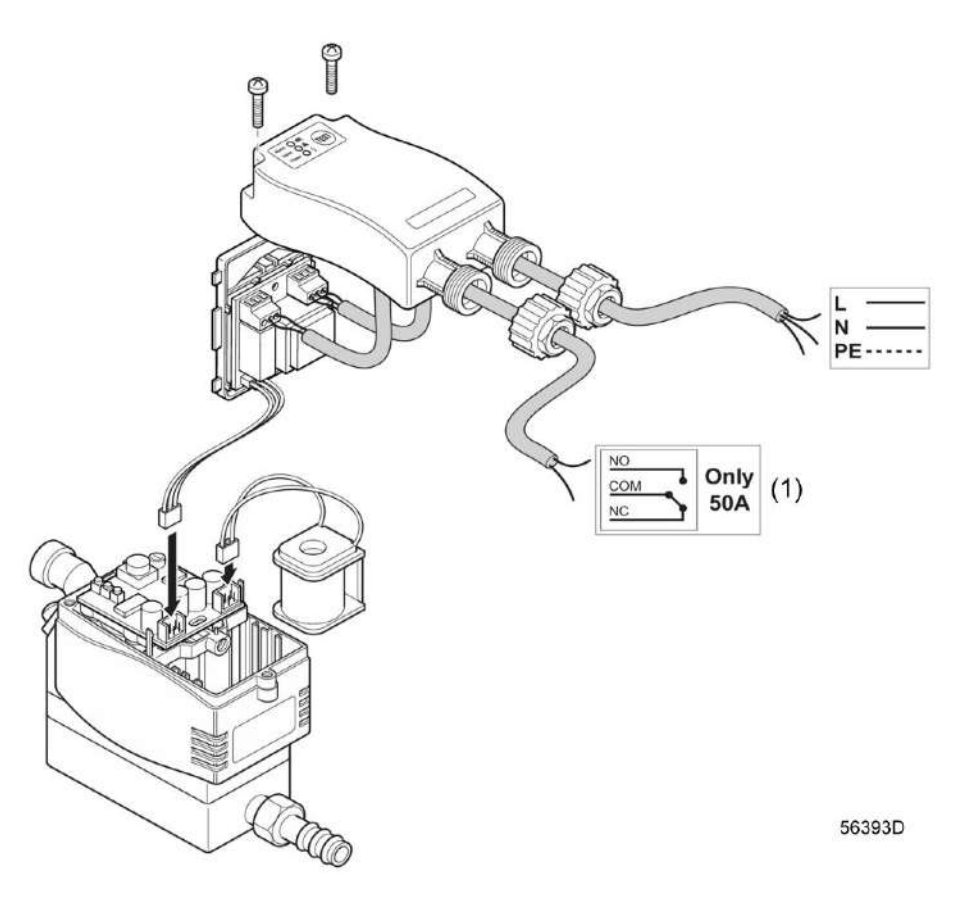

*Электрические соединения EWD*

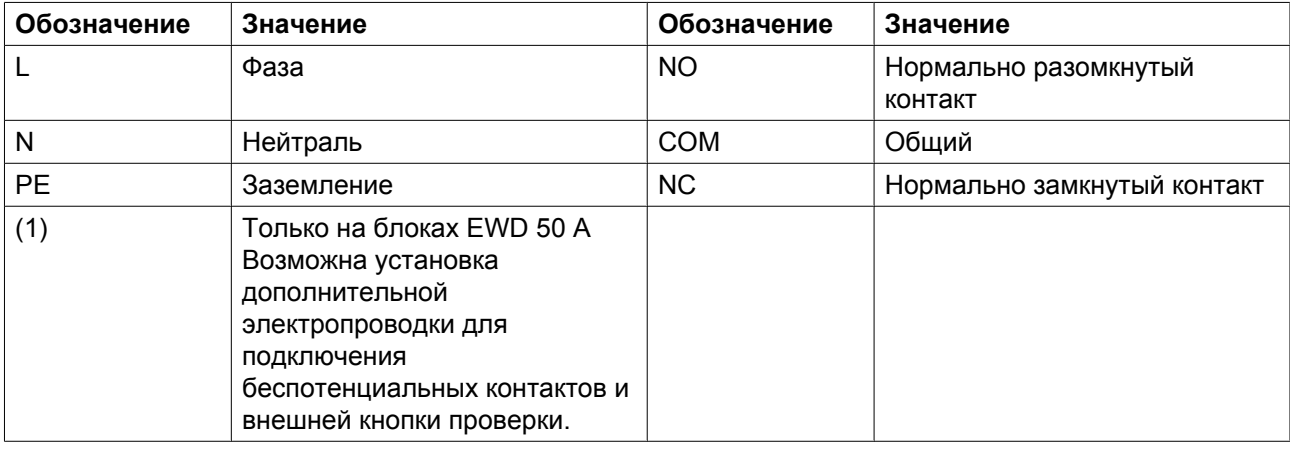

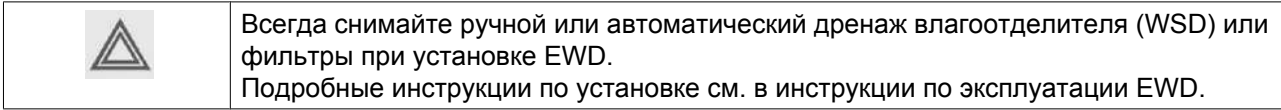

### • **Датчик CO**

Датчик CO подключается к контроллеру BAP+ и активирует сигнал тревоги при превышении уровня CO 5 частей на миллион.

### • Датчик  $CO<sub>2</sub>$

Датчик СО $_2$  подключается к контроллеру Elektronikon и активирует сигнал тревоги при превышении уровня  $\rm CO_2$  500 частей на миллион.

#### • **Индикатор концентрации масла QDT**

Индикатор концентрации масла, предназначенный для контроля уровня содержания масла в воздухе, устанавливается по дополнительному заказу. Индикатор концентрации масла — это откалиброванный измерительный прибор, предназначенный для обнаружения масляной взвеси в сжатом воздухе. Чувствительность индикатора ограничена лишь общим количеством часов, в течение которого он может работать в системе подачи воздуха. Индикатор имеет достаточную чувствительность, чтобы определить наличие масла в сжатом воздухе в концентрации 0,01 части на миллион. Датчик показывает, когда происходит насыщение активированного угля и его необходимо заменить. Индикатор концентрации масла может работать при максимальном давлении, равном 8,75 бар (127 фунтов/кв. дюйм).

### • **Фильтр QDT с каталитическим нейтрализатором CO (QDT+)** В базовом варианте (фильтр QDT) содержится только активированный уголь. Катализатор, преобразующий СО в СО<sub>2</sub>, доступен в качестве опции (фильтр QDT+). Эта опция настоятельно рекомендуется в загрязненных районах, она обеспечивает постоянное соответствие качества воздуха медицинским требованиям.

• **Уведомление и визуальное представление с использованием функции AirContact** Эти опции позволяют контролировать устройство дистанционно.

# <span id="page-22-0"></span>**3 Контроллер осушителя**

# **3.1 Интерфейс, значки и структура меню**

## **Интерфейс**

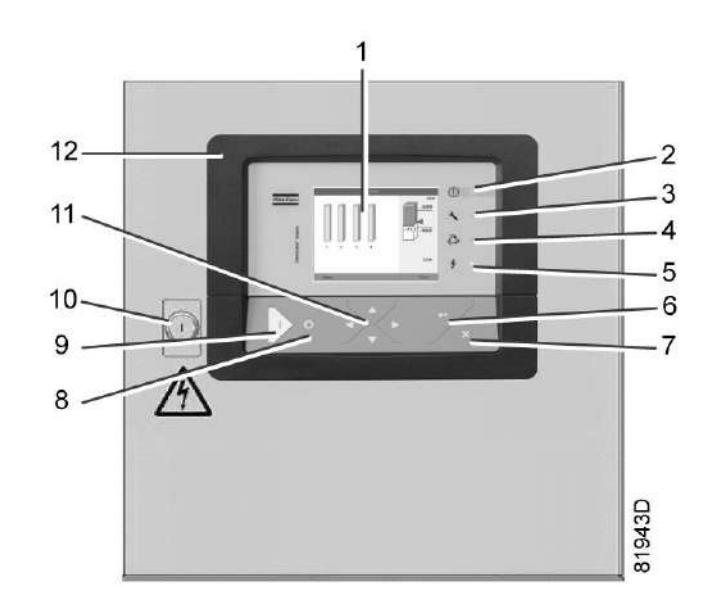

*Панель управления*

Контроллер Elektronikon® с графическим дисплеем выступает интерфейсом управления осушителем.

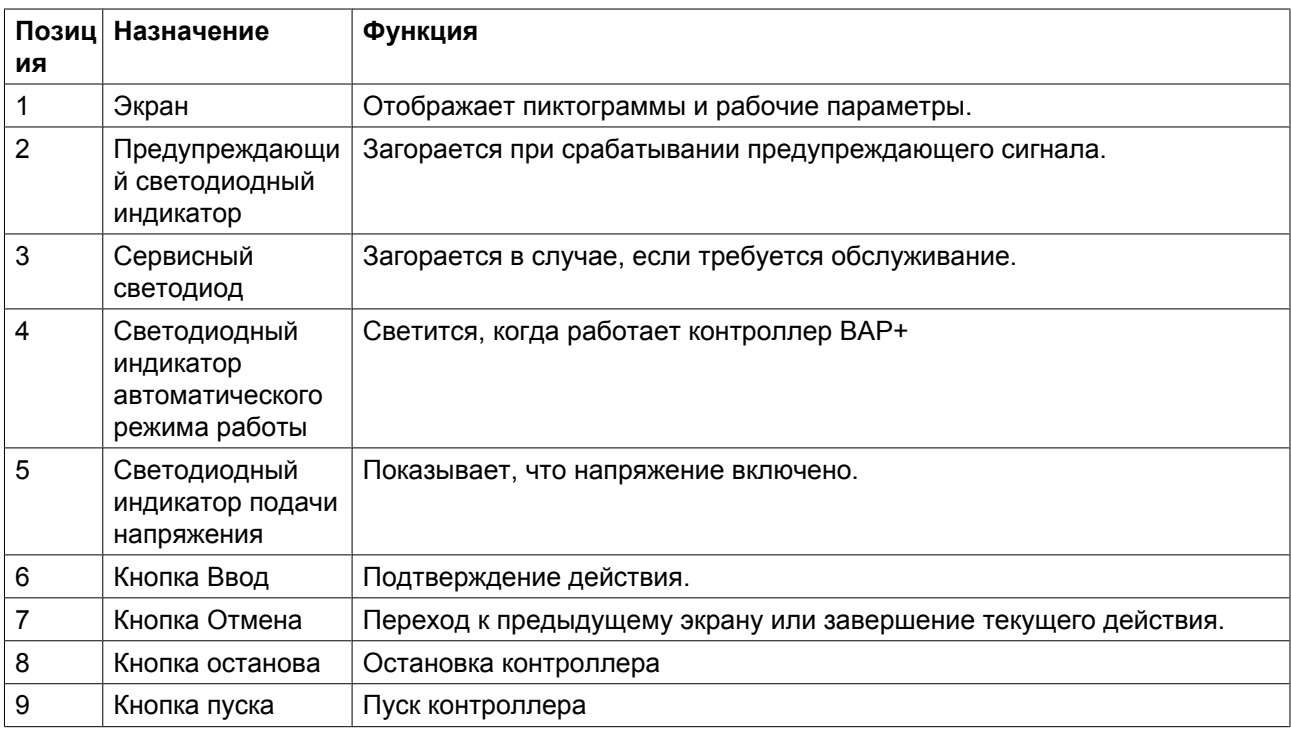

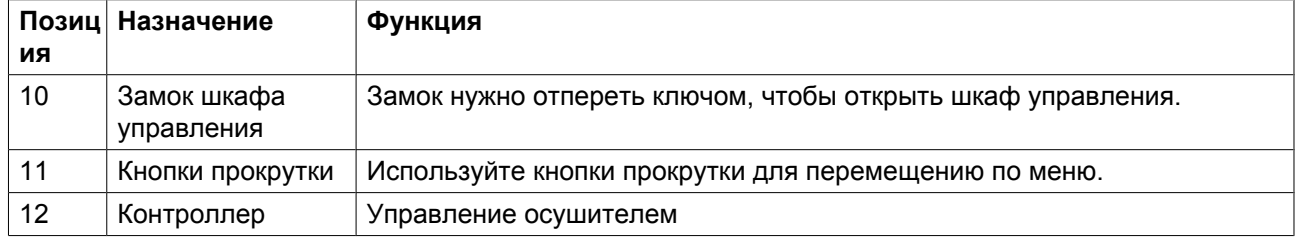

### **Значки**

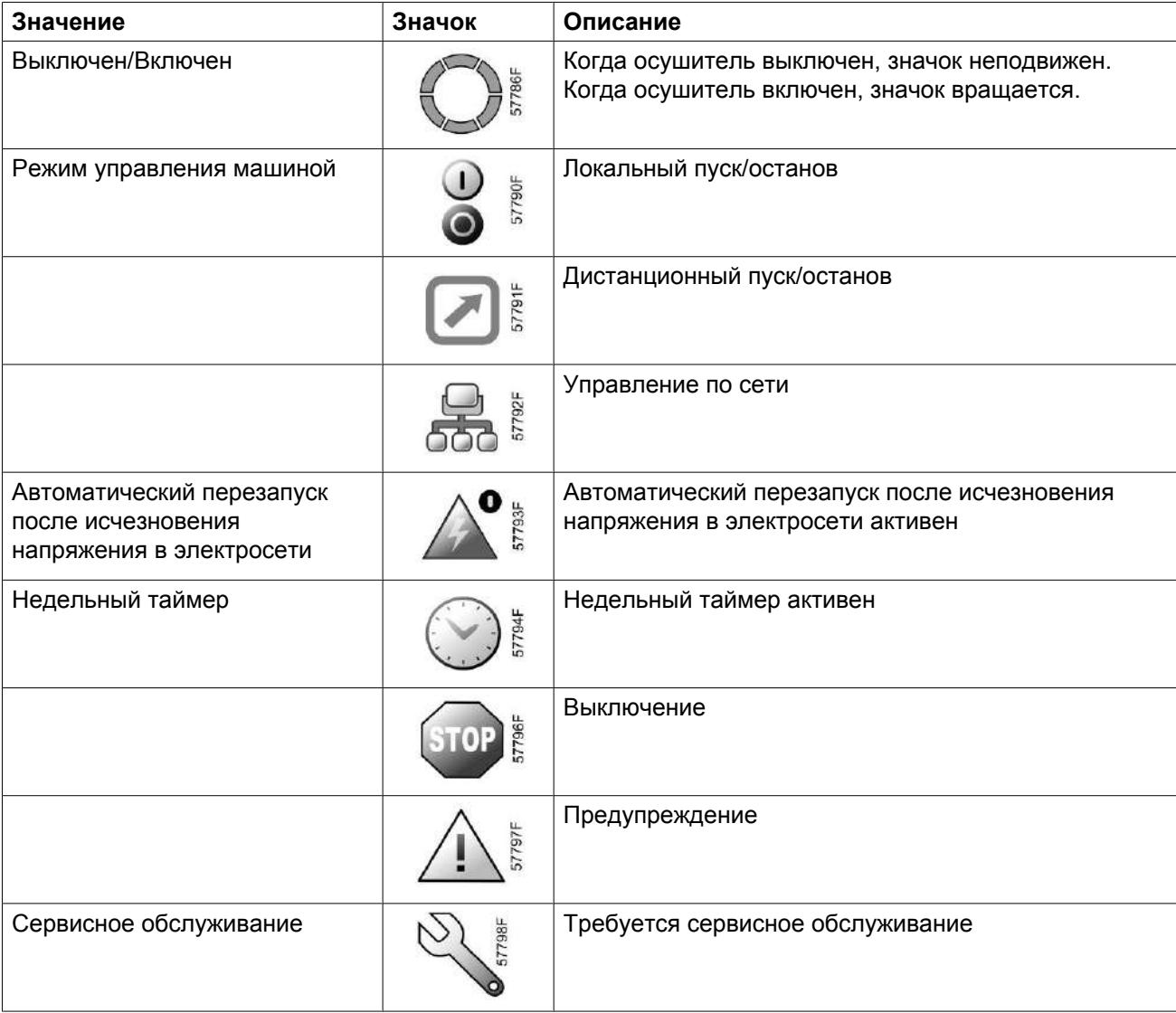

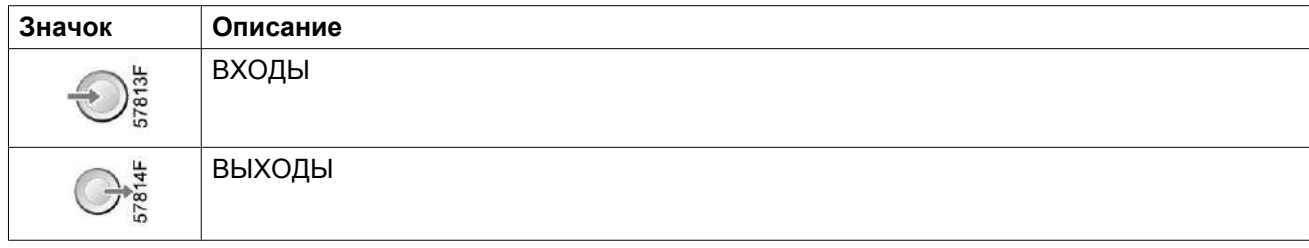

<span id="page-24-0"></span>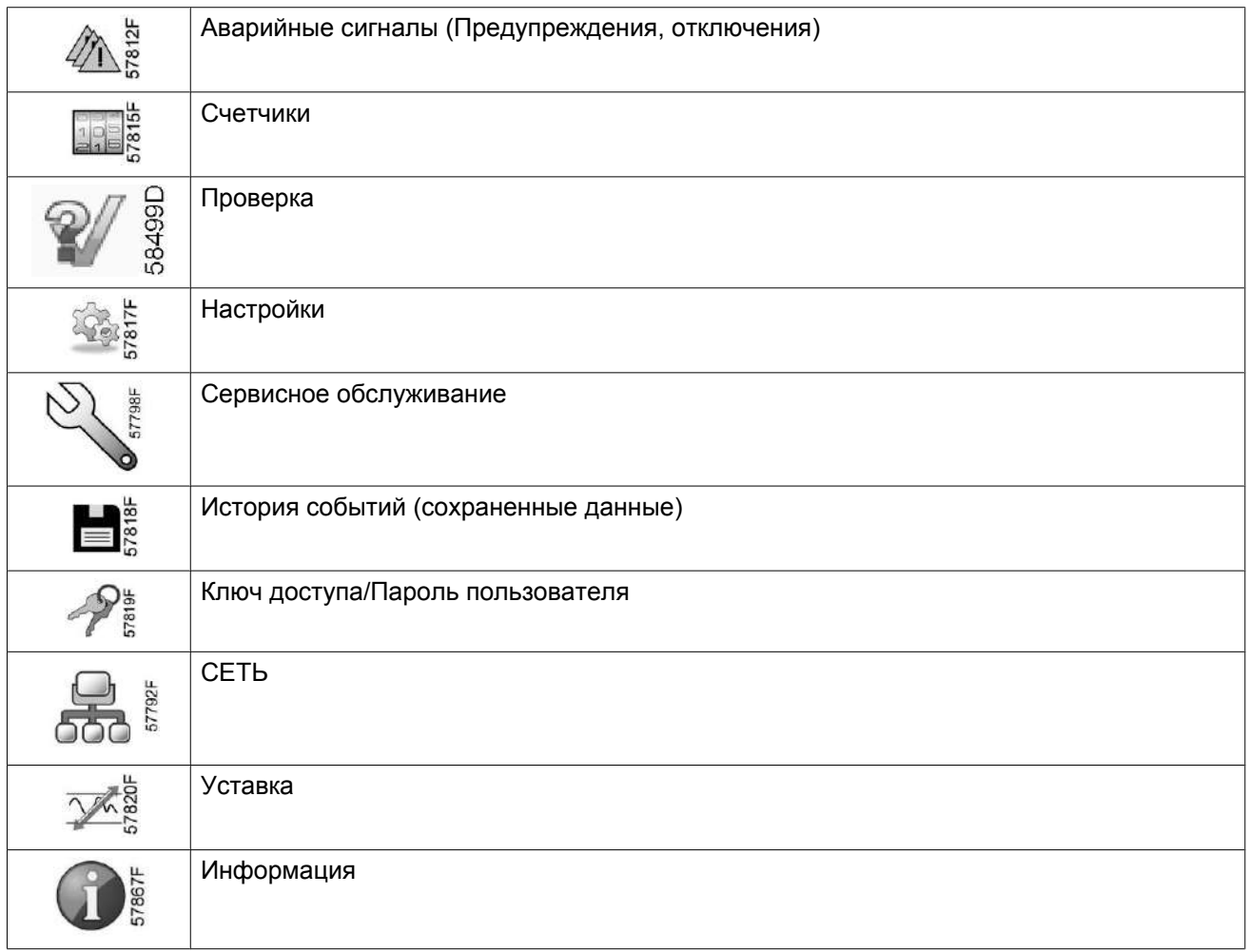

### **Структура меню**

Навигация вниз по меню осуществляется нажатием на кнопку Ввод. Навигация вверх по меню осуществляется нажатием на кнопку Выход на контроллере. Конкретные подменю и команды поясняются в следующих главах.

# **3.2 Основной экран**

#### **Функция**

Меню основного экрана показывает рабочее состояние осушителя и обеспечивает переход ко всем функциям контроллера.

Основной экран выводится автоматически при включении питания и нажатии одной из клавиш. Он отключается автоматически через несколько минут, если не нажимается ни одна из клавиш.

Доступно 6 различных принципиальных компоновок экрана:

- 1. *Анимированное изображение осушителя* (по умолчанию)
- 2. *2 линии значений*
- 3. *4 линии значений*
- 4. *График (высокое разрешение)*
- 5. *График (среднее разрешение)*

6. *График (низкое разрешение)*

### **Анимационное изображение осушителя, 2 и 4 линии значений**

• На схеме *анимационного изображения осушителя* дисплей отображает две колонны осушителя, давление и точку росы:

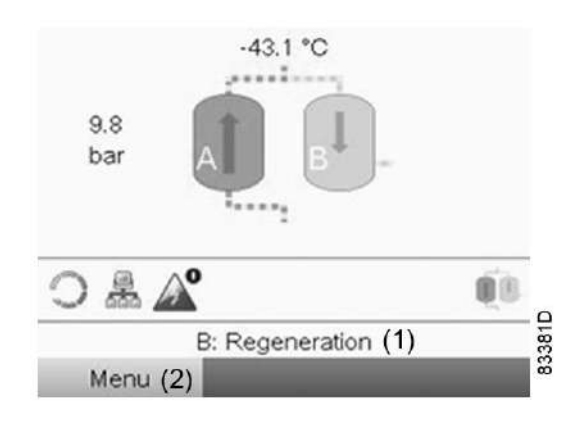

*Схема анимационного изображения осушителя: осушитель в режиме регенерации (активный режим)*

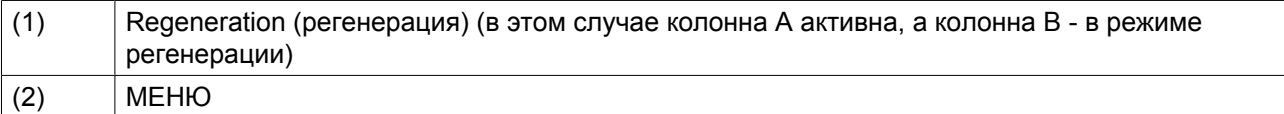

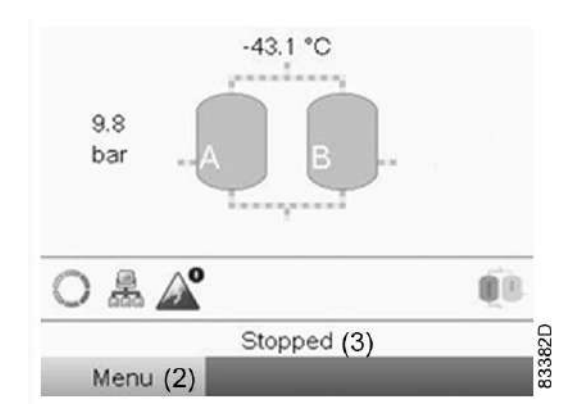

#### *Схема анимационного изображения осушителя: осушитель остановлен*

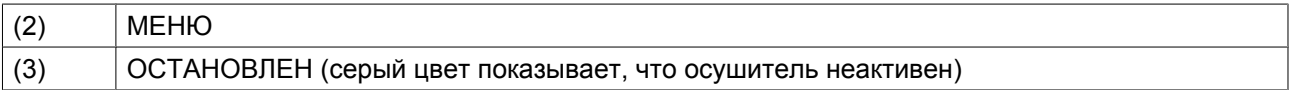

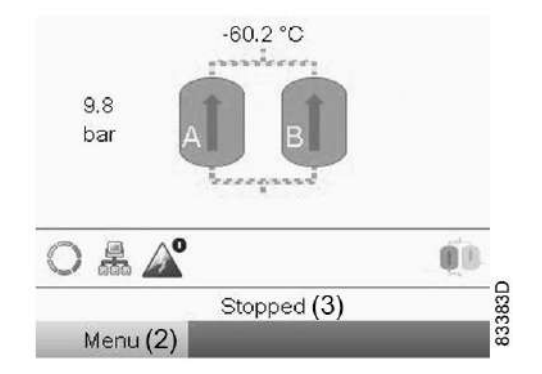

*Схема анимационного изображения осушителя: осушитель в режиме оптимизации продувок*

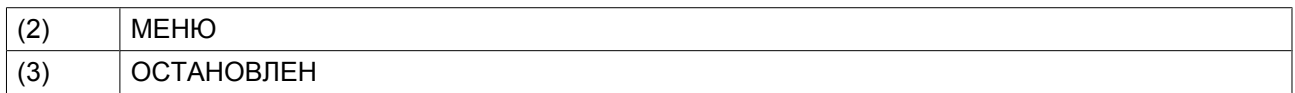

• Альтернативные экранные схемы: *2 линии значений* и *4 линии значений*. У осушителя, описанного здесь, измеряются только 2 значения (точка росы и выходное давление), так что на обеих схемах будут видны одинаковые значения.

Помимо точки росы и давления, на основном экране также присутствует определенное число значков:

- Значок с левого края обозначает статус осушителя (работает или остановлен).
- Второй значок является ярлыком меню *PEГYЛИPOBKA*. Здесь вы можете выбрать метод управления осушителем. На примере ниже осушитель контролируется через локальную сеть.

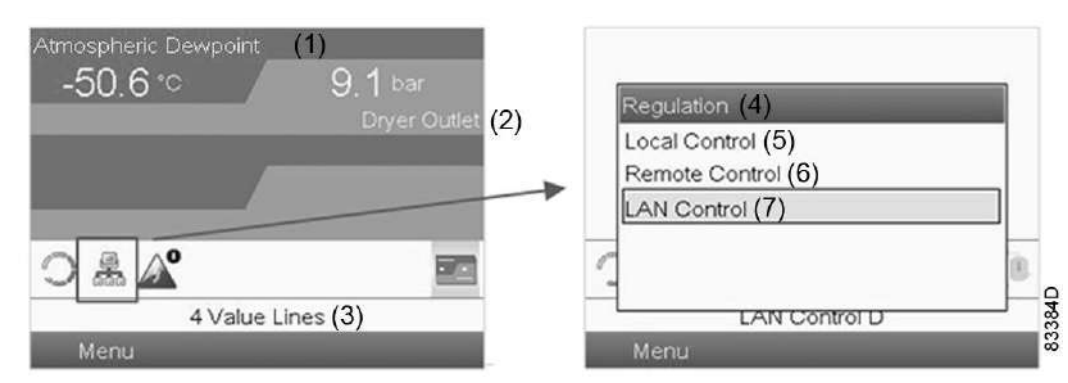

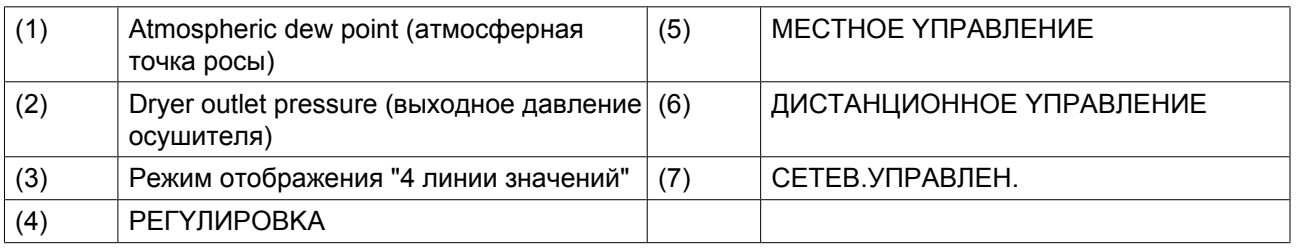

- В режиме *MECTHOE YПPABЛEHИE* осушитель регулируется без учета других подключенных устройств.
- В режиме *ДИCTAHЦИOHHOE YПPABЛEHИE* осушитель контролируется внешним устройством, подключенным через разъем Ethernet с задней стороны контроллера.
- В режиме *CETEB.УПPABЛEH.* осушитель контролируется внешним контроллером, подключенным через разъем LAN с задней стороны контроллера.

• Третий значок - ярлык меню *ABTOПEPEЗAПYCK*. В этом меню можно активировать или деактивировать автоматический перезапуск после отказа питания.

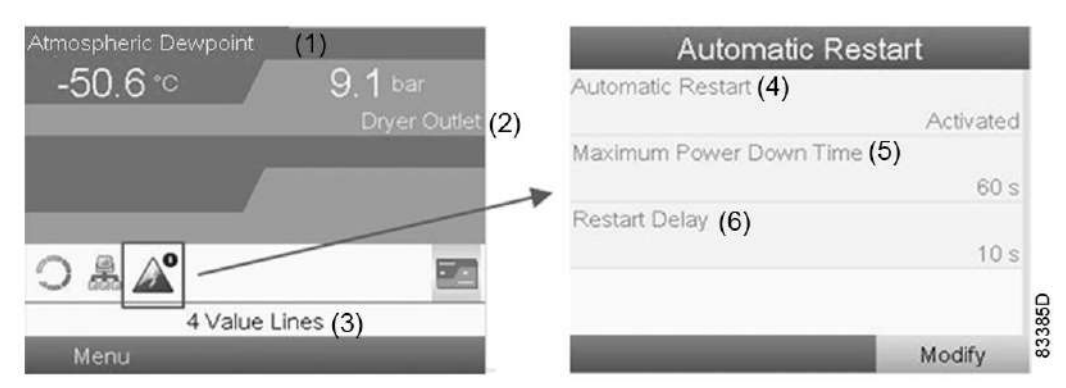

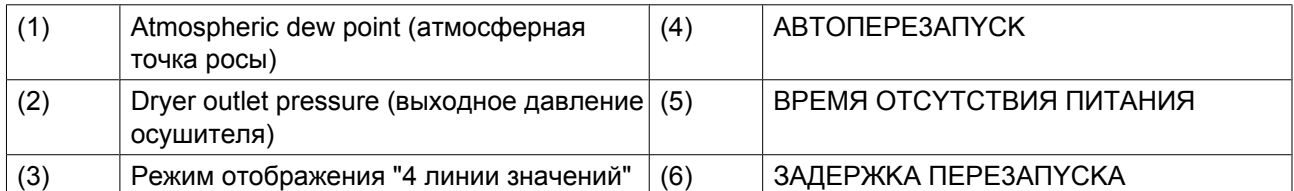

• Значок с правого края - ярлык меню компоновки основного экрана. Здесь можно выбрать фон основного экрана. На рисунке ниже приведен пример того, как переключить фон с *4 линий значений* на *Dryer animation* (анимированное изображение осушителя) (по умолчанию).

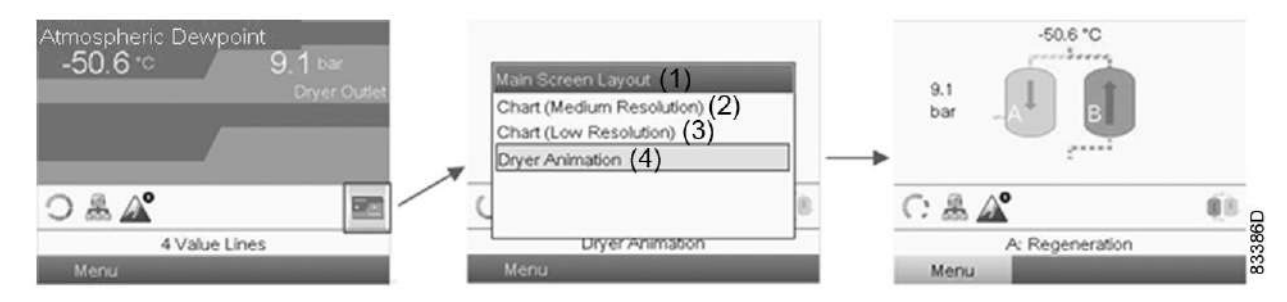

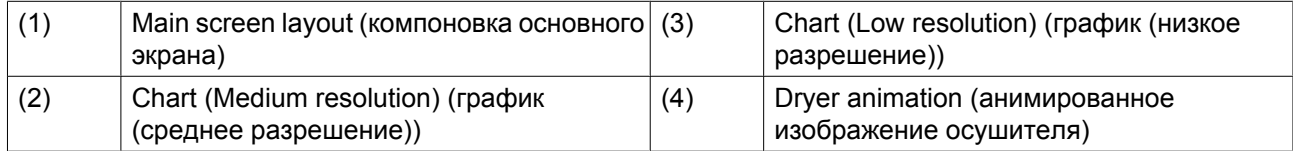

### **Отображение графика**

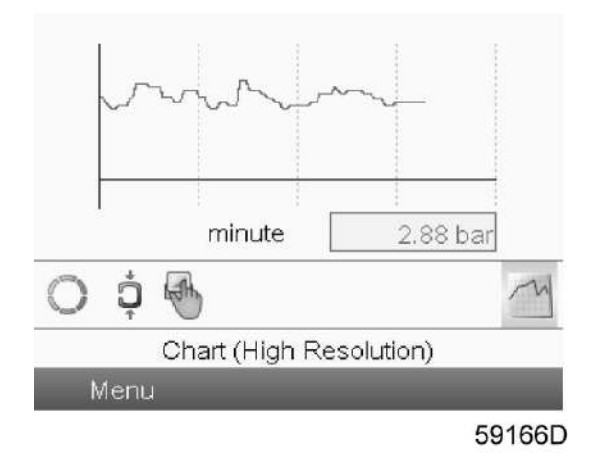

Если выбран вид *Chart (High Resolution)*, на основном экране отображается график параметра (выбранного в [Inputs menu](#page-30-0) (меню входов)) с обновлением раз в минуту. Каждая точка на графике соответствует 1 секунде. На экране отображаются данные за 4 минуты.

Значок для выбора других окон изменяется: он выглядит как маленький график и выделен (активен).

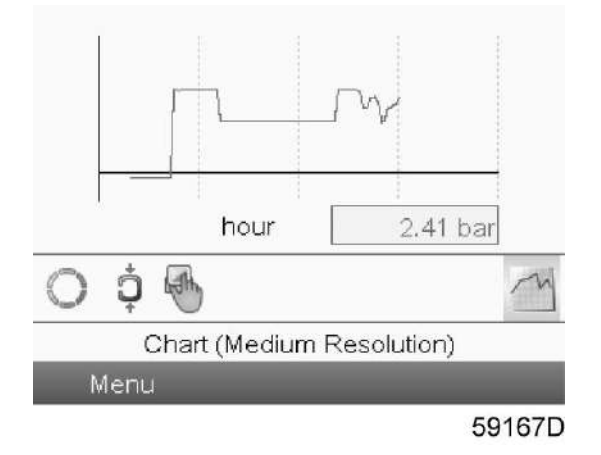

Если выбран вид *Chart (Medium Resolution)*, на основном экране отображается график значения параметра с обновлением раз в час. Каждая точка соответствует среднему значению за 1 минуту. На экране отображаются данные за 4 часа.

Значок для выбора других окон изменяется: он выглядит как маленький график и выделен (активен).

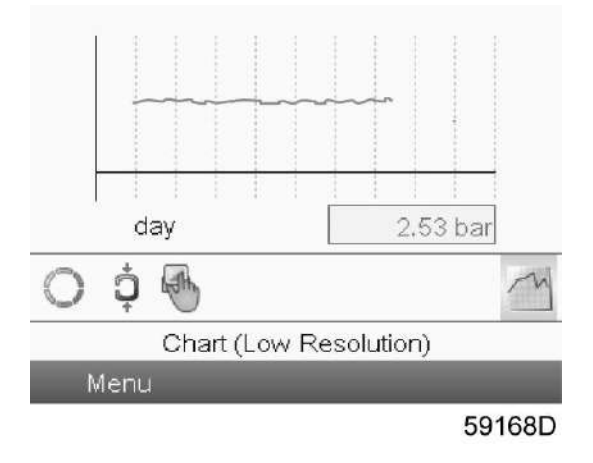

Если выбран вид *Chart (Low Resolution)*, на основном экране отображается график значения параметра с обновлением раз в сутки. Каждая точка соответствует среднему значению за 1 час. На экране отображаются данные за 10 дней.

Значок для выбора других окон изменяется: он выглядит как маленький график и выделен (активен).

#### **Доступ к экрану меню**

Все меню также доступны через главное меню:

- 1. Перейдите к кнопке *МЕНЮ* с помощью клавиш прокрутки
- 2. Нажмите клавишу Ввод.

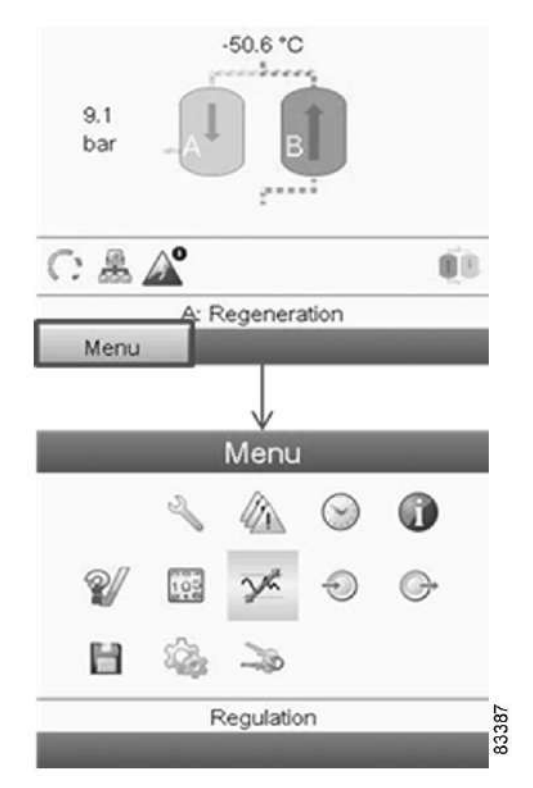

#### **Пуск и останов воздухоочистителя**

- Для пуска BAP+ нажмите на клавишу пуска контроллера осушителя. С левого края панели значков основного экрана появится крутящееся вращающееся кольцо, которое указывает на то, что BAP + работает.
- Чтобы остановить систему воздухоочистителя, нажмите на кнопку останова.

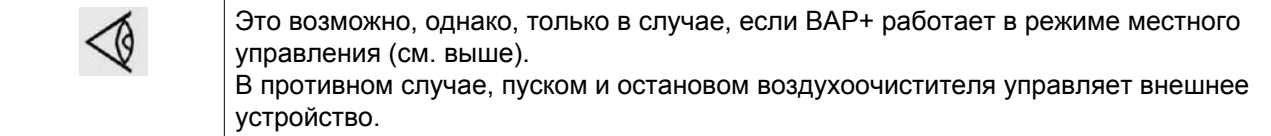

# <span id="page-30-0"></span>**3.3 Меню входов**

#### **Значки меню, Входы**

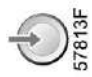

#### **Функция**

Прямые входные сигналы с контроллера осушителя - это давление, измеренное на выходе из осушителя, и точка росы. Посредством следующей процедуры входные сигналы контроллера можно просматривать в реальном времени.

### **Процедура**

Начните с основного экрана (см. раздел [Основной экран](#page-24-0)), выберите кнопку команды *МЕНЮ* и нажмите клавишу Ввод. Затем выберите значок *ВХОДЫ* (см. выше) и еще раз нажмите Ввод:

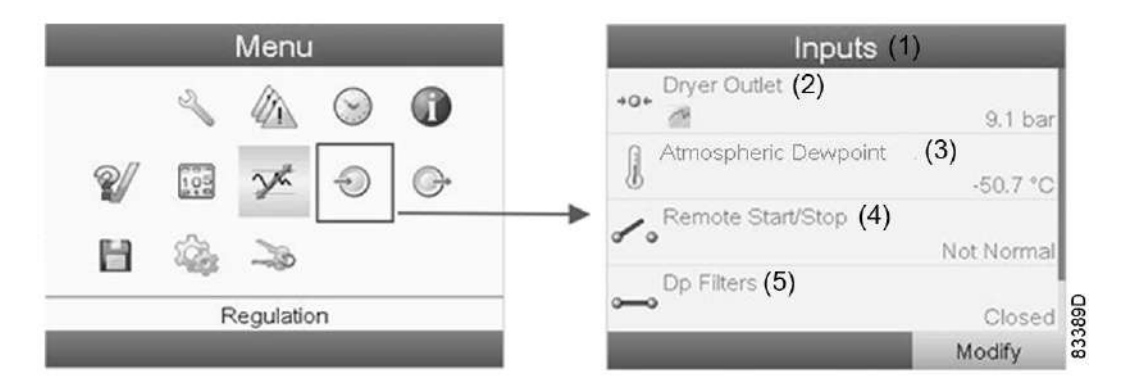

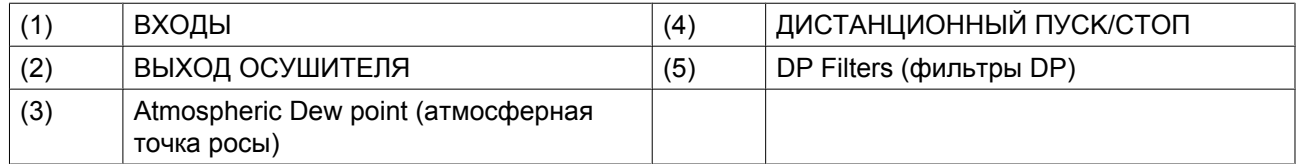

- На экране появятся первые пункты списка всех входов и соответствующих им значков и показаний. Просмотреть другие пункты списка можно, используя кнопку прокрутки вниз.
- Если вход находится в состоянии предупреждения или отключен, то исходный значок будет заменен на значок предупреждения или отключения соответственно.

# **3.4 Меню выходов**

**Значки меню, Выходы**

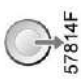

#### <span id="page-31-0"></span>**Функция**

Выходные аварийные сигналы с беспотенциальной передачей. Параметр "Закрыт" соответствует состоянию "active" (Вкл.). Посредством следующей процедуры выходные сигналы центрального контроллера можно просматривать в реальном времени.

#### **Процедура**

Начните с основного экрана (см. раздел [Основной экран](#page-24-0)), выберите кнопку команды *МЕНЮ* и нажмите клавишу Ввод. Затем выберите значок *ВЫХОДЫ* (см. выше) и еще раз нажмите Ввод:

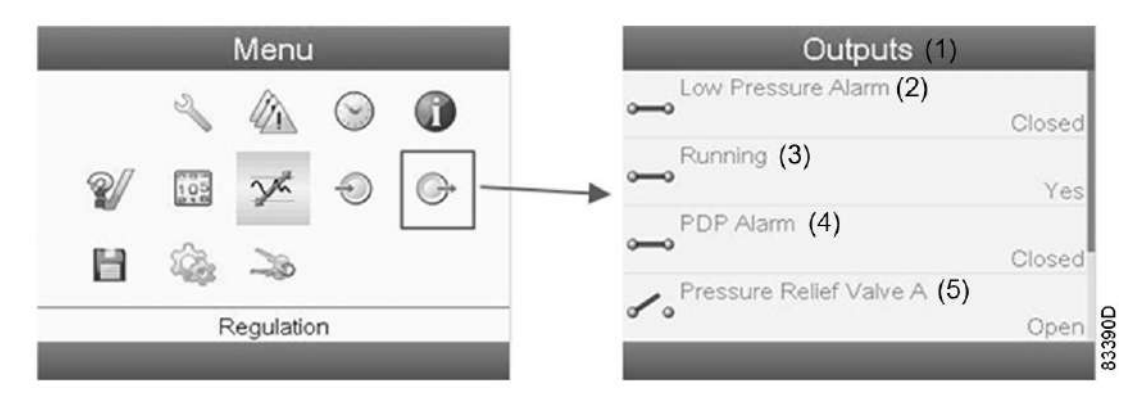

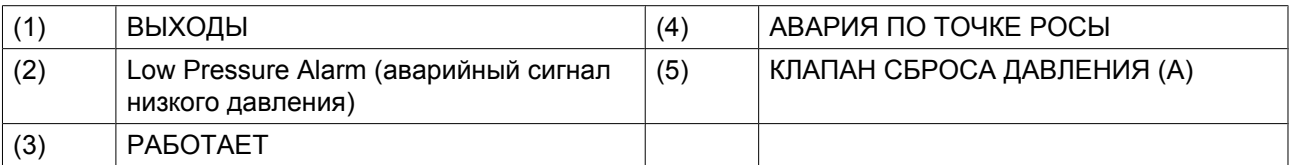

На экране появятся первые пункты списка всех выходов и соответствующих им значков и показаний. Просмотреть другие пункты списка можно, используя кнопку прокрутки вниз.

# **3.5 Счетчики**

**Значки экрана Меню, Счетчики**

#### **Функция**

Для вызова значений нескольких счетчиков (см. ниже).

#### **Процедура**

Начните с основного экрана (см. раздел [Основной экран](#page-24-0)), выберите кнопку команды *МЕНЮ* и нажмите клавишу Ввод. Затем выберите значок *СЧЁТЧИКИ* (см. выше) и еще раз нажмите Ввод:

 $\frac{1}{815}$ 

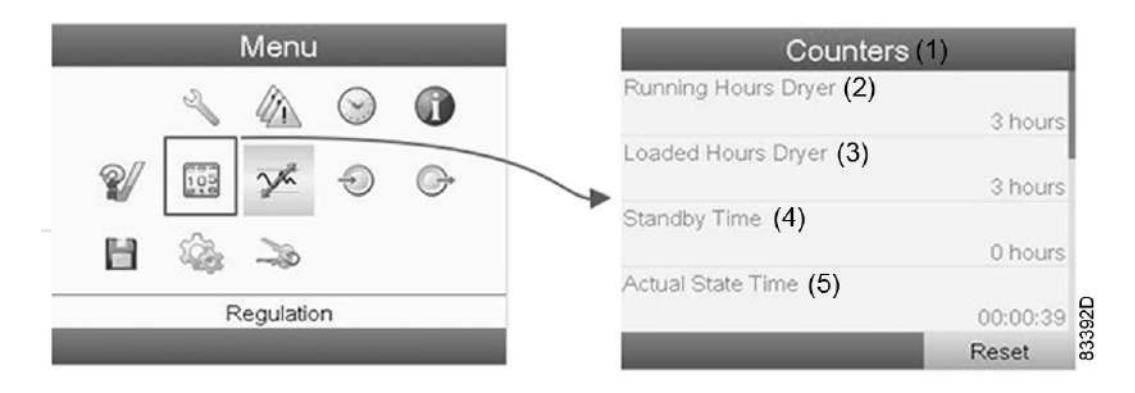

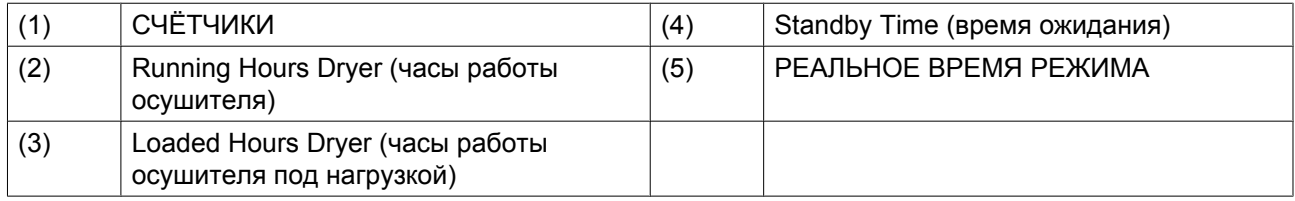

На экране появится список всех счетчиков и их фактические значения.

- **Часы работы:** часы работы осушителя.
- **Часы в загрузке:** то же, что часы работы, но указывает, к какому временному интервалу относятся счетчики энергии. Этот счетчик также обнуляется при обнулении счетчиков энергии.
- **Реальное время режима:** время нахождения осушителя в текущем режиме.
- **Standby Time** (время ожидания): время нахождения осушителя в режиме ожидания.
- **Запрограммированное время режима:** максимальное время сохранения текущего режима.
- **Реальное время половины цикла:** время поглощения влаги адсорбционным сосудом (со времени переключения с предыдущего сосуда).
- **Время ожидания**: время нахождения осушителя в режиме ожидания со времени последнего сброса счетчиков энергии. Этот счетчик не обнуляется после выхода из состояния ожидания и переключения сосуда. В следующий раз, когда осушитель окажется в режиме ожидания, он возобновит подсчет с предыдущего значения. Счетчик обнуляется автоматически при обнулении счетчиков энергии.
- **Запрограммированное время половины цикла:** время, необходимое на завершение половины цикла; минимальное значение показывается при отключении управления точкой росы под давлением, максимальное значение – при включении управления точкой росы под давлением.
- **Циклы регенерации сосуда A:** целое число, соответствующее количеству циклов регенерации, выполненных сосудом A.
- **Циклы регенерации сосуда B:** целое число, соответствующее количеству циклов регенерации, выполненных сосудом B.
- **Циклы регенерации после перезапуска:** количество завершенных циклов с момента последнего перезапуска осушителя.
- **Энергосберегающий датчик точки росы под давлением (PDP):** количество энергии, сохраненное (в %) в результате использования датчика точки росы под давлением (PDP) со времени обнуления счетчиков энергии, то есть время ожидания, поделенное на время работы под нагрузкой.
- **Часы работы регулятора:** время работы регулятора Elektronikon®. Этот таймер не обнуляется даже при загрузке нового программного обеспечения Elektronikon.

# <span id="page-33-0"></span>**3.6 Меню истории событий**

#### **Значки меню, История событий**

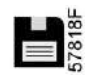

#### **Функция**

Вызов данных о последнем аварийном отключении и последнем аварийном останове.

#### **Процедура**

Начните с основного экрана (см. раздел [Основной экран](#page-24-0)), выберите кнопку команды *МЕНЮ* и нажмите клавишу Ввод. Затем выберите значок *ИСТОРИЯ СОБЫТИЙ* (см. выше) и еще раз нажмите Ввод:

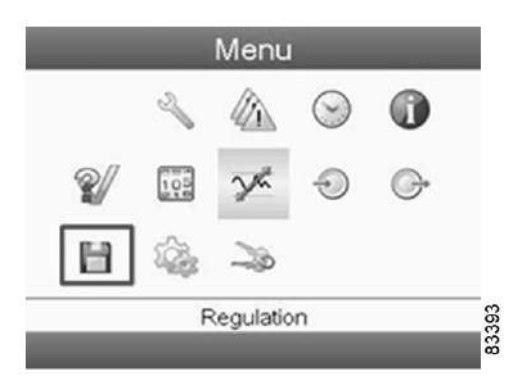

В *истории событий* хранятся сведения о последних 30 изменениях. Для сохранения всех событий, а также для получения более подробных и графических данных о входных и выходных сигналах (например, давления) необходимо дополнительно установить модуль AirConnect. Свяжитесь с представителями "Атлас Копко" для консультации.

# **3.7 Меню проверки**

#### **Значки меню, Проверка**

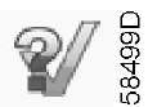

#### **Функция**

Сброс давления из сосудов и проверка контактов на выходе.

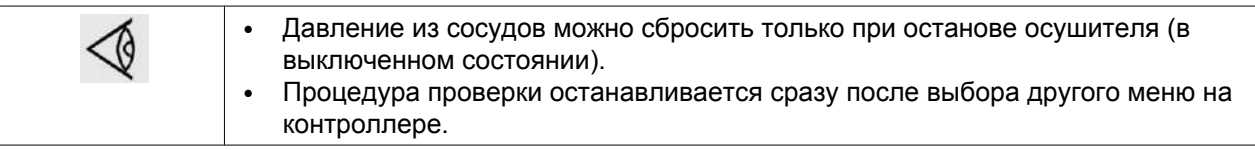

### <span id="page-34-0"></span>**Процедура**

Начните с основного экрана (см. раздел [Основной экран](#page-24-0)), выберите кнопку команды *МЕНЮ* и нажмите клавишу Ввод. Затем выберите значок *ПРОВЕРКА* (см. выше) и еще раз нажмите Ввод.

Появится следующий экран:

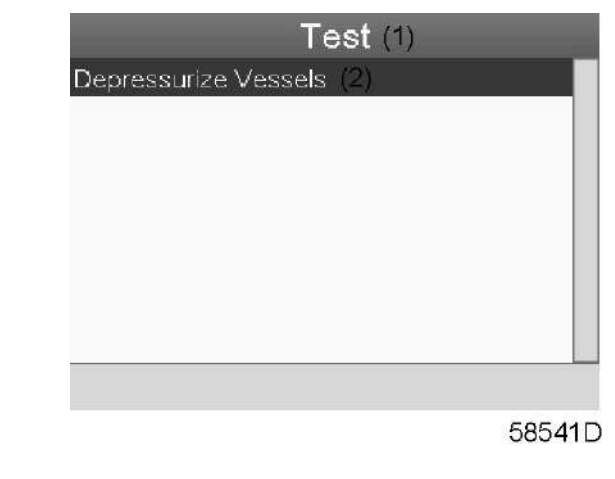

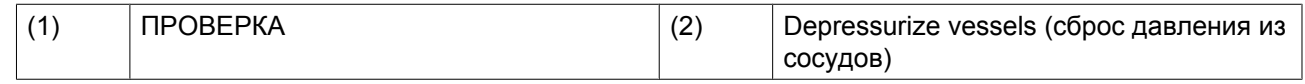

Пункт *Depressurize vessels* (сброс давления из сосудов) будет выделен красным цветом. Нажмите клавишу Ввод для сброса давления из сосудов.

# **3.8 Сервисное меню**

### **Значок обслуживания**

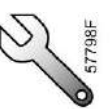

### **Функция**

- Сбрасывать выполняемые планы сервисного обслуживания.
- Проверять, когда должны выполняться следующие сервисные планы.
- Просматривать, какие планы сервисного обслуживания выполнялись ранее.
- Изменять программируемые интервалы сервисного обслуживания.

### **Процедура**

Начните с основного экрана (см. раздел [Основной экран](#page-24-0)), выберите кнопку команды *МЕНЮ* и нажмите клавишу Ввод. Затем выберите значок обслуживания (см. выше) и еще раз нажмите Ввод.

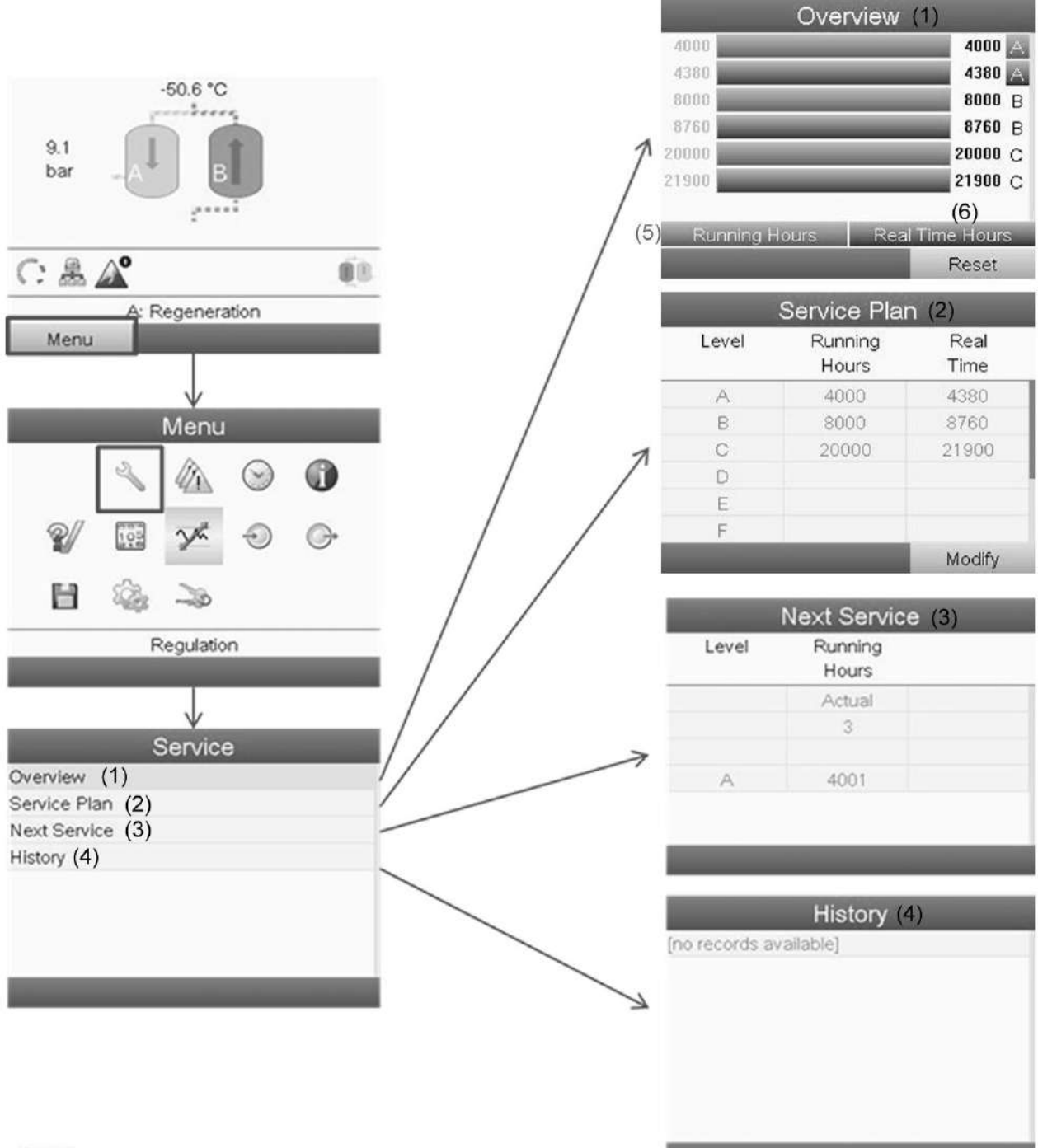

83391D

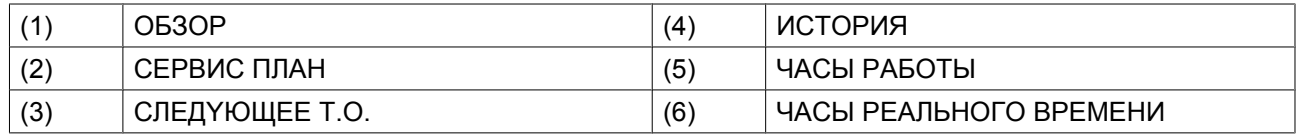

### **Обзор**

В подменю *ОБЗОР* указано, сколько рабочих часов осталось перед тем, как должно быть выполнено следующее обслуживание по каждому типу сервисного плана.
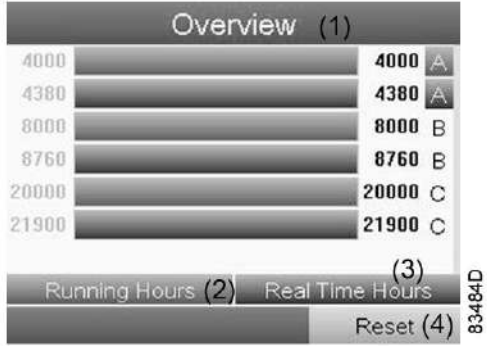

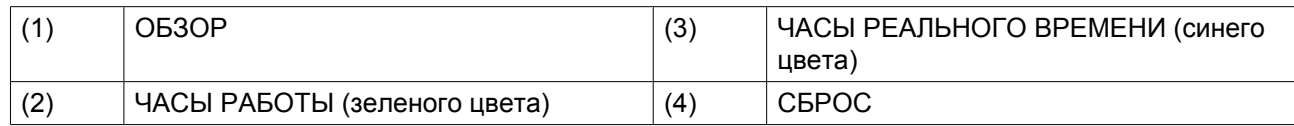

Пример уровня обслуживания (A):

Значения, выводимые слева, обозначают программируемые интервалы сервисного обслуживания. Для интервала сервисного обслуживания A запрограммированное количество рабочих часов составляет 4000 ч. (верхний ряд, цифры зеленого цвета), а запрограммированное количество часов в реальном времени - 4380 ч., что соответствует шести месяцам (второй ряд, цифры синего цвета). Это означает, что контроллер активизирует сервисные предупреждения по истечении 4000 часов работы или 4380 часов в реальном времени, в зависимости от того, что наступит раньше. Обратите внимание, что счетчик часов в реальном времени продолжает работать даже при отключенном контроллере.

Числа в строках указывают на количество часов, до проведения следующего сервисного обслуживания. В приведенном выше примере осушитель только что запущен, то есть до проведения следующего сервисного обслуживания осталось 4000 часов работы компрессора или 4337 часов в реальном времени.

### **Сервисные планы**

В подменю *СЕРВИС ПЛАН* приводится обзор различных типов обслуживания (А, B или С), которые должны выполняться на машине, а также их временные интервалы.

При достижении уровня *сервисного плана* на экране дисплея появится сообщение.

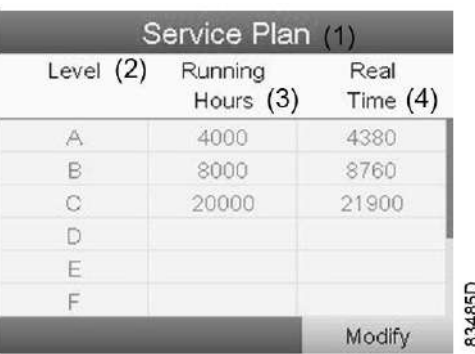

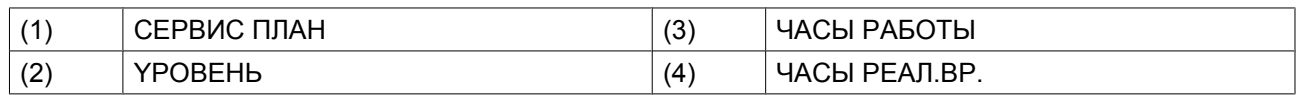

После выполнения всех операций технического обслуживания, относящихся к указанным уровням, нужно переустановить таймеры интервалов.

## **Следующее обслуживание**

В подменю *CЛEДYЮЩEE T.O.* указано, какой тип обслуживания (A, B или C) будет выполняться в следующий раз, сколько часов прошло с последнего обслуживания, а также часы наработки между последним и следующим обслуживаниями.

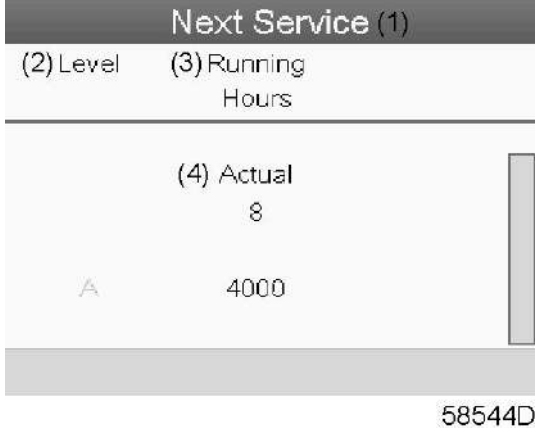

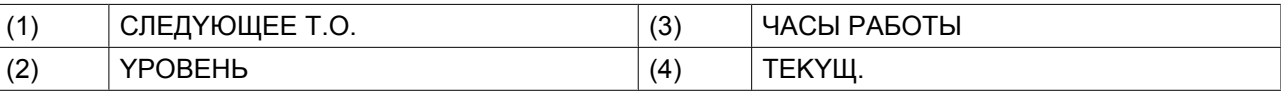

В приведенном выше примере уровень сервисного обслуживания A установлен на 4000 часов работы, из которых прошло 8 часов.

### **ИCTOPИЯ**

На экране *ИСТОРИЯ* отображается перечень всех операций сервисного обслуживания, которые выполнялись ранее. Операции отсортированы по дате выполнения. Наиболее поздние операции стоят в верхней части перечня. Чтобы просмотреть подробности о выполненном действии по обслуживанию (т.е. уровень обслуживания, часы работы или часы в реальном времени), клавишами прокрутки выберите желаемую позицию и нажмите клавишу «Ввод».

# **3.9 Меню уставок защиты**

#### **Значок сигнализации**

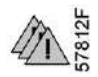

#### **Функция**

Вывод уставок защиты.

При активации предупреждения на панели значков основного экрана появляется желтый треугольник. Этот значок также можно использовать в качестве ярлыка меню Alarms (аварийные сигналы).

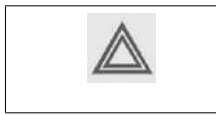

Перед сбросом предупреждения или сообщения об отключении обязательно устраните проблему. Быстрый сброс сообщений без устранения неисправности может привести к повреждению осушителя.

# **Процедура**

Начните с основного экрана (см. раздел [Основной экран](#page-24-0)), выберите кнопку команды *МЕНЮ* и нажмите клавишу Ввод. Затем выберите значок *Alarms* (аварийные сигналы) (см. выше) и еще раз нажмите Ввод:

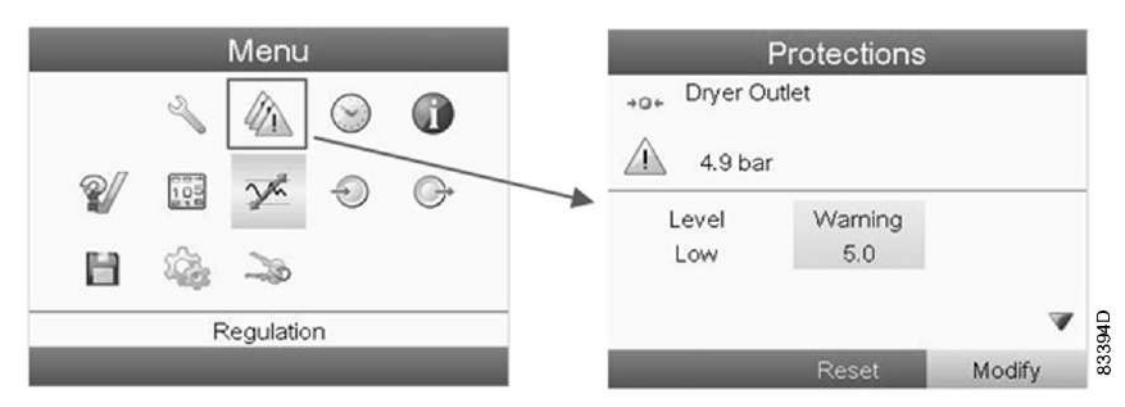

На экран выводится список всех уставок защитного останова и предупреждения о защитном останове, а также их фактические значения. Активные сигналы выделяются желтым цветом. В случае аварийного отключения уставку защиты можно сбросить после устранения неисправности.

## **Сброс аварийных сигналов**

Когда точка росы станет слишком высокой или давление осушителя - слишком низким, загорится красный предупреждающий индикатор на контроллере, а на экране появится предупреждение. В этом случае обратитесь в подменю *3AЩИTHЫE YCTABKИ*, где неисправность будет указана желтым цветом.

Когда давление в осушителе снова достигнет нормального уровня, это предупреждение будет сброшено автоматически. Предупреждение о повышенном уровне точки росы необходимо, однако, сбрасывать вручную. Для этого перейдите в МЕНЮ – 3AЩИTHЫE YCTABKИ (см. ниже) и выберите *СБРОС* на панели внизу экрана.

Для подстройки предела, при котором активируется предупреждение, прокрутите вниз до значения, которое нужно подстроить, выберите *ИЗМЕНИТЬ* и поменяйте значение на нужное.

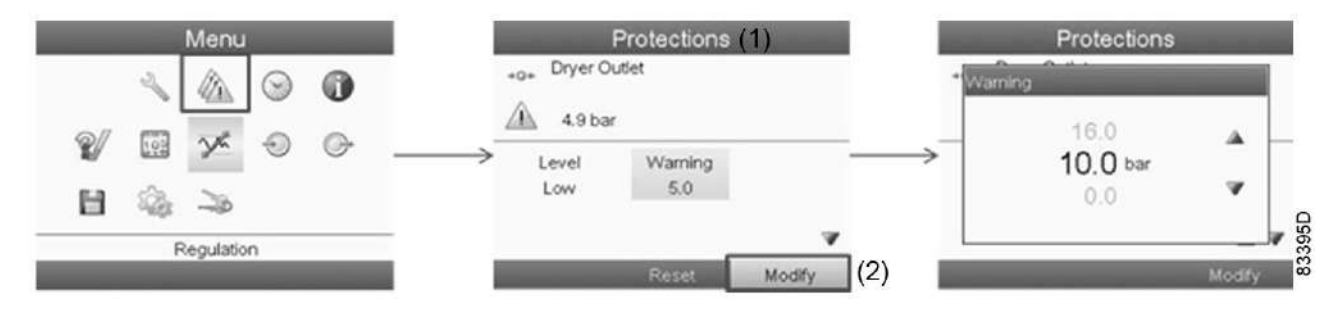

# **3.10 Меню недельного таймера**

**Значки меню, Недельный таймер**

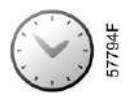

## **Функция**

- Программирование команд пуска/останова осушителя в определенное время.
- Программирование команд пуска/останова осушителя в определенное время для заданного диапазона давления в сети.
- Можно запрограммировать четыре различные недельные схемы.
- Можно запрограммировать недельный цикл, то есть последовательность из 10 недель. Для каждой недели в цикле можно выбрать одну из четырех запрограммированных недельных схем.

# **Процедура**

На основном экране переместите курсор на кнопку команды *МЕНЮ* и нажмите на клавишу Ввод. С помощью кнопок прокрутки выберите значок *Timer* (таймер) и снова нажмите Ввод. Появится следующий экран:

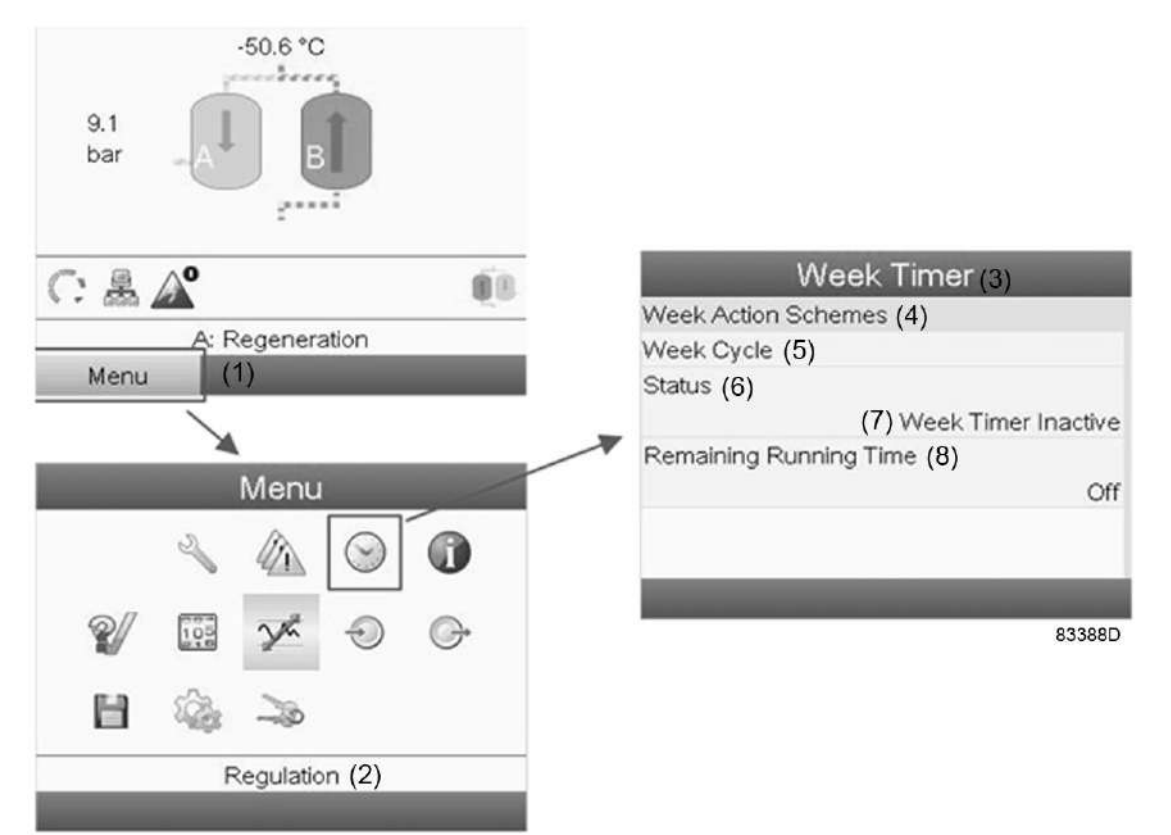

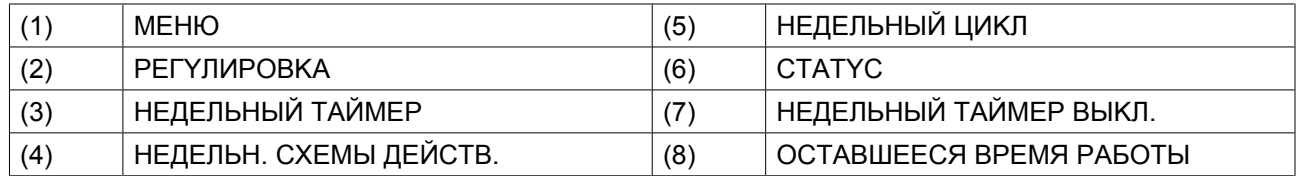

Первый элемент списка выделен цветом. Выберите требуемый элемент и нажмите Ввод, чтобы изменить параметр.

# **Программирование недельных схем.**

1. Выберите *HEДEЛЬH. CXEMЫ ДEЙCTB.* и нажмите Ввод. Откроется новое окно. Первый элемент списка выделен цветом. Нажмите на контроллере клавишу Ввод, чтобы изменить параметр *HEДEЛЬH. CXEMA ДEЙCTBИЙ 1*.

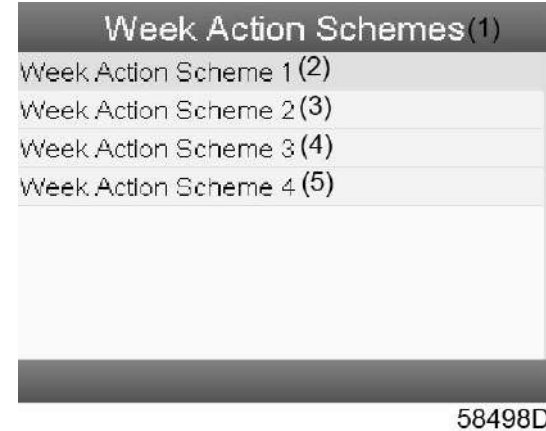

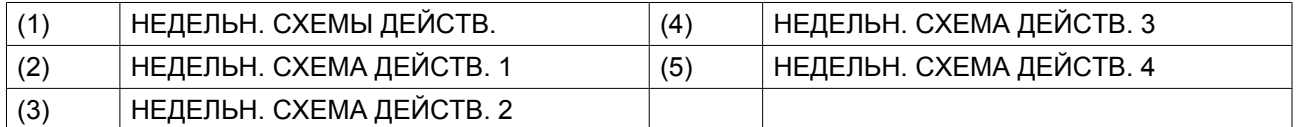

2. Появится расписание на неделю. *ПОНЕДЕЛЬНИК* выбирается и выделяется цветом автоматически. Нажмите на контроллере клавишу Ввод, чтобы задать операции на этот день.

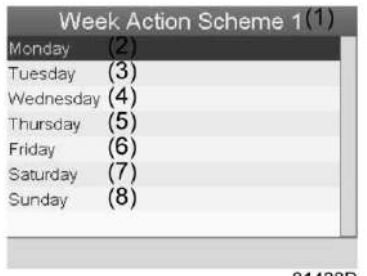

81488D

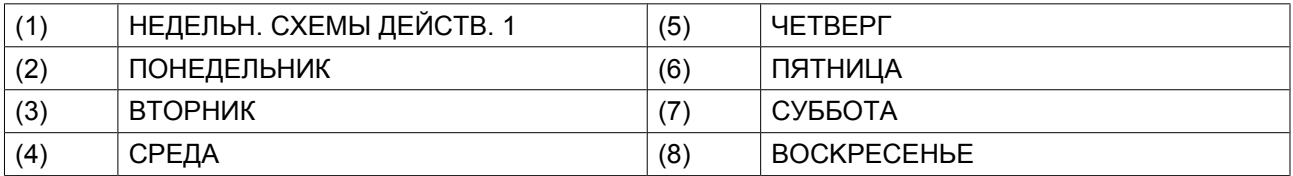

3. Откроется новое окно. Выбрана командная клавиша *ИЗМЕНИТЬ*. Нажмите на контроллере клавишу ввода, чтобы создать действие.

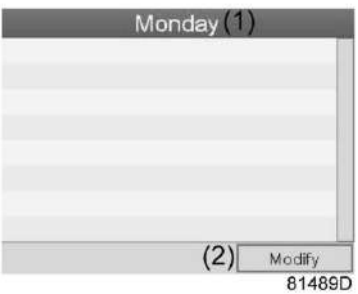

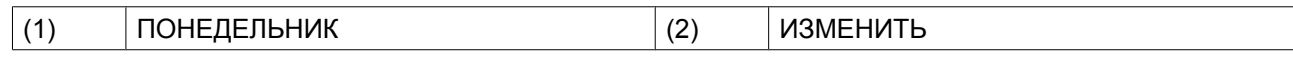

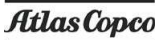

4. Появится новое всплывающее окно. Выберите действие из списка, пользуясь клавишами прокрутки на контроллере. Нажмите клавишу Ввод, чтобы подтвердить выбор.

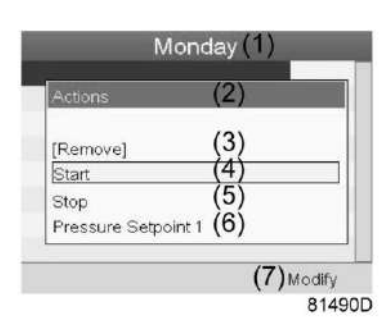

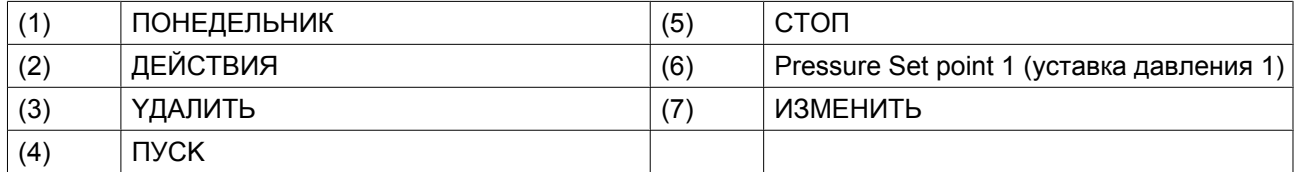

5. Откроется новое окно. Действие будет отображено в первом дне недели.

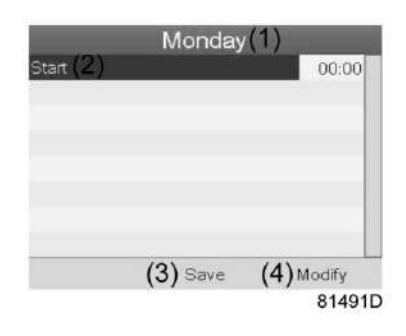

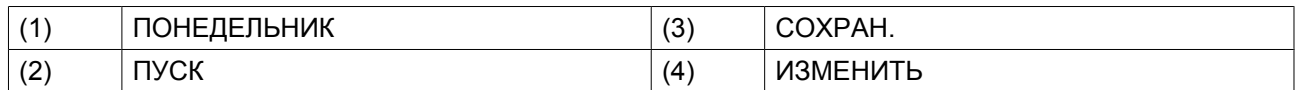

6. Для настройки времени используйте клавиши прокрутки, затем нажмите Ввод.

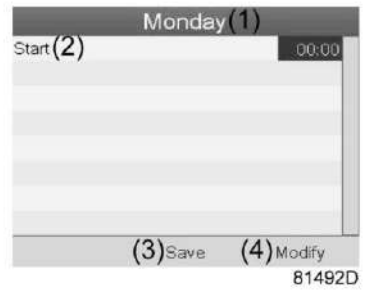

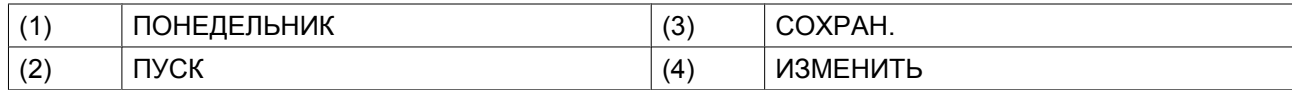

7. Появится всплывающее окно. При помощи клавиш прокрутки ↑ и ↓ измените количество часов. При помощи клавиш прокрутки  $\leftarrow$  и  $\rightarrow$  измените количество минут. Нажмите *СОХРАН.* для сохранения изменений.

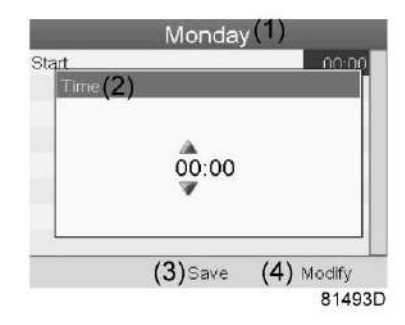

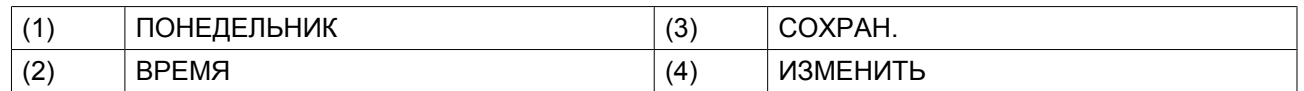

8. Нажмите клавишу контроллера Выход. Выбрана командная клавиша *ИЗМЕНИТЬ*. При помощи клавиш прокрутки выберите действие *СОХРАН*.

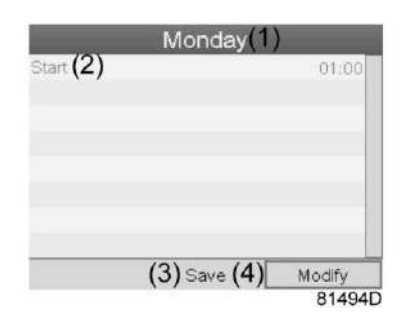

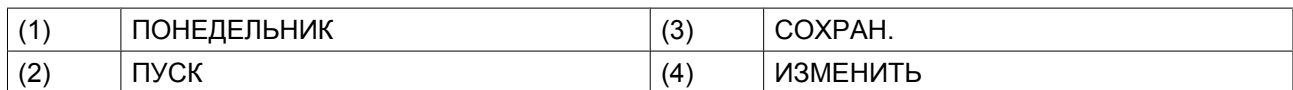

9. Появится новое всплывающее окно. При помощи клавиш прокрутки выберите требуемое действие. Нажмите клавишу Ввод, чтобы подтвердить выбор.

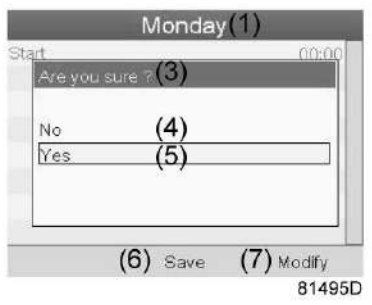

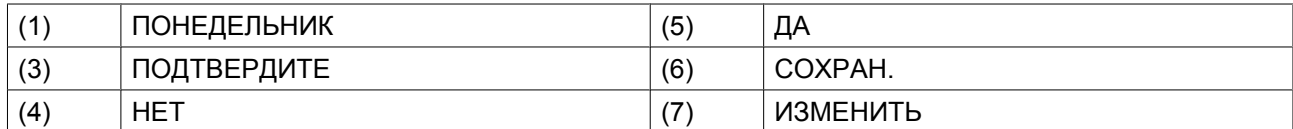

Нажмите клавишу Выход, чтобы закрыть окно.

10. Действие, которое отображается под названием дня, запланировано на этот день.

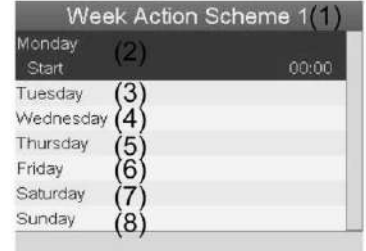

81497D

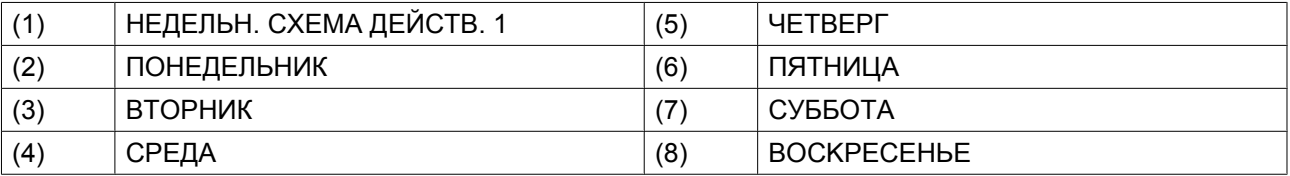

Нажмите клавишу Выход, чтобы закрыть окно.

## **Программирование недельного цикла.**

*НЕДЕЛЬНЫЙ ЦИКЛ* — это последовательность из 10 недель. Для каждой недели в цикле можно выбрать одну из четырех запрограммированных недельных схем.

• Выберите *НЕДЕЛЬНЫЙ ЦИКЛ* в главном списке меню *НЕДЕЛЬНЫЙ ТАЙМЕР*.

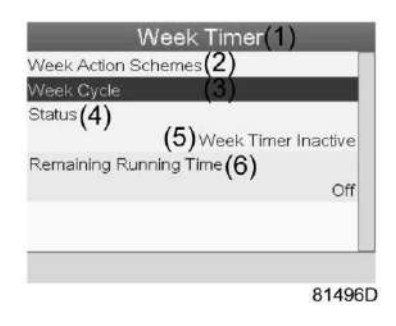

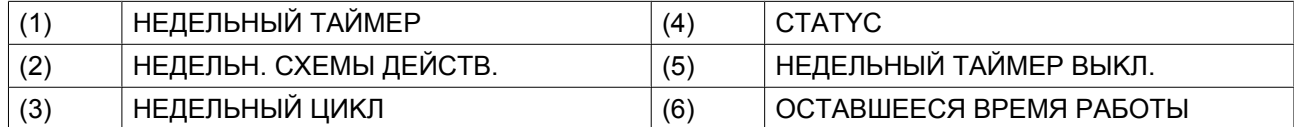

• Выводится список из 10 недель.

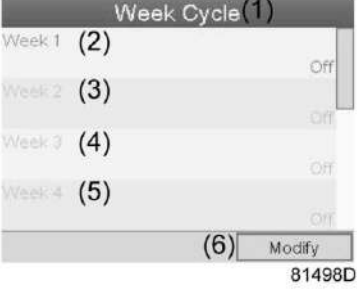

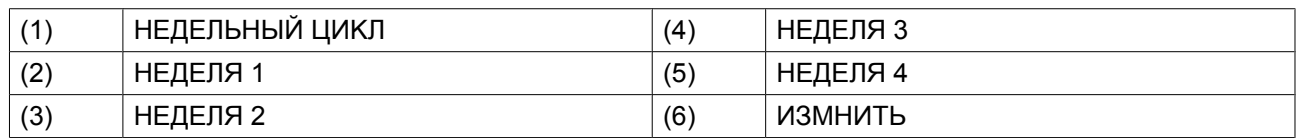

Дважды нажмите клавишу Ввод, чтобы внести изменения на первой неделе.

• Откроется новое окно. Выберите действие, например, *HEДEЛЬH. CXEMA ДEЙCTB. 1*

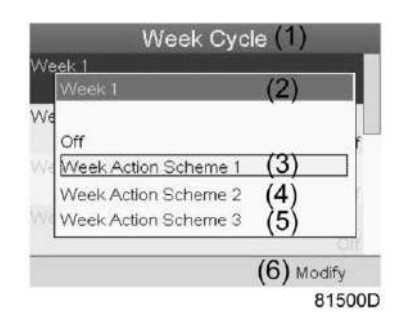

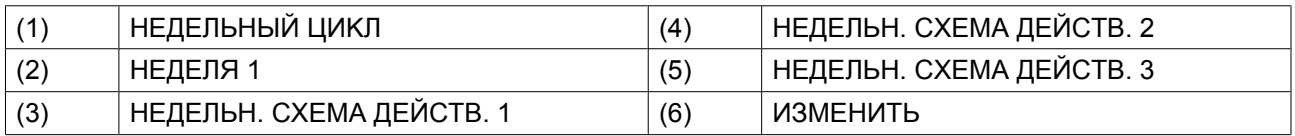

• Проверьте состояние параметра *НЕДЕЛЬНЫЙ ТАЙМЕР*. Используйте клавишу Выход, чтобы вернуться в главное меню *НЕДЕЛЬНЫЙ ТАЙМЕР*. Выберите *CTATYC* параметра *НЕДЕЛЬНЫЙ ТАЙМЕР*.

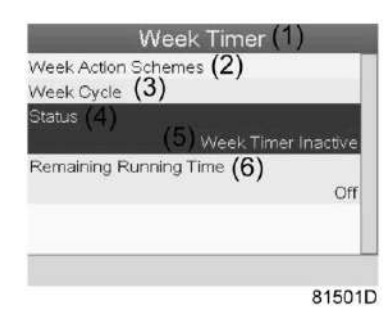

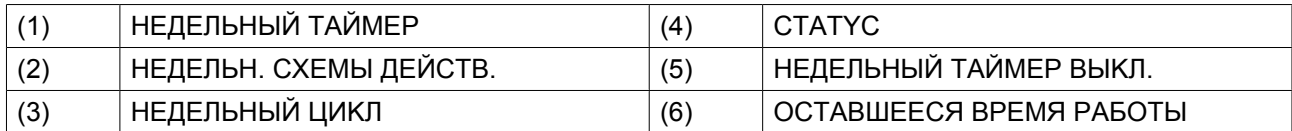

• Откроется новое окно. Выберите *НЕДЕЛЯ 1*, чтобы включить недельный таймер.

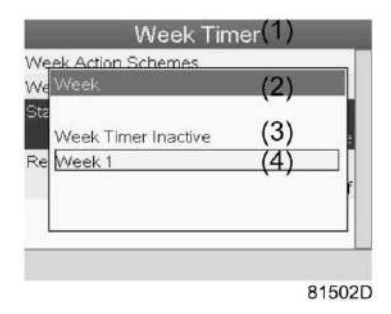

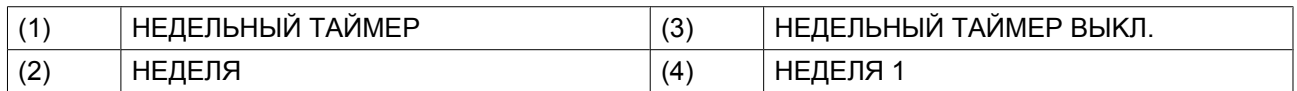

• Нажмите клавишу Выход, чтобы закрыть окно. Указано активное состояние параметра *НЕДЕЛЯ 1*.

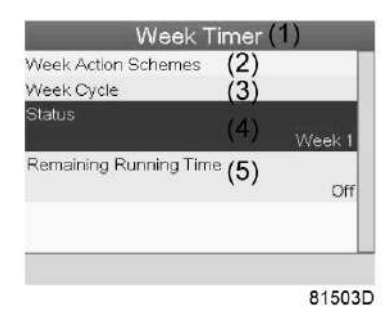

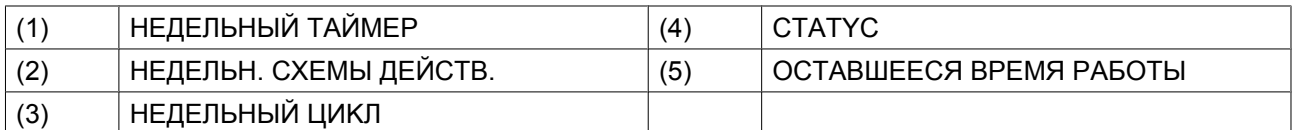

• Используйте клавишу Выход, чтобы перейти к главному меню *НЕДЕЛЬНЫЙ ТАЙМЕР*. Выберите пункт *OCTABШEECЯ BPEMЯ PAБOTЫ* и нажмите клавишу Ввод на контроллере, чтобы изменить параметр.

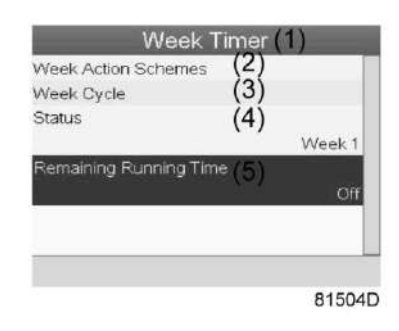

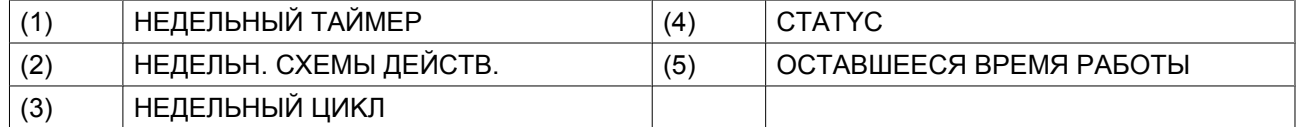

• Этот таймер используется при задании недельного таймера, а также если по определенным причинам осушитель должен продолжать работу. На этом экране можно задать оставшееся время работы, например, 1 час. Таймер отсчета времени до момента истечения часов работы имеет приоритет перед *недельным таймером*.

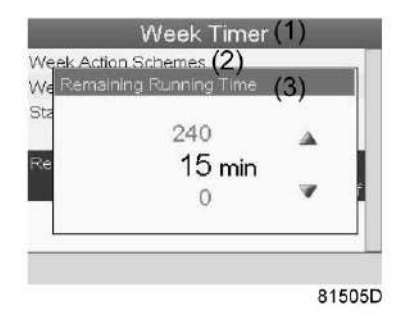

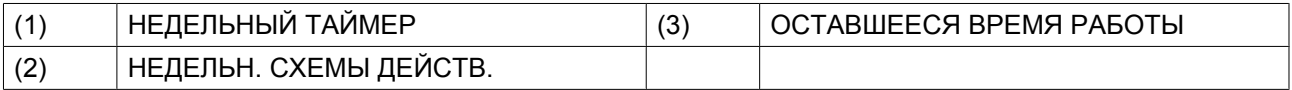

# **3.11 Меню информации**

## **Значки меню, Информация**

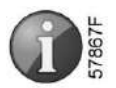

## **Функция**

Сведения о MAC-адресе, программном обеспечении, настройках IP-адреса и т. д. можно просмотреть в этом меню.

# **Процедура**

1. Начните с основного экрана (см. раздел [Основной экран\)](#page-24-0), переместите курсор на кнопку команды *МЕНЮ* и нажмите клавишу Ввод. Затем выберите значок *Info* (информация) (см. выше) и еще раз нажмите Ввод.

На экране появится адрес сайта компании "Атлас Копко".

2. Нажмите *ЕЩЁ* для просмотра доступной информации.

# **3.12 Изменение уставок**

# **Значки меню, Настройки**

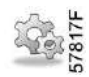

### **Функция**

Отображение и изменение ряда настроек (таких как время, дата, формат даты, язык, единицы измерения и т. д.).

# **Процедура**

Начните с основного экрана (см. раздел [Основной экран](#page-24-0)), переместите курсор на кнопку команды *МЕНЮ* и нажмите клавишу Ввод. Затем выберите значок *НАСТРОЙКИ* (см. выше) и еще раз нажмите Ввод. Появится следующий экран:

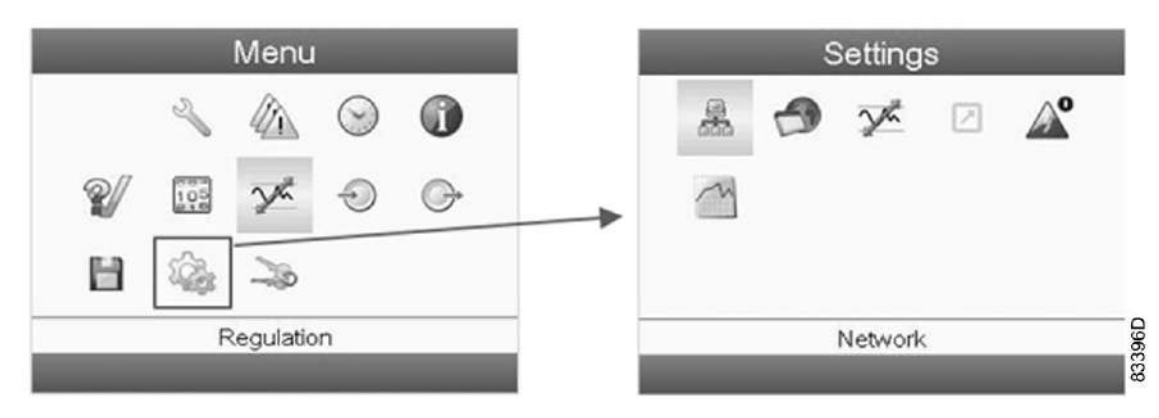

На экране будет отображаться несколько значков.

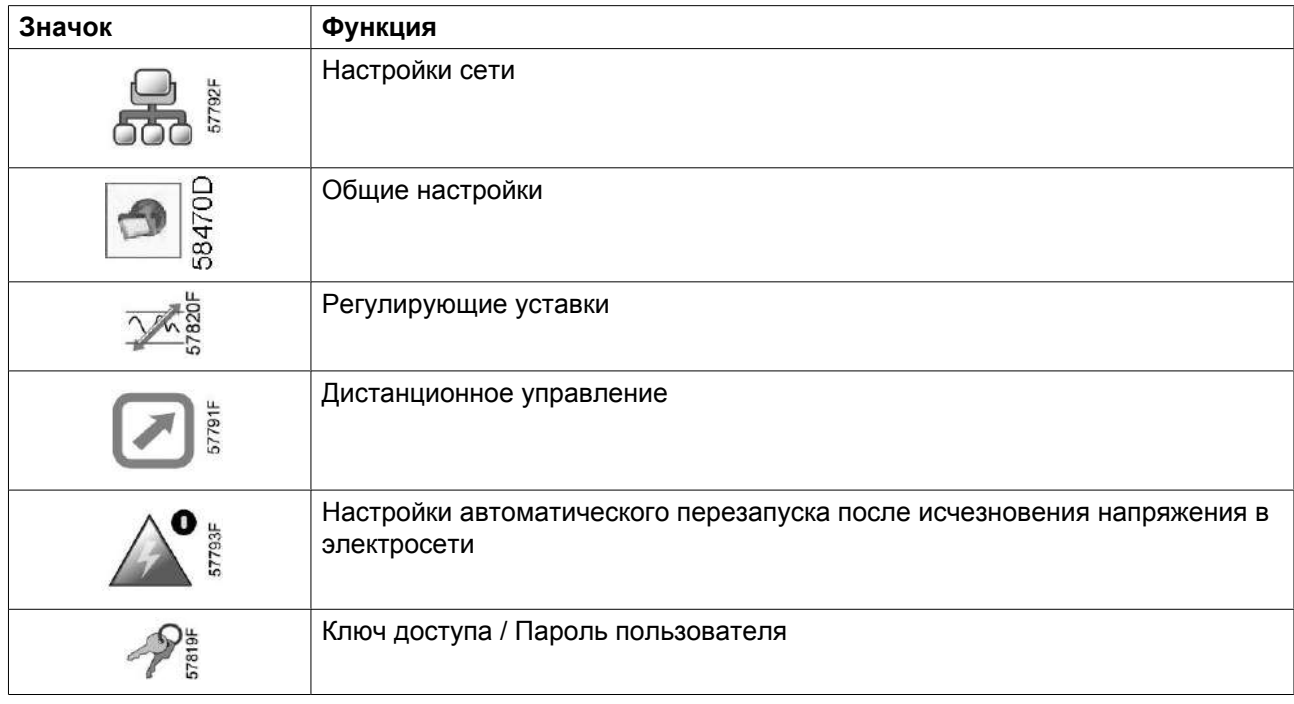

Переведите курсор к значку, соответствующему функции, параметры которой необходимо изменить, и нажмите клавишу Ввод.

# **Получение полного доступа ко всем меню**

Для доступа к определенным меню, таким как меню дистанционного управления, необходимо ввести *ключ доступа*. На экране *МЕНЮ* выберите значок, указанный ниже, перейдите в указанное подменю и при помощи клавиш прокрутки введите код <2344>.

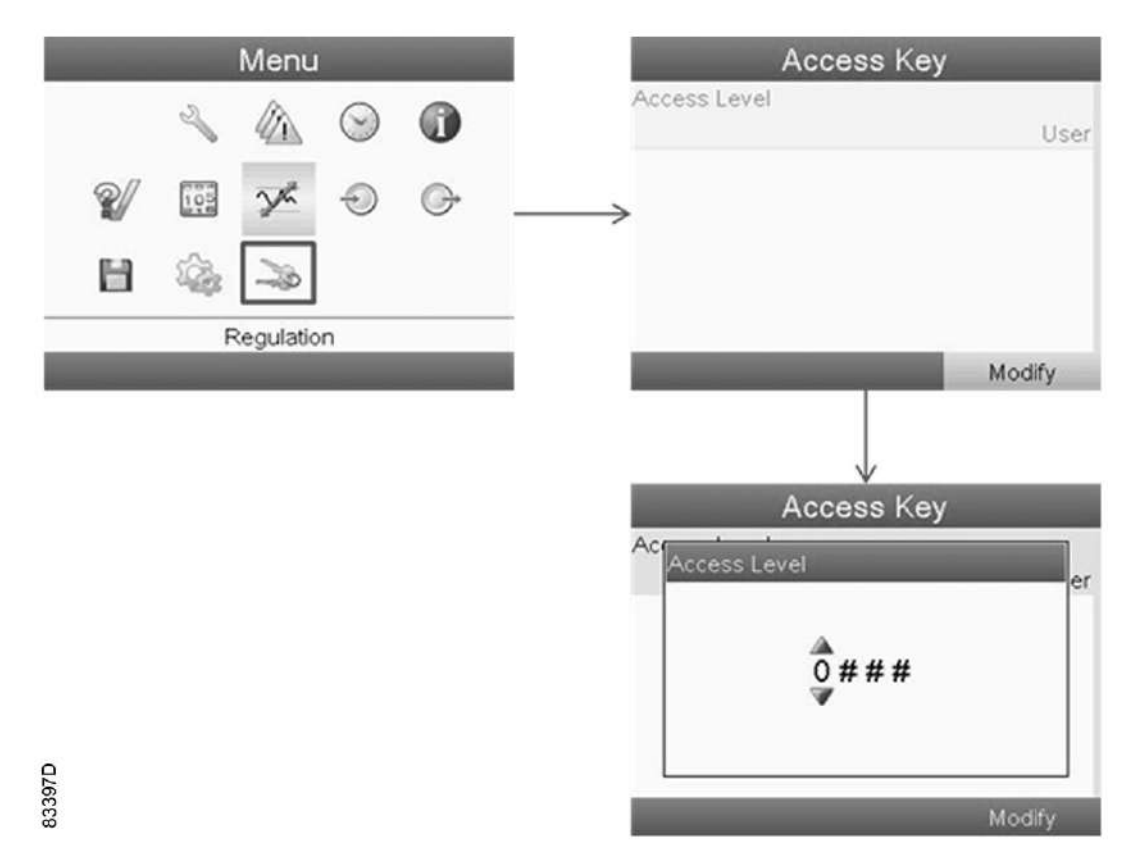

После ввода кода доступа пользователь получает полный доступ. Если в течение нескольких минут не нажимать на клавиши, полный доступ аннулируется, и нужно будет снова ввести код доступа.

# **Настройки CAN**

Эти настройки устанавливаются на заводе-изготовителе. Настройки *CAN* необходимо определять в случае, если машина будет подсоединена к локальной сети. Чтобы проверить их, после входа в подменю *НАСТРОЙКИ* и выбора значка *СЕТЬ* (требуется полный доступ, см. выше) можно выполнить следующие операции:

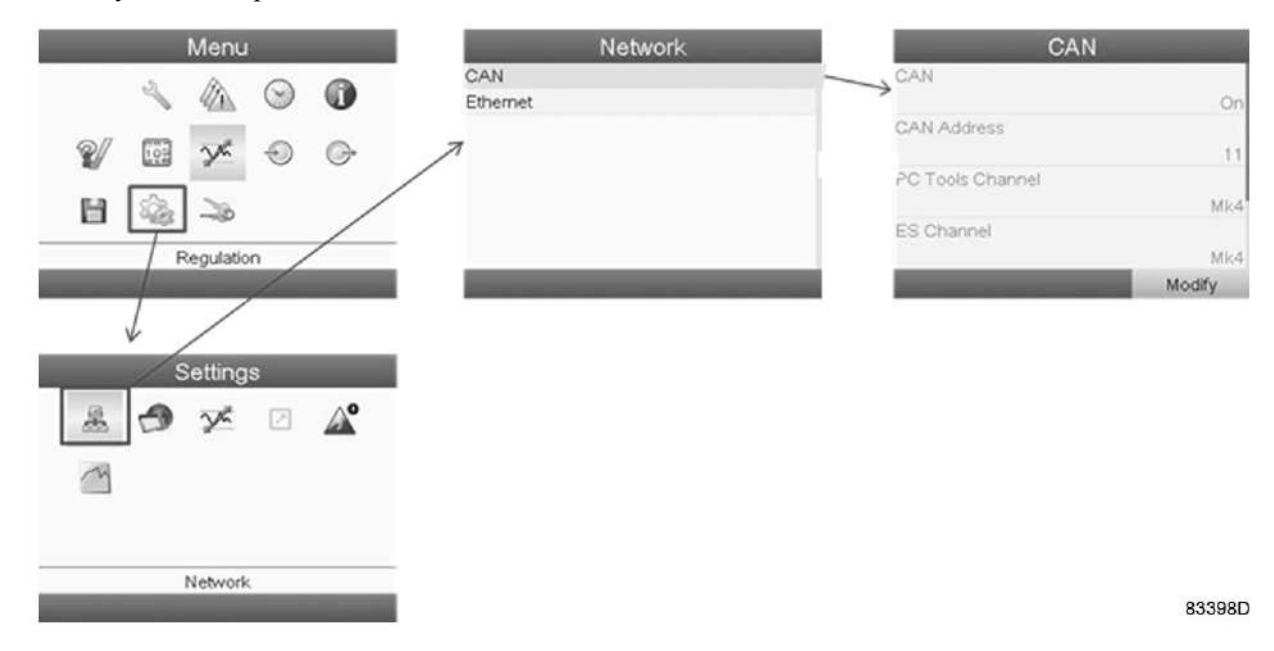

"ПAPAMETPЫ CBЯ3И" должны быть установлены на "Mk4".

# **Веб-браузер**

Выполните следующие операции для установки пользовательского IP-адреса, шлюза и маски подсети. После подключения кабеля сети Ethernet к контроллеру установку можно контролировать в режиме реального времени, введя в браузере установленный IP-адрес.

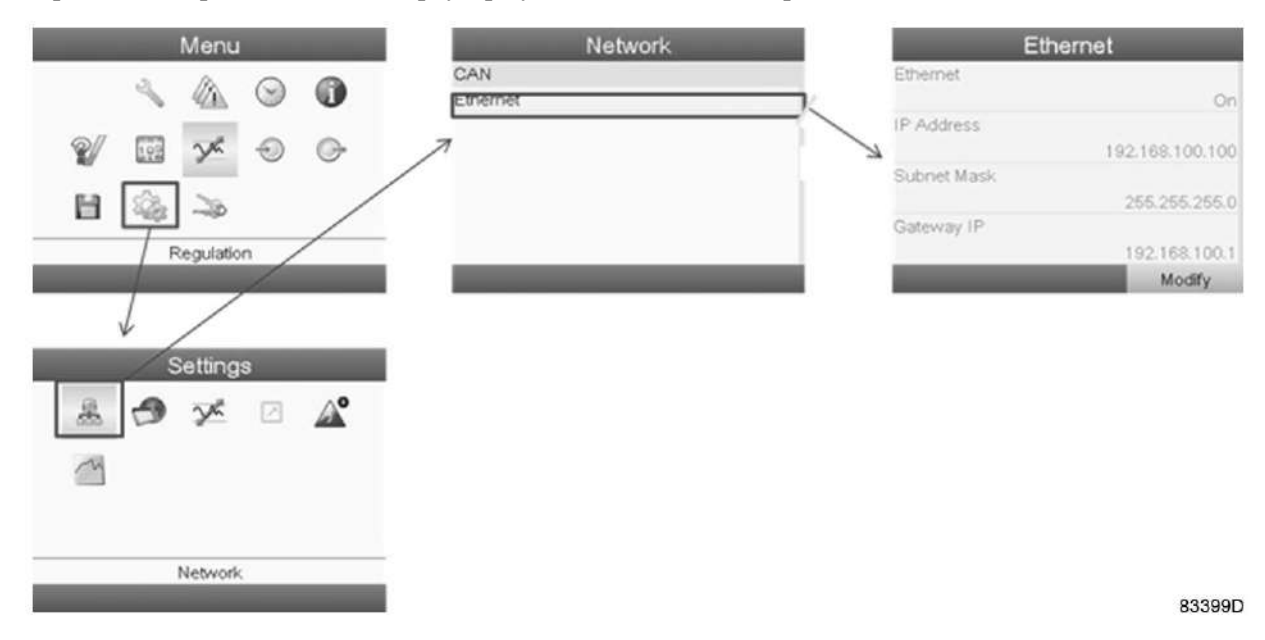

## **Общие настройки**

В подменю *НАСТРОЙКИ - ОБЩЕЕ* (требуется полный доступ, см. выше) можно изменять различные параметры (язык, дату, формат даты, время, единицы измерения давления и пр.).

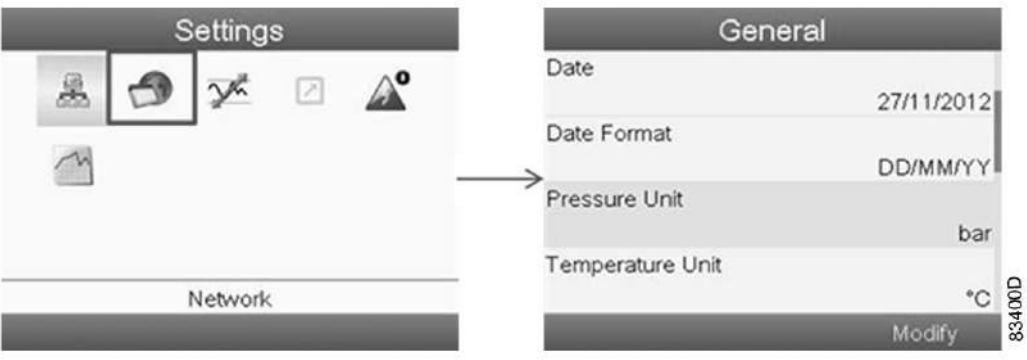

На экран выводится первые пункты списка настроек. С помощью клавиш прокрутки ↑ и ↓вы можете просматривать другие пункты списка.

Выберите пункт, который нужно изменить, и нажмите Ввод.

Появится всплывающее окно. При помощи клавиш прокрутки ↑ или ↓ выберите нужный пункт и нажмите клавишу Ввод для подтверждения выбора.

Пример:

• Выберите значок общих настроек, действуя, как описано выше, затем нажмите клавишу Ввод. Появится следующий экран:

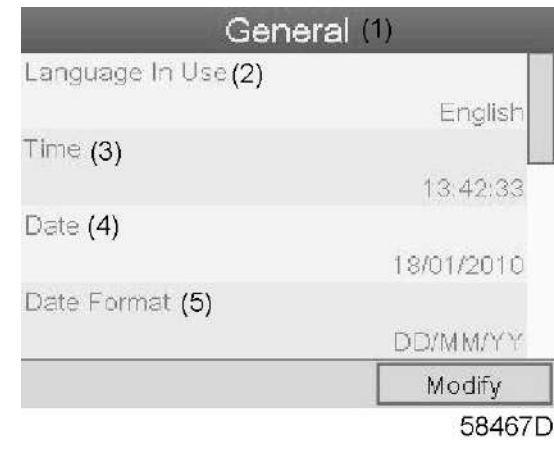

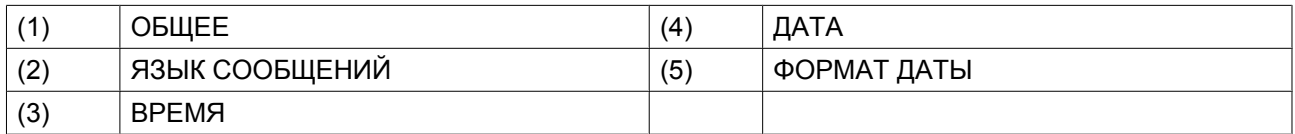

### **Регулирующие уставки**

- Выберите кнопку команды *МЕНЮ* и нажмите Ввод.
- Выберите значок регулировки и нажмите клавишу Ввод. Появится список всех настроек:

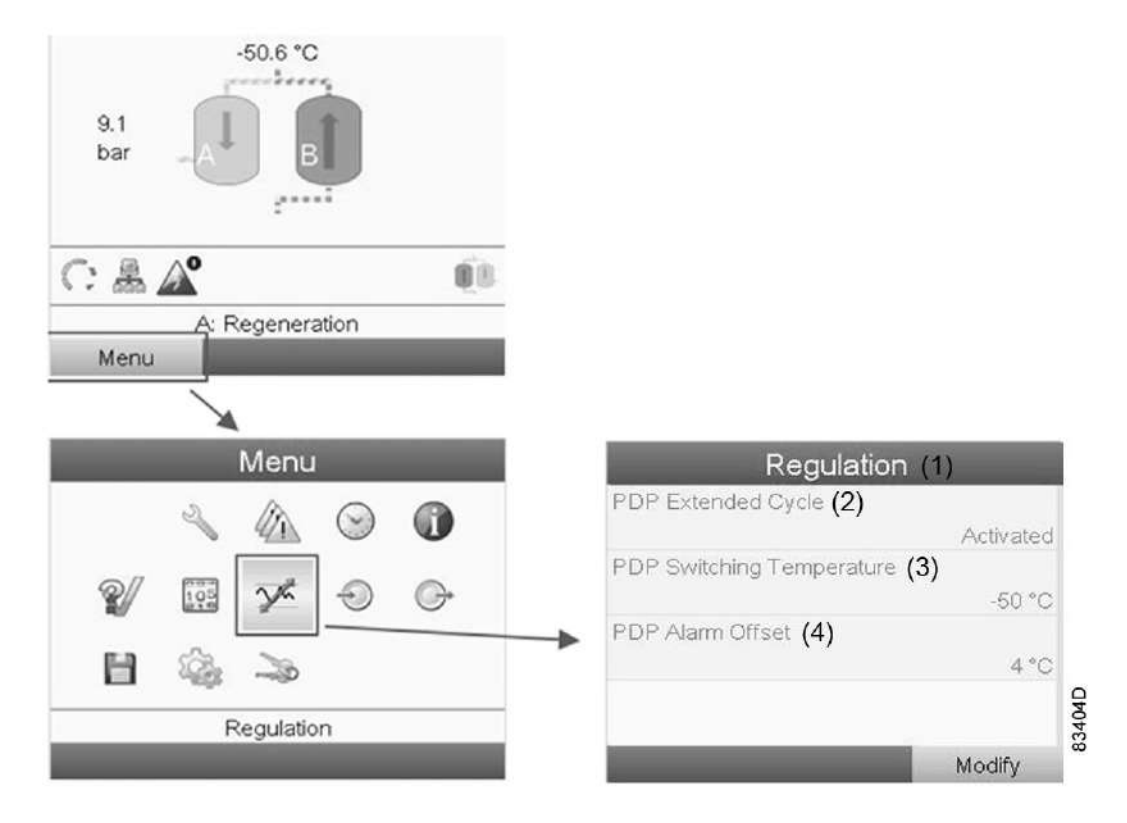

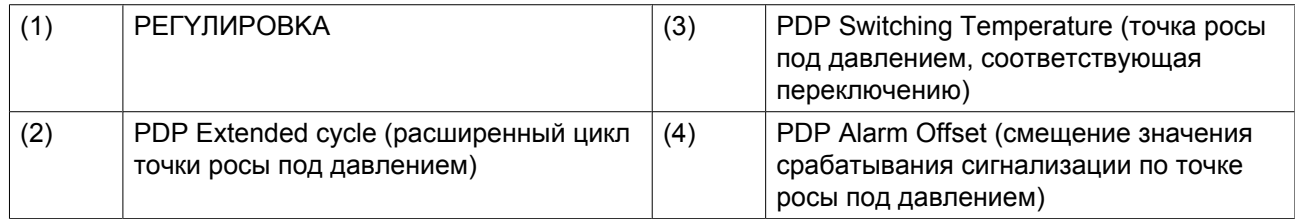

• Нажмите клавишу Ввод. Первый пункт выделен красным цветом (расширенный цикл точки росы под давлением).

С помощью клавиши прокрутки ↓ выберите изменяемую настройку и нажмите клавишу Ввод.

• Появится всплывающее окно. При помощи клавиш прокрутки ↑ или ↓ выберите требуемый параметр и нажмите клавишу Ввод.

Настройки регулирования:

- **PDP extended cycle:** цикл удлиняется посредством перевода сосуда в режим ожидания, если точка росы достаточно низкая после регенерации и охлаждения.
- **PDP switching temperature:** точка росы под давлением не должна повышаться до этой настройки до переключения сосудов, если осушитель находится в режиме ожидания.
- **PDP alarm offset:** сигнал срабатывания сигнализации по точке росы под давлением активен, если: PDP > *PDP\_switching\_temperature* + *PDP\_alarm\_offset*. Так, порог срабатывания сигнала можно задавать независимо от порога переключения.

При нормальных условиях эти настройки не должны изменяться. Свяжитесь с представителями "Атлас Копко" для консультации.

# **Aвтоперезапуск**

В подменю НАСТРОЙКИ можно открыть подменю *Automatic Restart After voltage Failure* (автоматический перезапуск после сбоя электропитания) (требуется полный доступ, см. выше). Заводские настройки - 43200 секунд. Обратитесь в компанию "Атлас Копко", если считаете, что эти настройки следует изменить.

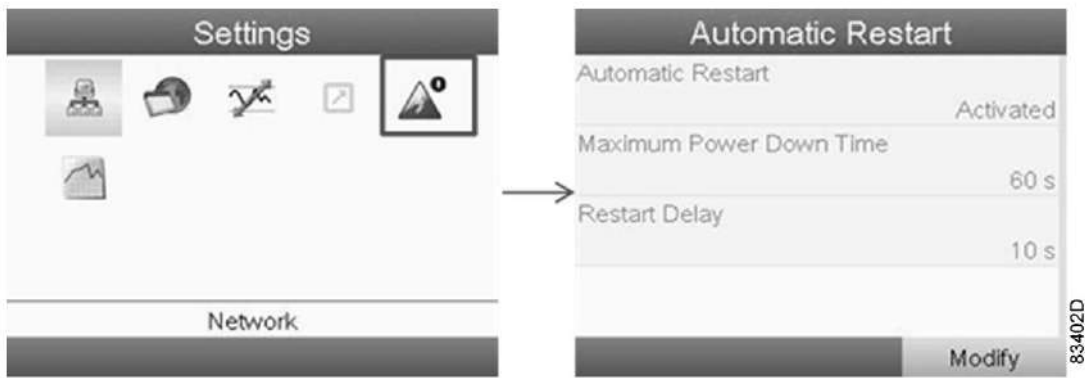

• Выберите значок автоматического перезапуска, действуя, как описано выше, затем нажмите клавишу Ввод. Появится следующий экран:

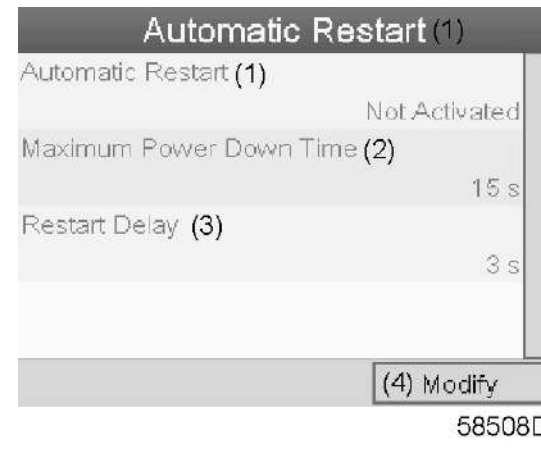

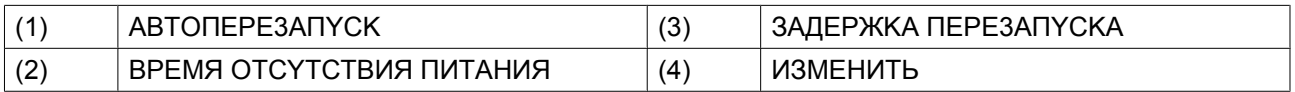

- На экран будет выведен список всех настроек.
- Нажмите клавишу Ввод. Первый пункт выделен красным цветом (Автоперезапуск). С помощью клавиши прокрутки ↓ выберите изменяемую настройку и нажмите клавишу Ввод.
- Появится всплывающее окно. При помощи клавиш прокрутки ↑ или ↓ выберите требуемый параметр и нажмите клавишу Ввод.

Доступ к этому подменю возможен через ярлык на основном экране (см. раздел [Основной экран](#page-24-0)).

#### **Основная схема**

Чтобы изменить настройки основного графика (доступен в качестве дополнительного фона основного экрана, см. раздел [Основной экран\)](#page-24-0) перейдите в следующее меню:

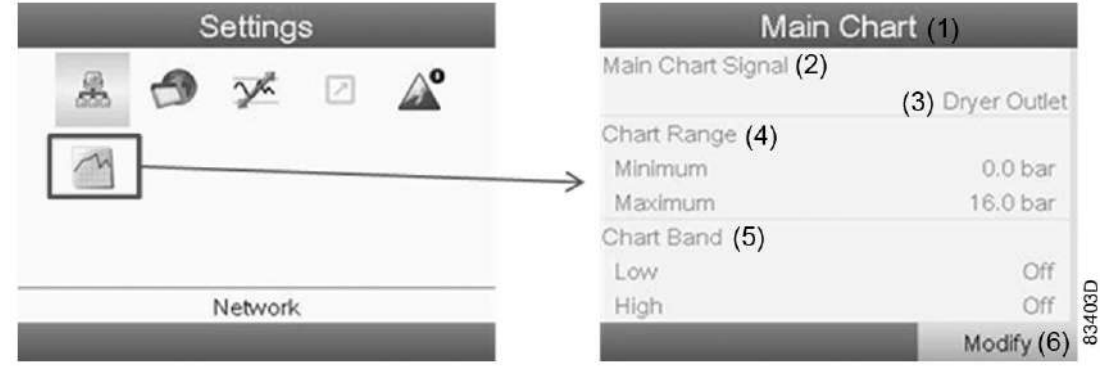

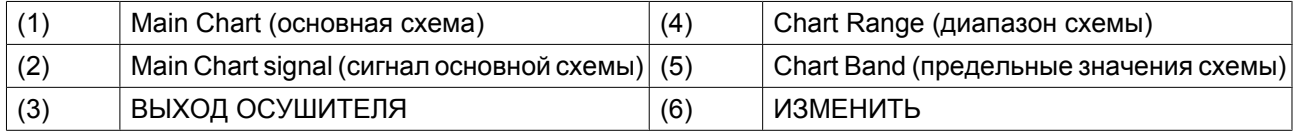

### **Пароль пользователя**

При активированной опции пароля неуполномоченные лица не могут изменять какие-либо настройки.

- С помощью клавиш прокрутки переместите курсор на значок *Password* (пароль).
- Нажмите клавишу Ввод.

• Чтобы изменить настройки, при помощи клавиш прокрутки выберите кнопку *ИЗМЕНИТЬ* и нажмите клавишу Ввод. Затем введите новый пароль.

# **3.13 Веб-сервер**

Все регуляторы Elektronikon имеют встроенный веб-сервер, который позволяет установить прямое соединение с сетью компании или отдельным ПК с помощью локальной сети (LAN). Такое подключение обеспечивает возможность просмотра определенных данных и параметров с помощью ПК, а не на дисплее контроллера.

## **Начало работы**

Убедитесь, что вы зашли как администратор.

• Используйте внутренний сетевой адаптер компьютера или адаптер USB - LAN (см. рисунок ниже).

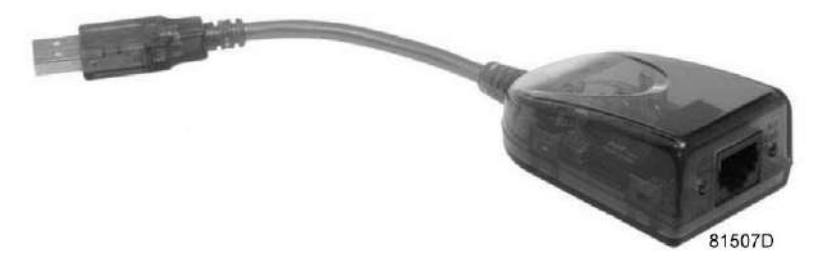

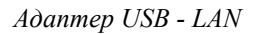

• При помощи кабеля (неэкранированная витая пара (НВП) категории 5e) подключите контроллер (см. рисунок ниже).

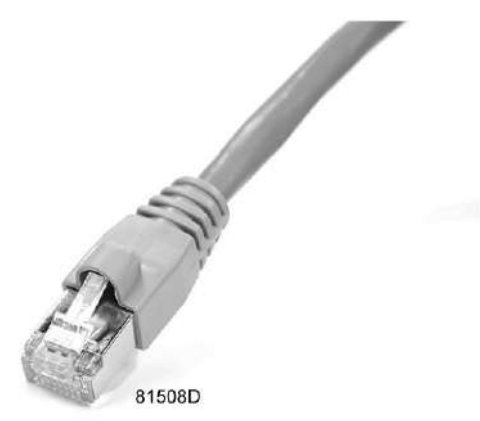

## **Конфигурация сетевого адаптера**

• Перейдите в папку Сетевое окружение (1).

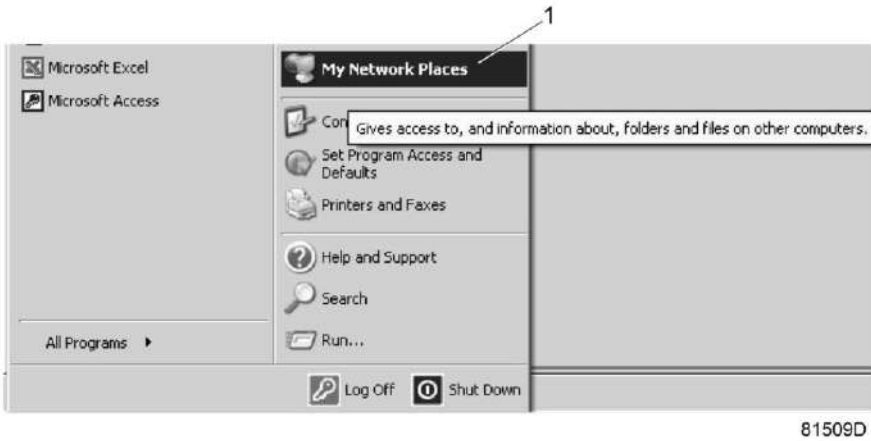

• Нажмите на раздел Отобразить сетевые подключения (1).

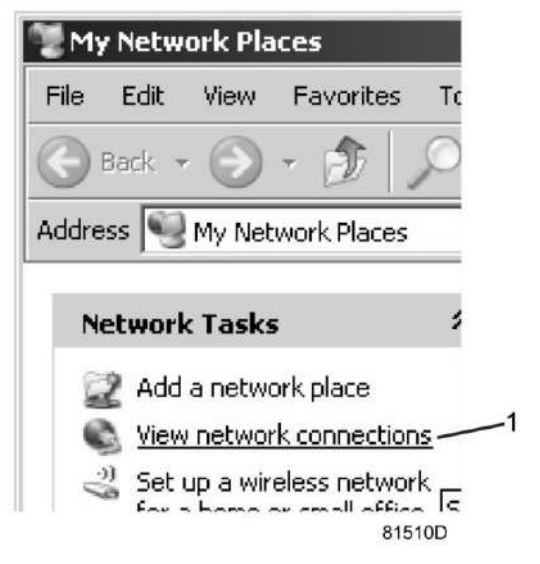

• Выберите Подключение по локальной сети (1), чтобы соединиться с контроллером.

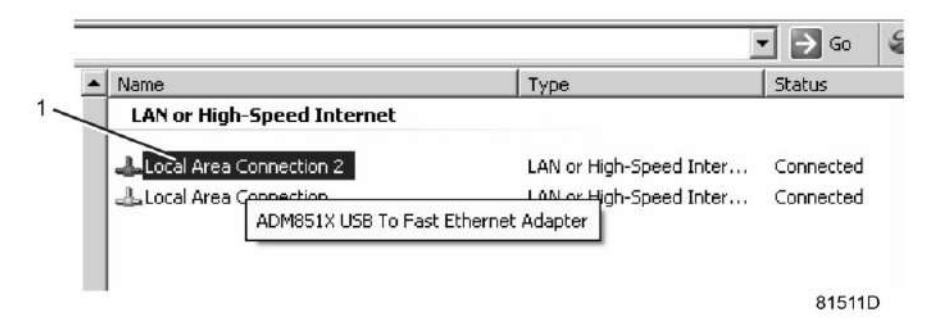

• Нажмите на правую клавишу и выберите Свойства (1).

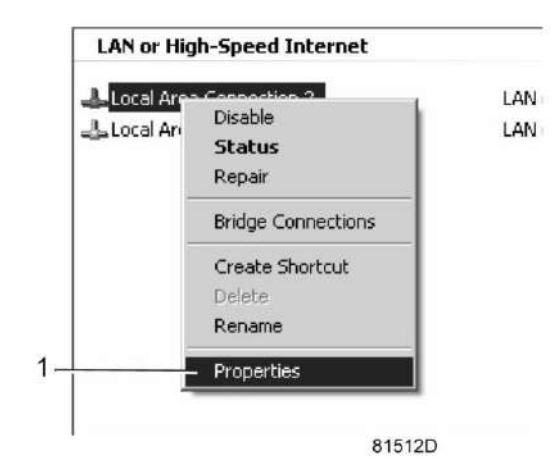

• Поставьте флажок «Протокол Интернета (TCP/IP)» (1) (см. рис.). Чтобы предотвратить конфликт, удалите флажки других свойств, если они поставлены. Выбрав TCP/IP, нажмите на клавишу Свойства (2), чтобы изменить настройки.

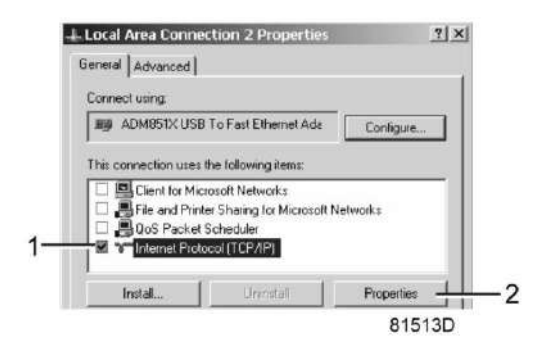

- Используйте следующие настройки:
	- IP-адрес 192.168.100.200
	- Маска подсети 255.255.255.0

Нажмите OK и закройте окно сетевых соединений.

# **Конфигурация веб-сервера**

## **Конфигурирование веб-интерфейса**

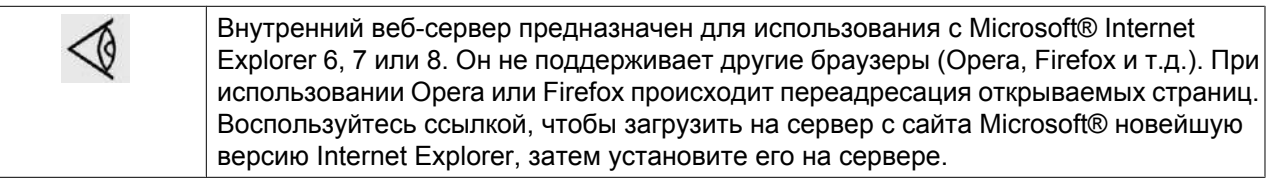

• При использовании Internet Explorer: Откройте Internet Explorer и в меню выберите «Инструменты - Свойства обозревателя» (2).

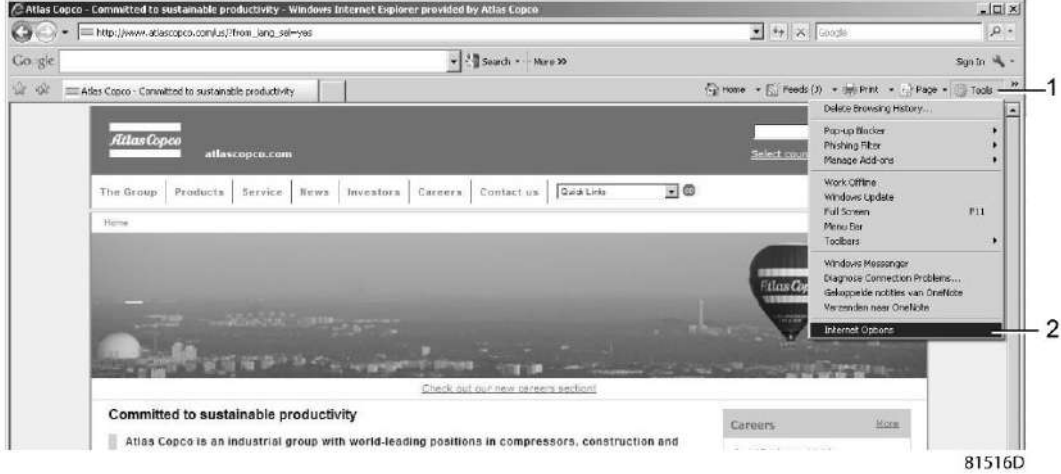

• Выберите вкладку «Подключения» (1) и нажмите кнопку «Настройка сети» (2).

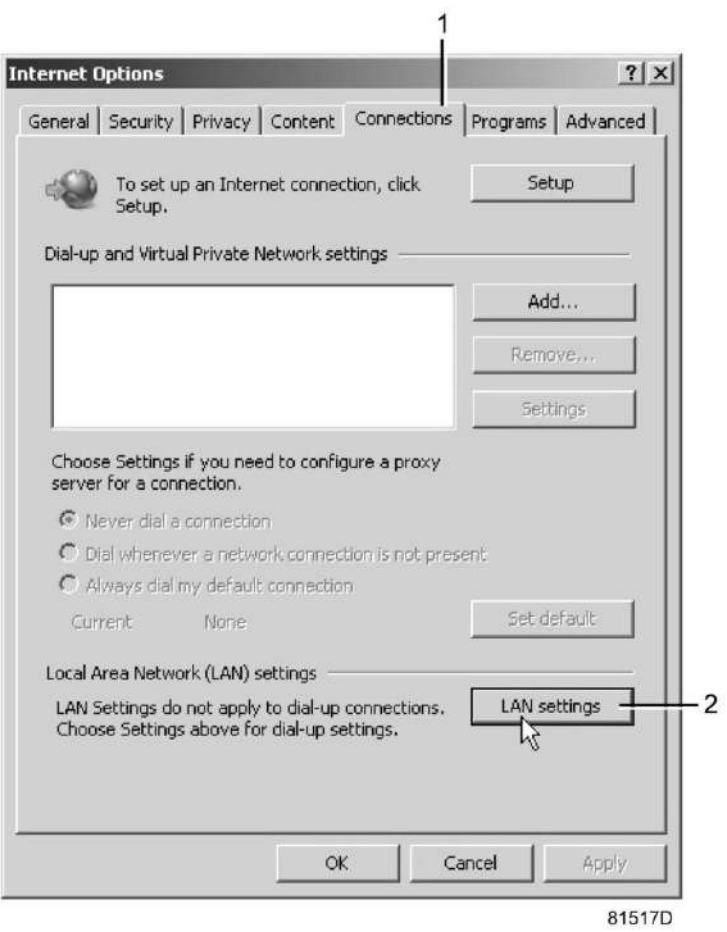

• В поле «Прокси-сервер» нажмите кнопку «Дополнительно» (1).

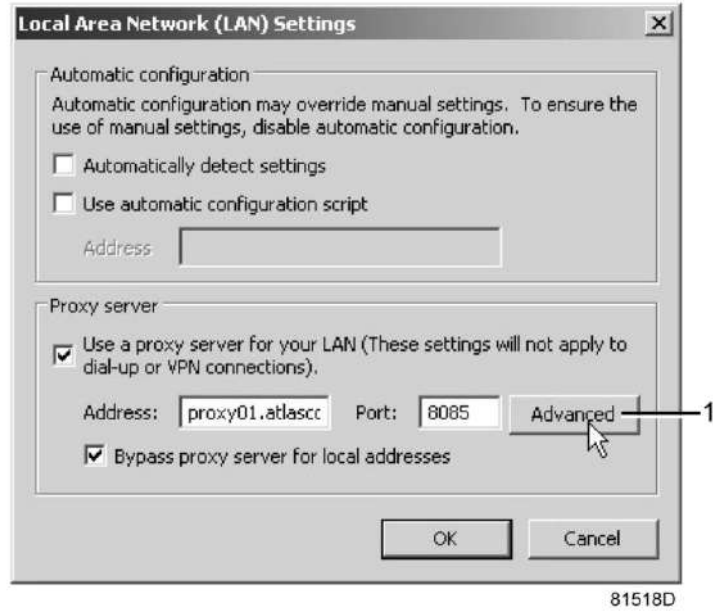

• В поле «Исключения» введите IP-адрес вашего контроллера. Здесь можно указать несколько IPадресов, разделяя их точкой с запятой (;). Например: предположим, вы уже ввели два IP-адреса (192.168.100.1 и 192.168.100.2). Теперь введите 192.168.100.100 и разделите 3 IP-адреса точкой с запятой (1) (см. рис.).

Закройте окно, нажав OK (2).

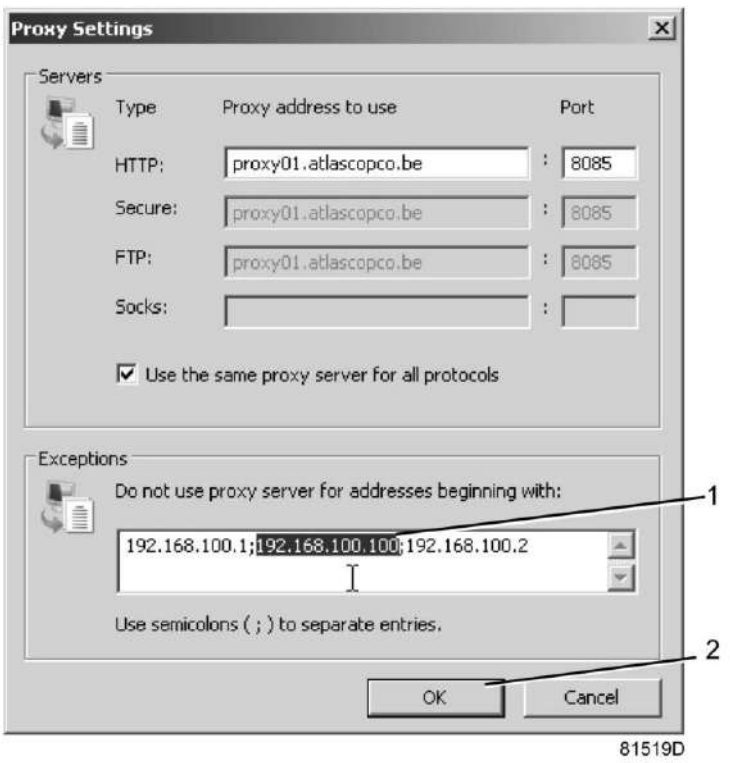

# **Просмотр данных контроллера**

• Откройте браузер и введите IP-адрес контроллера, который вы хотите открыть через браузер (например: http://192.168.100.100). Появится интерфейс:

| M Analog Inputs                    | <b>W</b> Counters                                            |                    | IV Digital Inputs      |                                  |                 |  |
|------------------------------------|--------------------------------------------------------------|--------------------|------------------------|----------------------------------|-----------------|--|
| P Digital Outputs                  | IF Special Protections                                       |                    | IF Service Plan        |                                  |                 |  |
| Analog Inputs                      |                                                              | Value              |                        | Info.                            |                 |  |
| Atmospheric Dewpoint               |                                                              | $-59.1 °C$         |                        | Machine Status                   | A: Regeneration |  |
| Dryer Outlet                       |                                                              | 9.5 <sub>bar</sub> |                        | <b>Digital Inquiris</b>          | <b>Value</b>    |  |
|                                    | Counters                                                     | Value              |                        | Remote Start/Stop                | Not Normal      |  |
| Running Hours Dryer                |                                                              | 10 hrs             |                        | Closed.<br>Do Filters            |                 |  |
| Loaded Hours Dryer<br>Standby Time |                                                              | 10 hrs             | <b>Digital Outputs</b> |                                  | Value           |  |
|                                    |                                                              | 0 hrs              |                        | Low Pressure Alarm               | Closed          |  |
| Actual State Time                  |                                                              | 0 hrs              |                        | Running                          | Yes:            |  |
| Programmed State Time              |                                                              | 0 hrs              |                        | Emergency Forced Local<br>Closed |                 |  |
| Actual Half Cycle Time             |                                                              | 0 hrs<br>24 hrs    |                        | PDP Alarm                        | Closed          |  |
|                                    | Programmed Half Cycle Time                                   |                    |                        | Pressure Relief Valve A          | Closed.         |  |
|                                    | Regeneration Cycles Vessel A<br>Regeneration Cycles Vessel B |                    |                        | Pressure Rehef Valve B           | Open            |  |
|                                    | Regeneration Cycles After Restart                            | 27<br>ă            |                        | Infot Valve                      | Open            |  |
|                                    | Energy Saving PDP Sensor                                     | 5%                 |                        | <b>Special Protections</b>       |                 |  |
|                                    | Module Hours                                                 | 1129 hrs           |                        | <b>High Dewpont</b>              |                 |  |
|                                    |                                                              |                    |                        | Failed To Pressurize             |                 |  |
|                                    |                                                              |                    |                        | Expansion Module Communication   |                 |  |
|                                    |                                                              |                    |                        | Emergency Forced Local           |                 |  |
|                                    |                                                              |                    |                        | Driver Outlet Too Low            |                 |  |
|                                    |                                                              |                    | Service Plan           |                                  |                 |  |
|                                    |                                                              |                    | 4000                   |                                  | 3998            |  |
|                                    |                                                              |                    | 4380                   |                                  | 4003            |  |
|                                    |                                                              |                    | 8000                   |                                  | 7998            |  |
|                                    |                                                              |                    | 8750                   |                                  | 8383            |  |
|                                    |                                                              |                    | 40000                  |                                  | 39998           |  |

*Экран контроллера (стандартный).*

#### **Навигация и свойства**

• В заголовке указан тип машины и выбранный язык. В данном случае на контроллере можно выбрать один из трех языков.

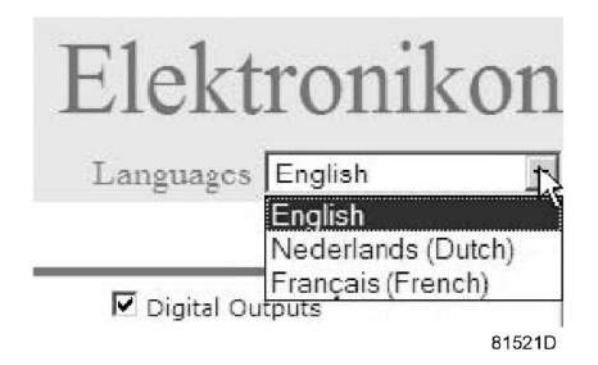

- Слева расположено меню навигации (см. рисунок ниже). В меню имеются 2 кнопки.
	- Машина: показывает состояние воздухоочистителя.
	- Настройка: позволяет изменить единицы измерения температуры и давления.

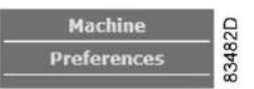

#### **Настройки**

Все настройки можно скрыть или вывести на экран. Для этого необходимо установить отметку для каждой настройки. Неизменным остается только поле состояния машины - оно всегда выводится на экран.

#### **Аналоговые входы (стандартный вид)**

Единицы измерения можно изменить, используя кнопку «Настройка» в меню навигации.

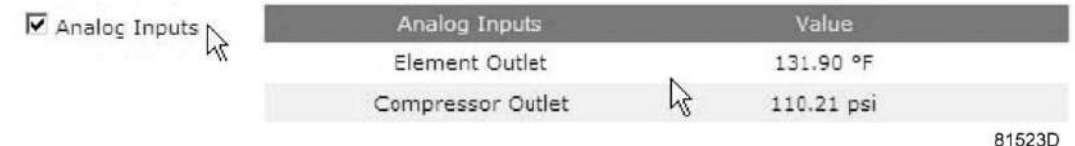

## **Счетчики (стандартный вид)**

Счетчики: здесь представлены все счетчики, связанные с контроллером и осушителем.

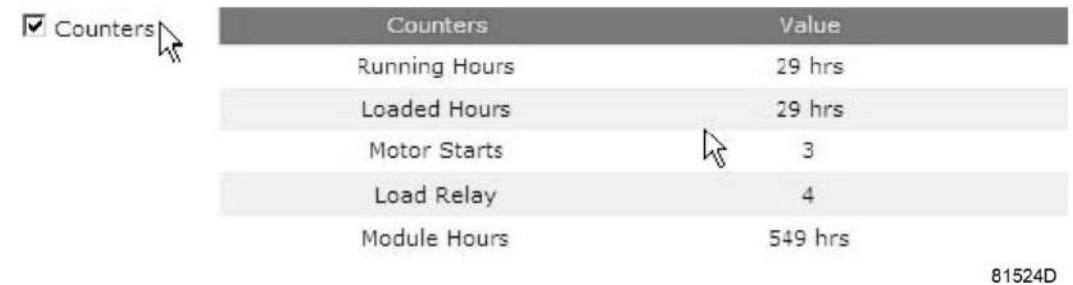

## **Информация о состоянии (стандартный вид)**

Состояние машины всегда выводится на экран.

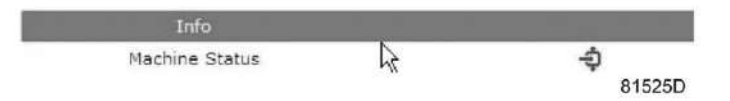

#### **Цифровые входы (стандартный вид)**

Здесь перечислены все цифровые входы, и указано их состояние.

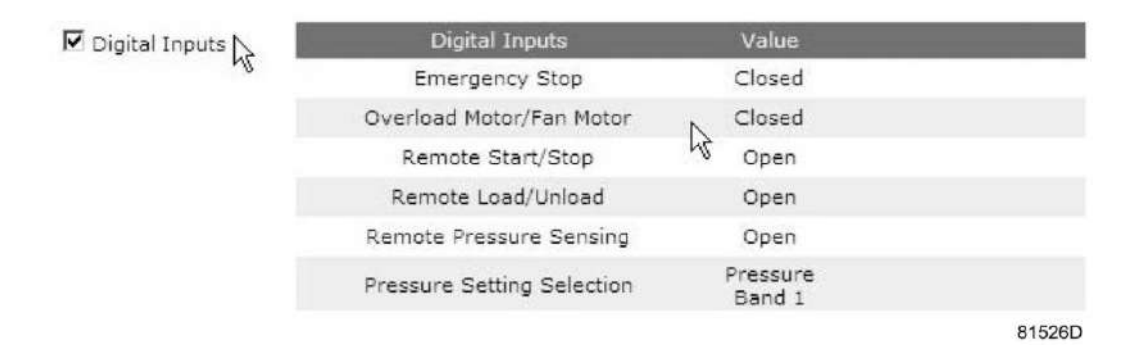

#### **Цифровые выходы (стандартный вид)**

Здесь перечислены все цифровые выходы, и указано их состояние.

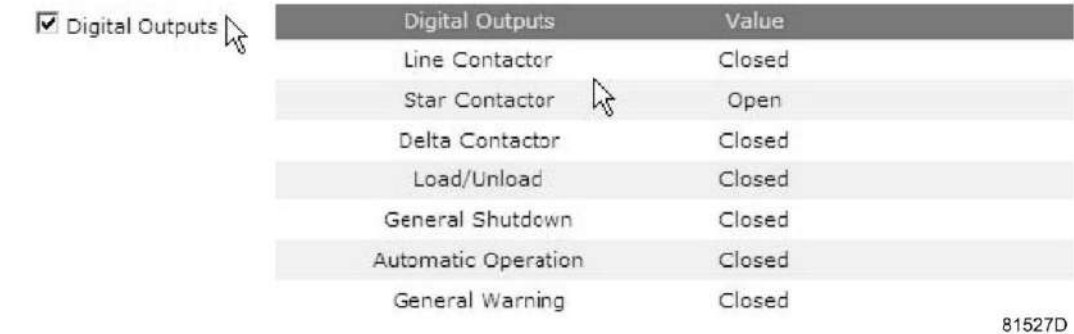

## **Специальные защитные функции (стандартный вид)**

Здесь перечислены все специальные защитные функции осушителя.

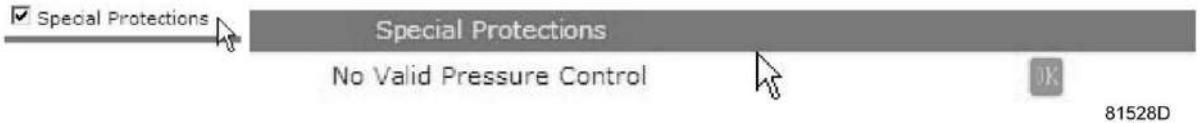

## **Сервисный план (стандартный вид)**

Содержит описание всех уровней плана технического обслуживания и их состояния. На этом экране выводятся только часы работы оборудования. Имеется возможность вывода фактического состояния интервала сервисного обслуживания.

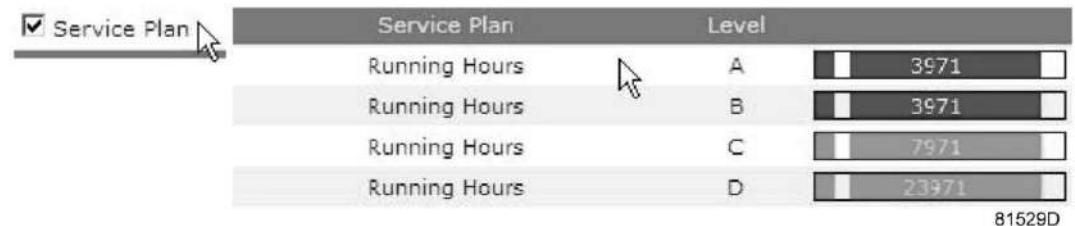

# **3.14 Программируемые уставки**

### **Описание**

Устройства регулировки и приборы безопасности имеют заводскую регулировку, обеспечивающую оптимальные рабочие характеристики осушителя. Не требуется регулировка.

# **4 Установка**

# **4.1 Размерные чертежи**

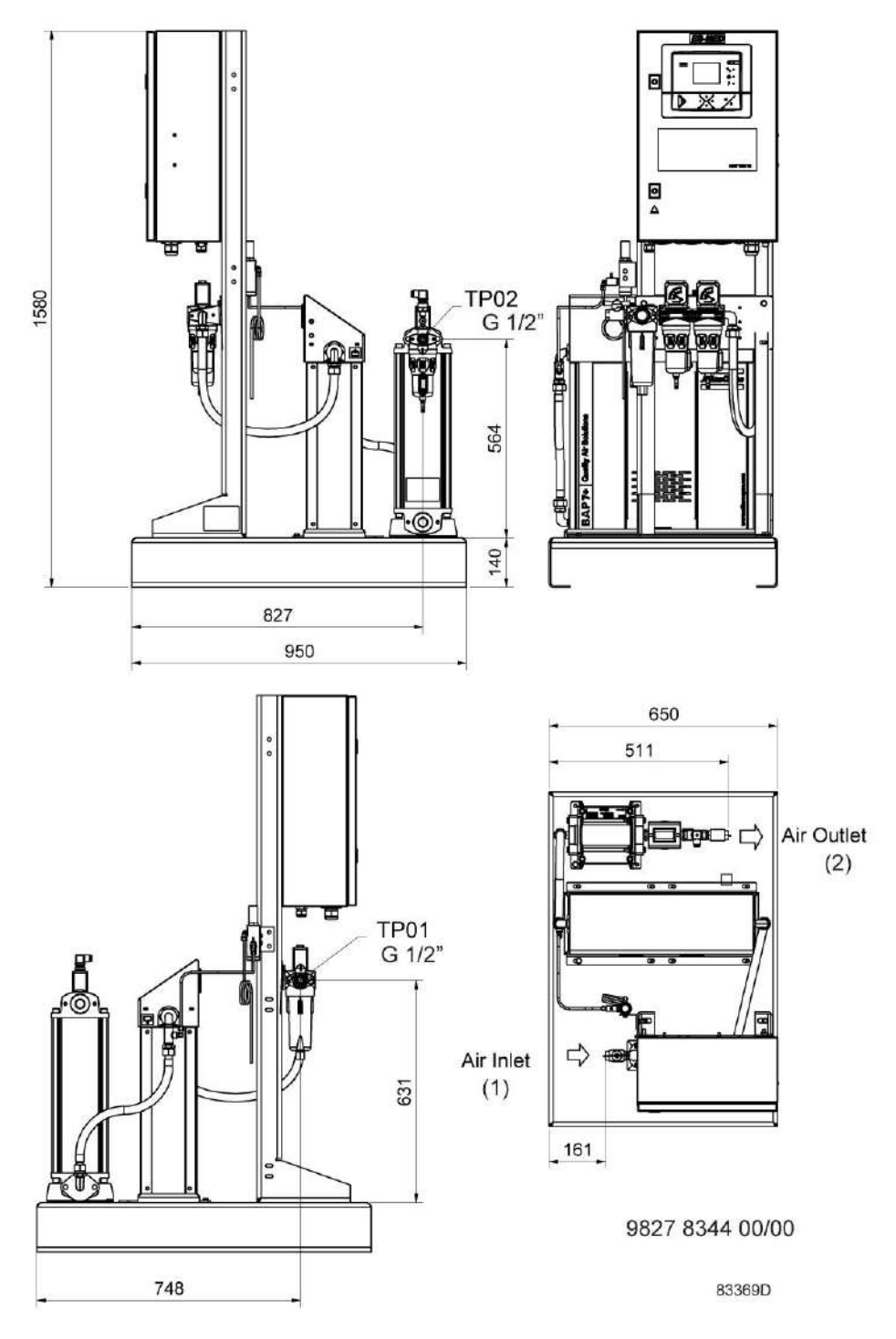

*BAP 7+*

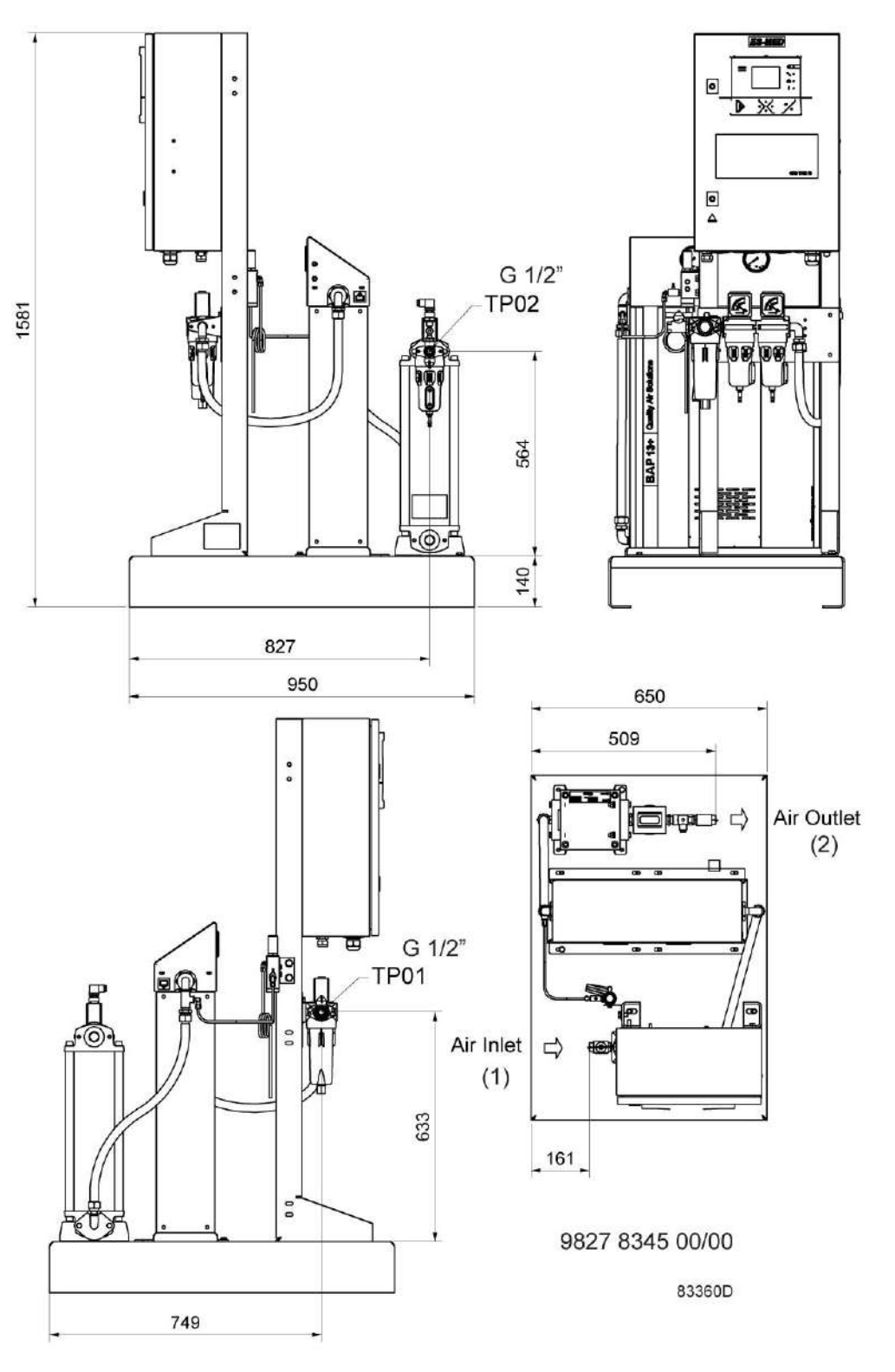

*BAP 13+*

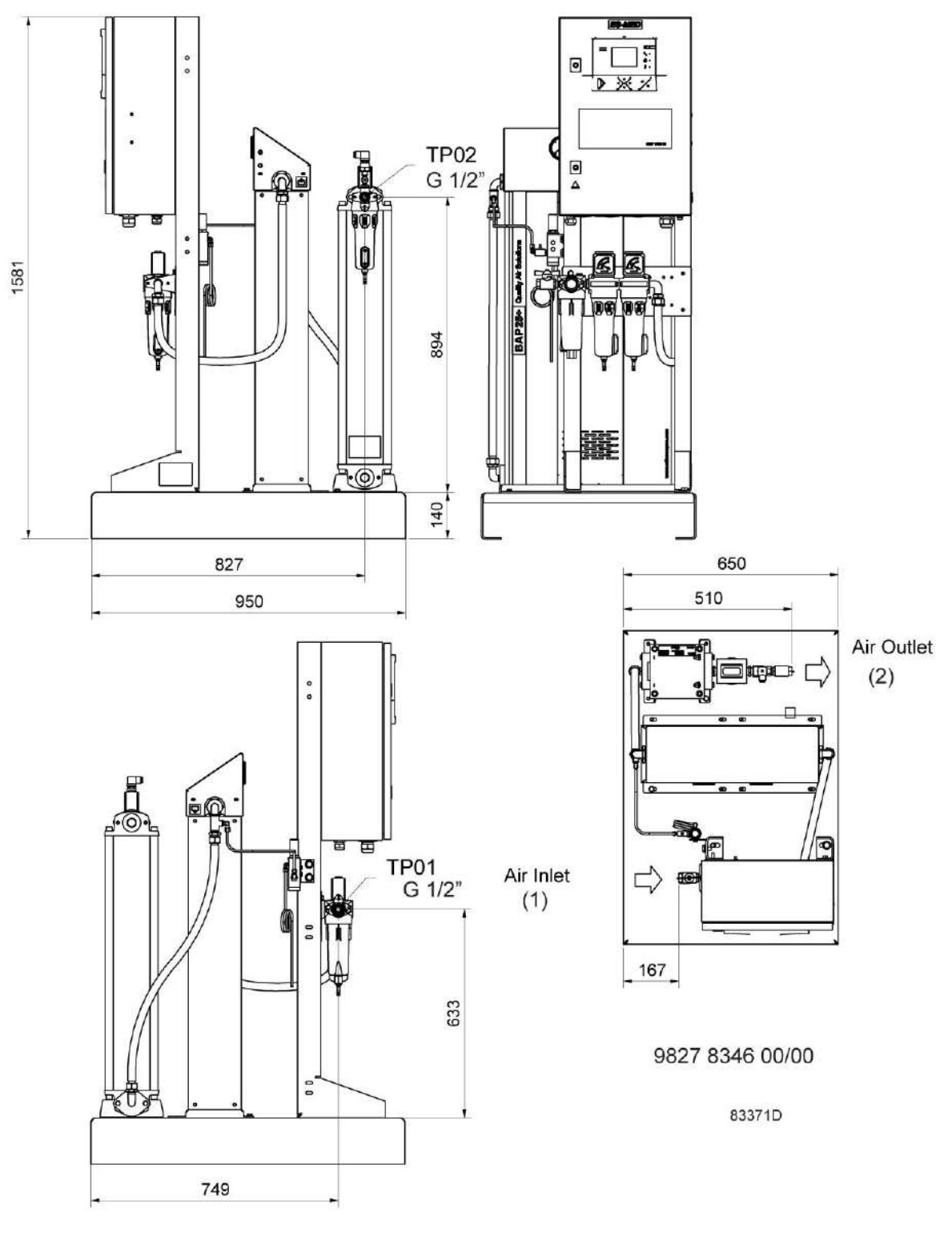

*BAP 25+*

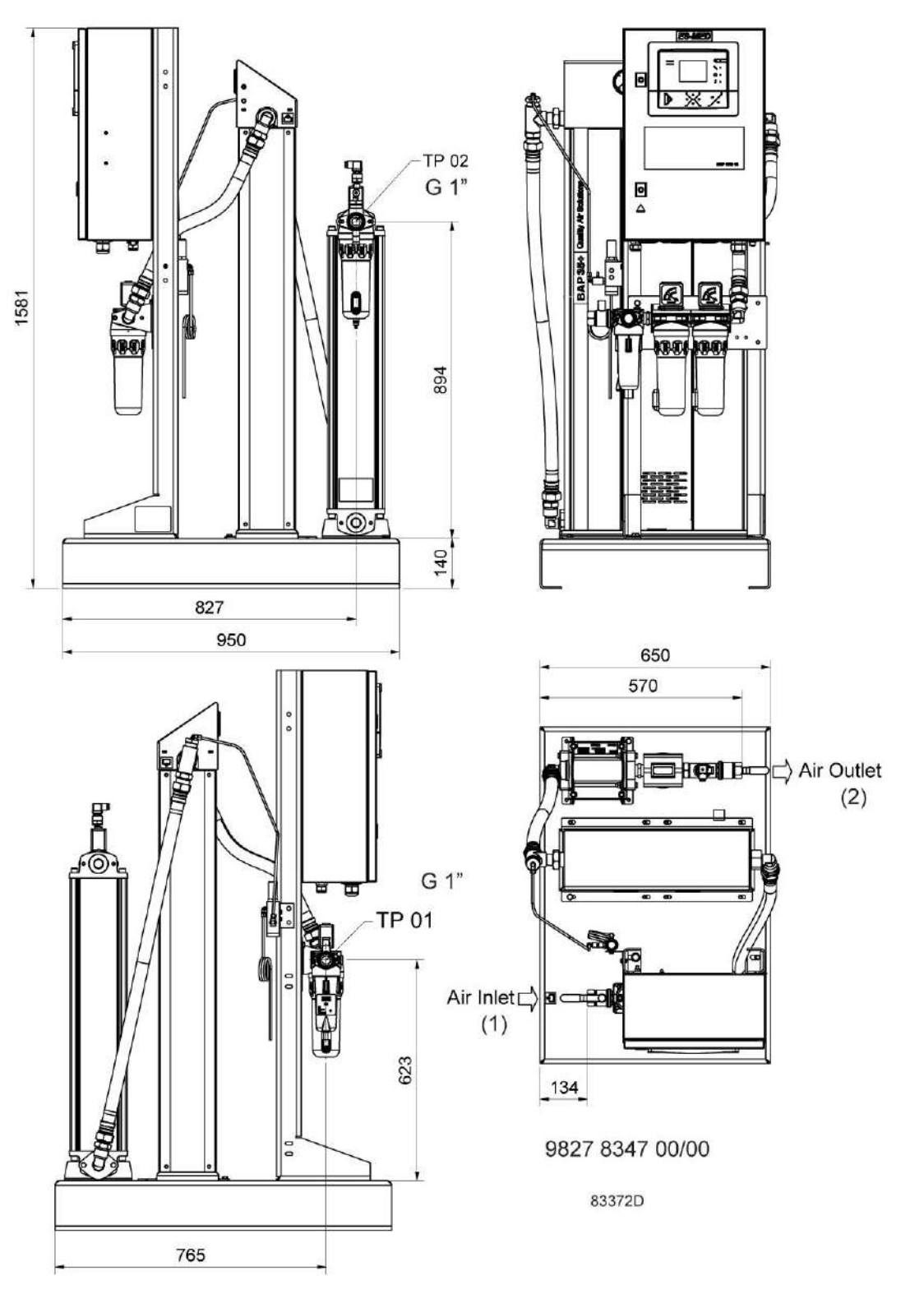

*BAP 35+*

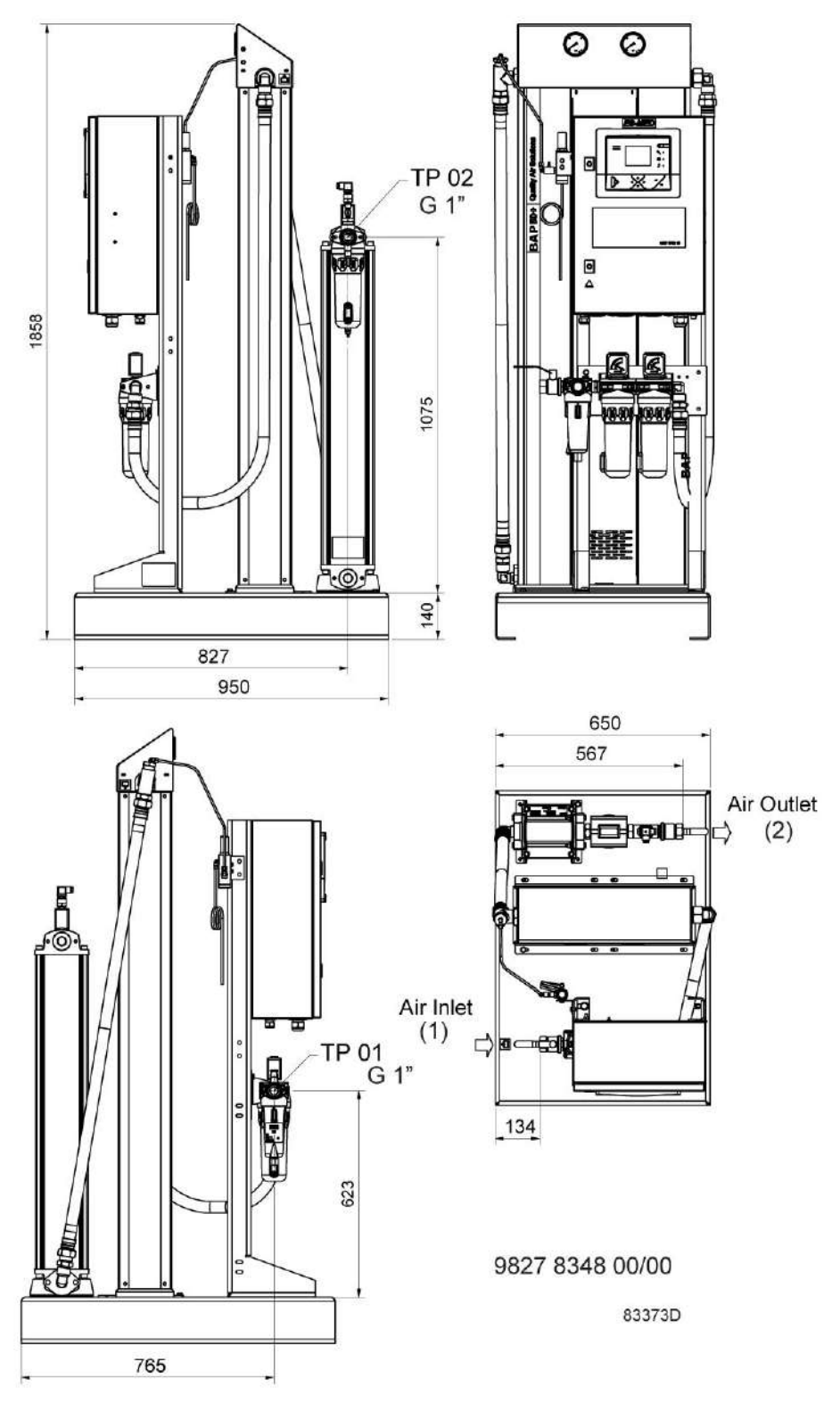

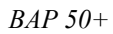

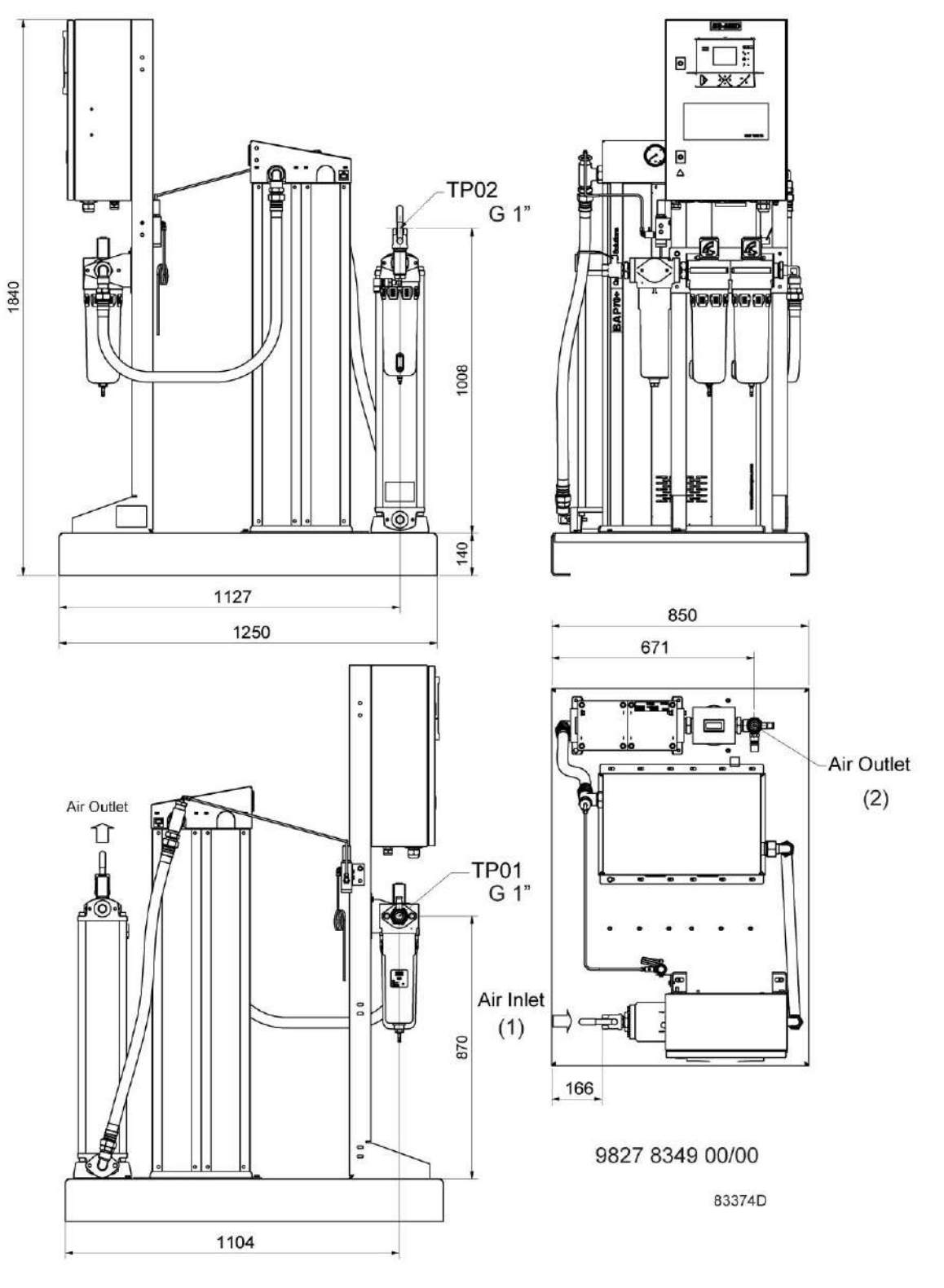

*BAP 70+*

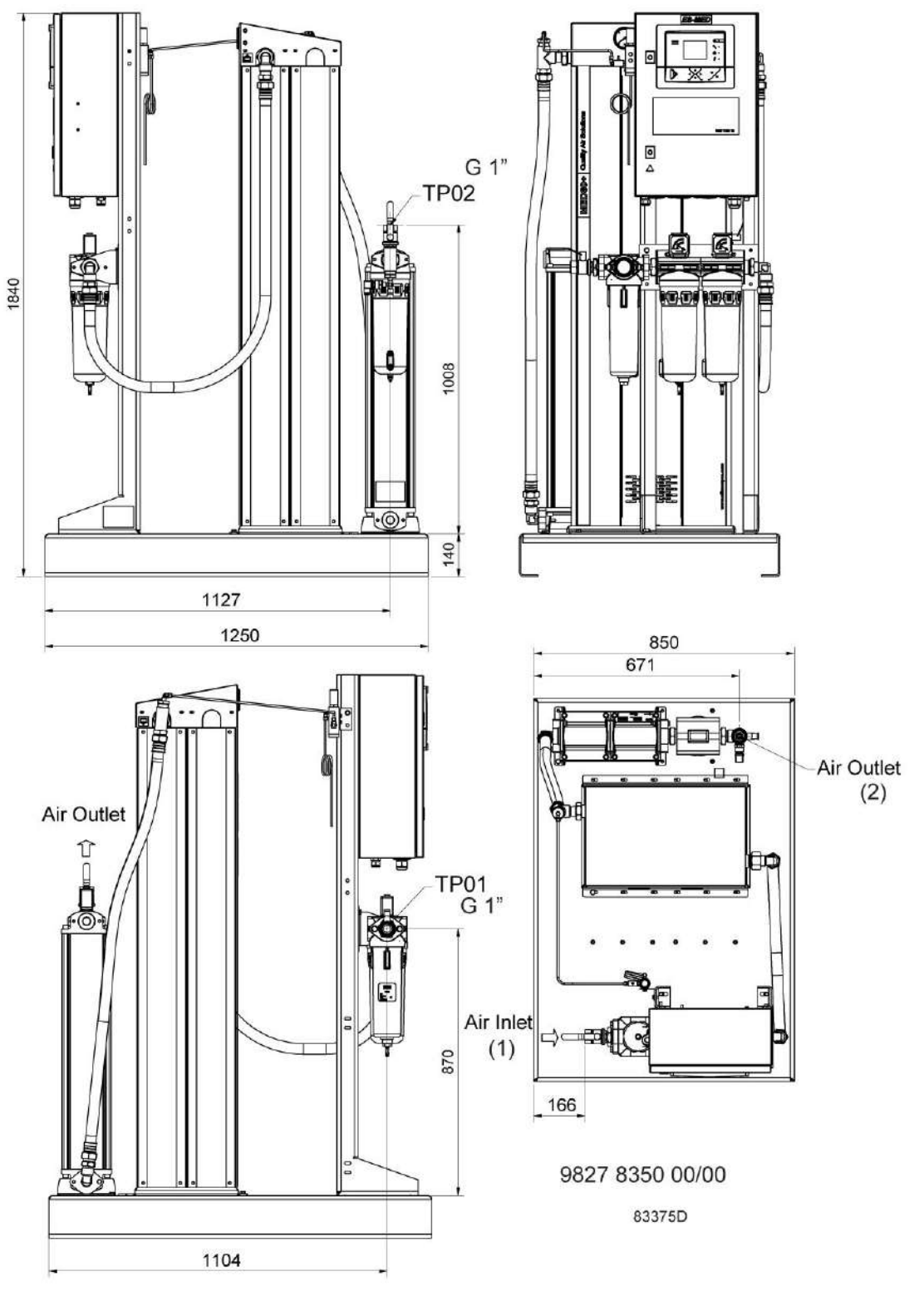

*BAP 80+*

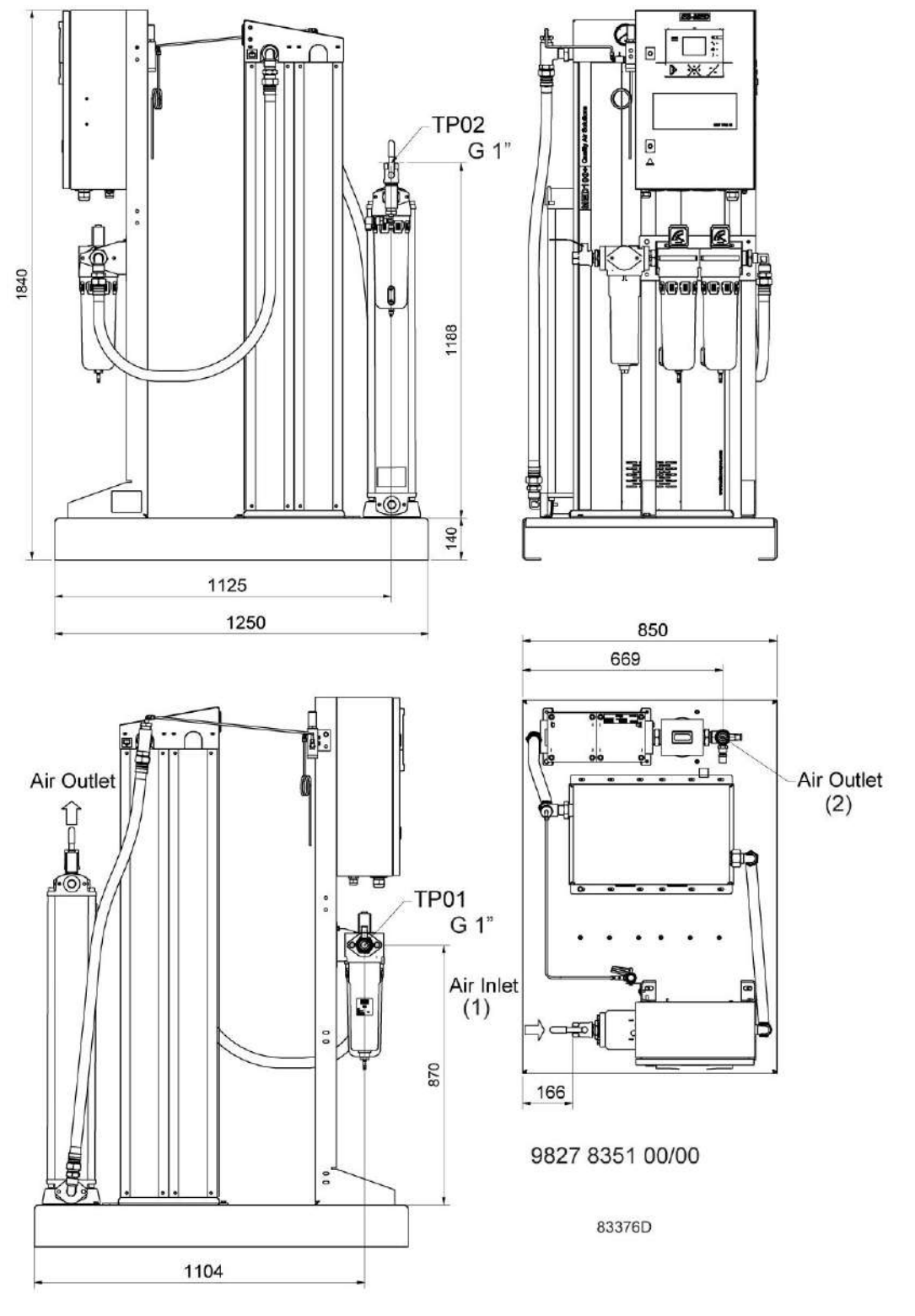

*BAP 100+*

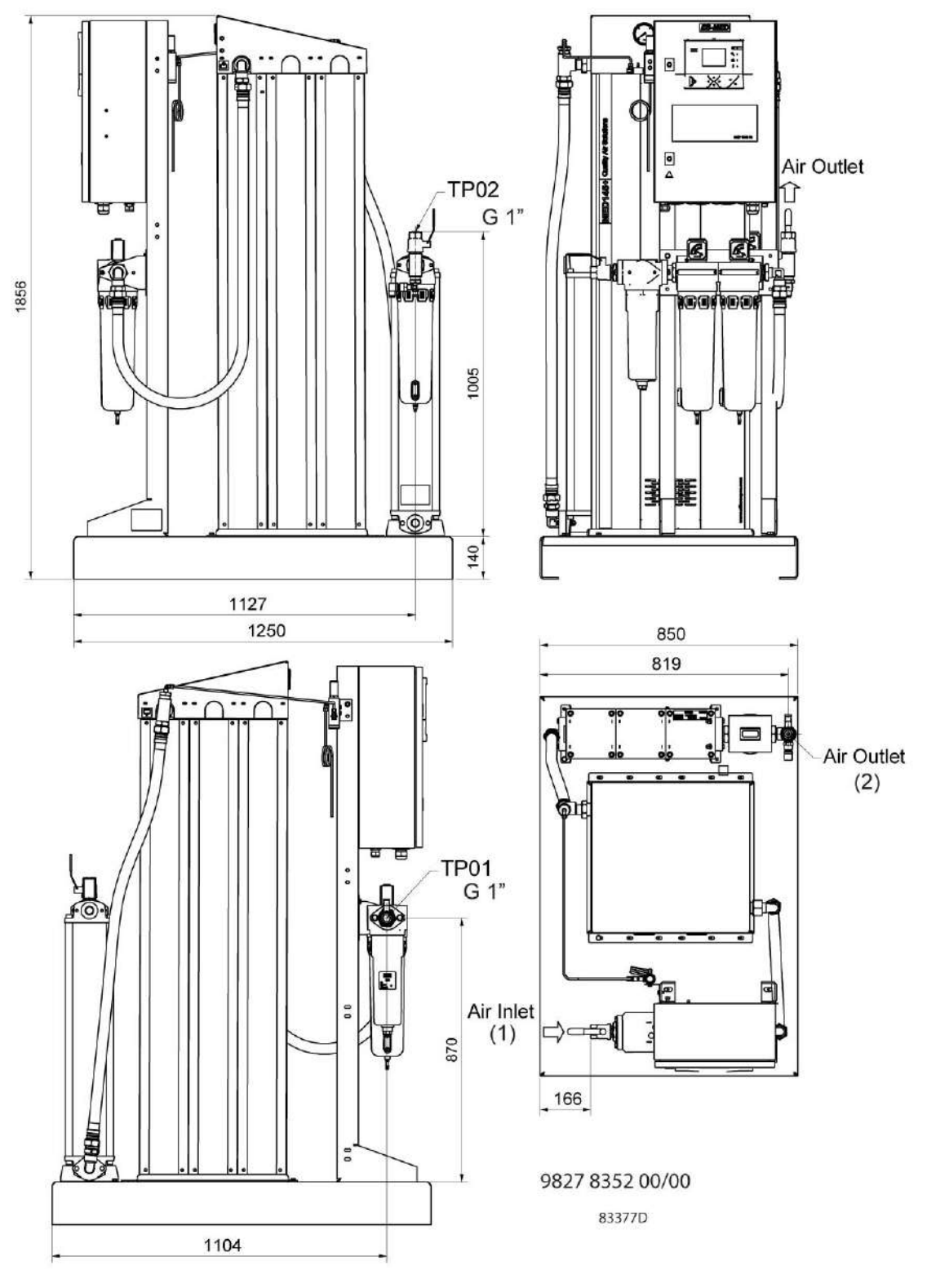

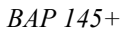

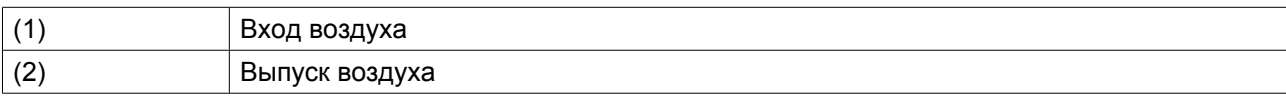

# **4.2 Рекомендации по установке**

# **Пример компрессорного помещения**

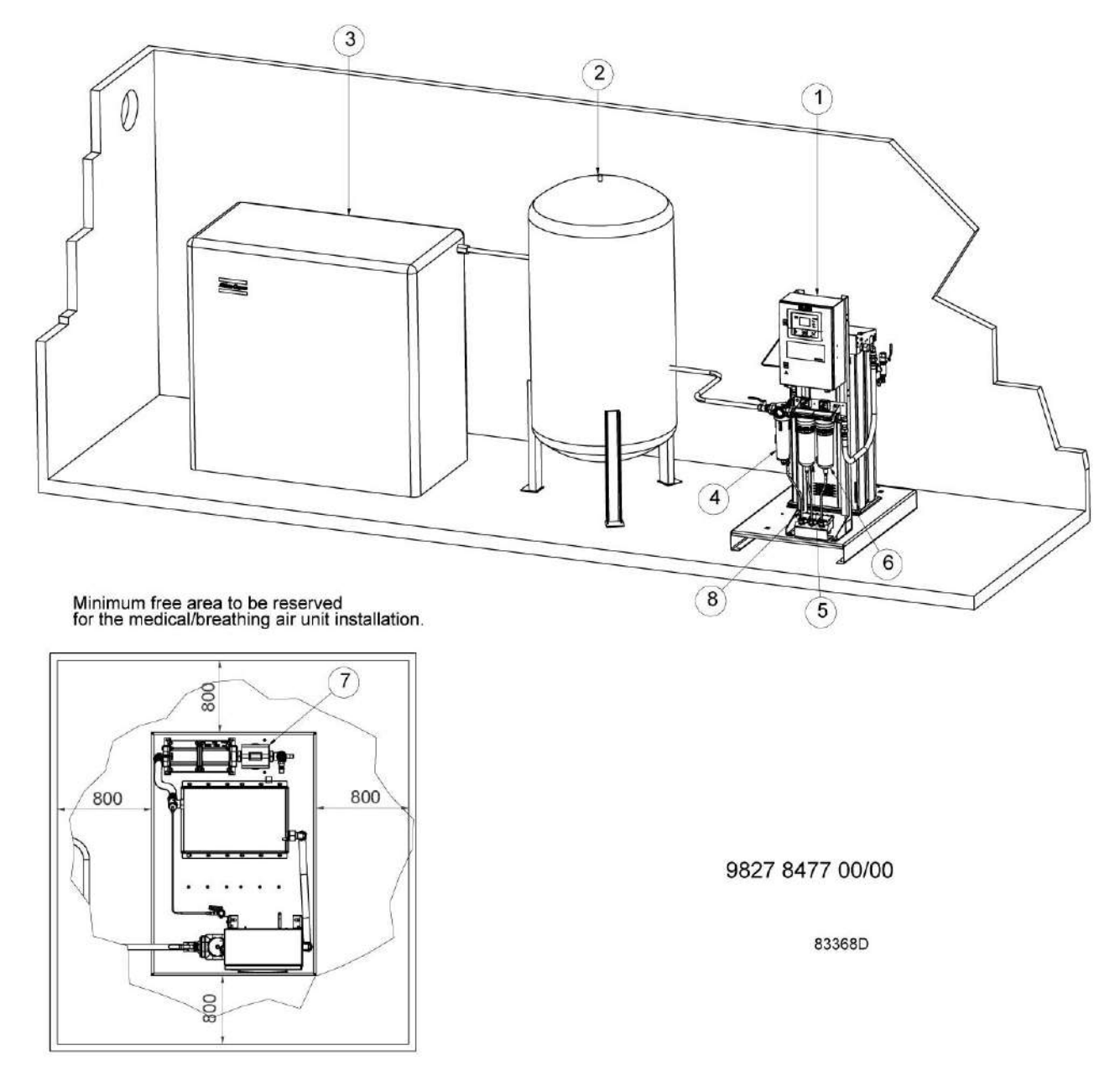

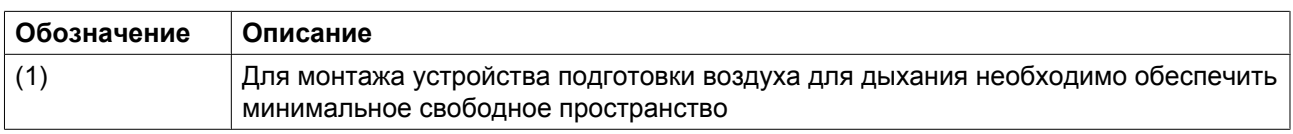

- Установите оборудование на ровной, прочной поверхности, способной выдержать его вес. По периметру воздухоочистителя (1) необходимо обеспечить достаточно свободного места (приблизительно 800 мм (31,5 дюйма)) для монтажа и технического обслуживания.
- С выходом воздухоочистителя могут контактировать только чистые детали. В противном случае это может повлиять на качество воздуха, подаваемого установкой. Это относится также к трубопроводам и другим элементам, установленным после устройства.
- Убедитесь, что воздух, подаваемый в воздухоочиститель, соответствует допустимым ограничениям. См. раздел [Расчетные условия эксплуатации и предельные значения параметров](#page-92-0).
- После водоотделителя (4) устанавливается универсальный фильтр DD+ (5) и высокоэффективный фильтр PD+ (6). Установите дренажную трубу (8) на водоотделитель и фильтры. Запрещается опускать дренажные трубы (8), ведущие к дренажному коллектору, ниже уровня воды в дренажном коллекторе.

Если дренажные трубы подсоединены к дренажной системе, рекомендуется установить обратный клапан после фильтров и влагоотделителя, чтобы предотвратить попадание жидкости в осушитель. Высокоэффективный фильтр PDp+ устанавливается на выпуске. Он предназначен для удаления частиц до 0,01 мкм.

Для сбора чистого водяного конденсата необходимо установить масло/влагоотделитель. Обратитесь в ваш Центр продаж.

## **Общие рекомендации**

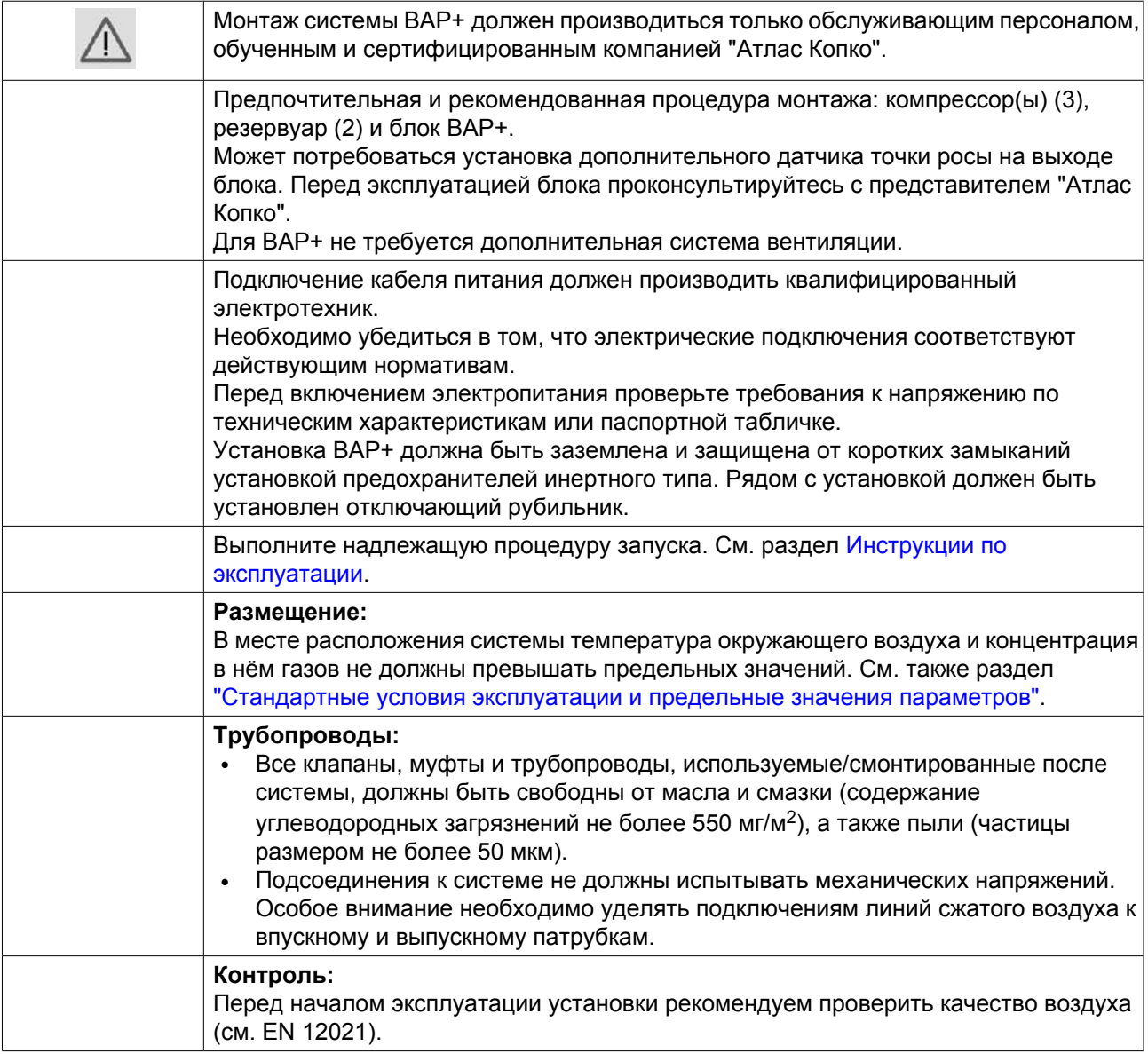
### **4.3 Электрические соединения**

#### **Общая информация**

Все электрические провода должны соответствовать местным стандартам. Воздухоочистительное устройство должно быть заземлено и защищено от короткого замыкания с помощью предохранителей. См. электрическую схему, поставляемую с устройством. Перед включением электропитания проверьте требования к напряжению по техническим характеристикам или паспортной табличке устройства.

#### **Установка**

Воздухоочистительное устройство может подключаться к источнику питания 115 или 230 В переменного тока. Трансформатор в верхнем левом углу шкафа управления имеет стандартную проводку под напряжение питания 230 В переменного тока.

При напряжении питания 115 В переменного тока провод L-фазы следует повторно подсоединить с основной стороны трансформатора, как показано на изображении ниже.

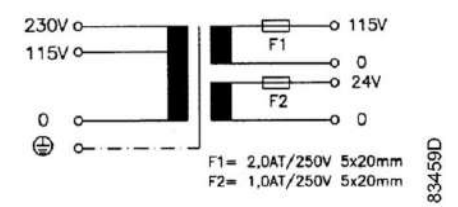

### **4.4 Уставка давления**

Диаметр продувочной форсунки и настройки таймера зависят от размера и рабочего давления осушителя воздухоочистителя.

Если рабочее давление отличается от давления, для которого был заказан осушитель, возможно требуется регулировка форсунки (а также иногда изменение настроек таймера). Свяжитесь с представителями "Атлас Копко" для консультации.

## **4.5 Пиктограммы**

**Пиктограммы на табличке характеристик**

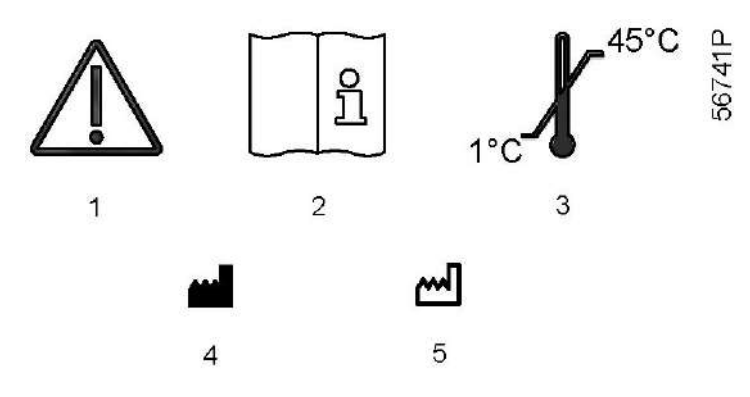

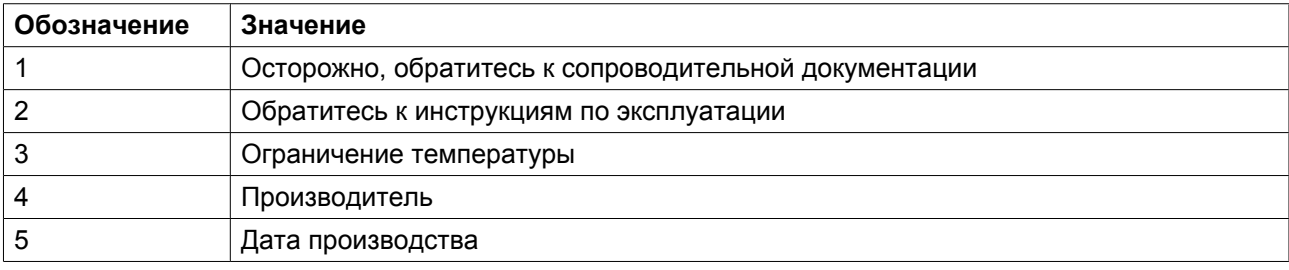

# **5 Руководство по эксплуатации**

#### **Безопасность**

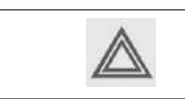

Выполняйте все соответствующие инструкции по технике безопасности.

#### **Первоначальный пуск**

При первом включении установки подготовки воздуха либо после длительного перерыва в работе надлежит действовать следующим образом:

- 1. Перекройте подачу воздуха к датчику управления продувкой.
- 2. Перекройте подачу воздуха от компрессора к устройству, закрыв впускной клапан.
- 3. Перекройте выпускной клапан.
- 4. Снимите глушители осушителя, чтобы предотвратить их засорение пылью от нового адсорбента. Используйте пылезащитную маску, защитные очки и средства защиты органов слуха. (Это требуется только при первом запуске или после замены адсорбента).
- 5. Включите компрессоры и дождитесь рабочего давления.
- 6. Медленно откройте впускной клапан воздухоочистителя.
- 7. Проверьте все соединения на предмет утечек, при необходимости устраните дефекты.
- 8. Дайте системе проработать несколько часов с закрытым внешним выпускным клапаном.
- 9. Если глушители были сняты, установите их.
- 10. Убедитесь, что расход воздуха не превышает установленного значения, и проверьте максимальное значение температуры окружающего воздуха. **Этот поток не должен поступать в воздушную систему, а должен отводиться другим путем.** Начальная точка росы воздуха, выходящего из системы, будет превышать точку росы после запуска.
- 11. После подтверждения качества воздуха переключитесь с контура выпуска воздуха на воздушную систему, переключив эти клапаны. Отчеты о проверках должны постоянно храниться у пользователя.
- 12. Постепенно откройте внешний выпускной клапан.
- 13. Включите подачу воздуха к датчику управления продувкой.

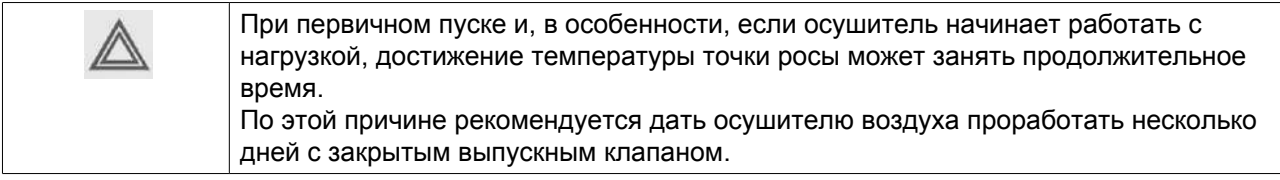

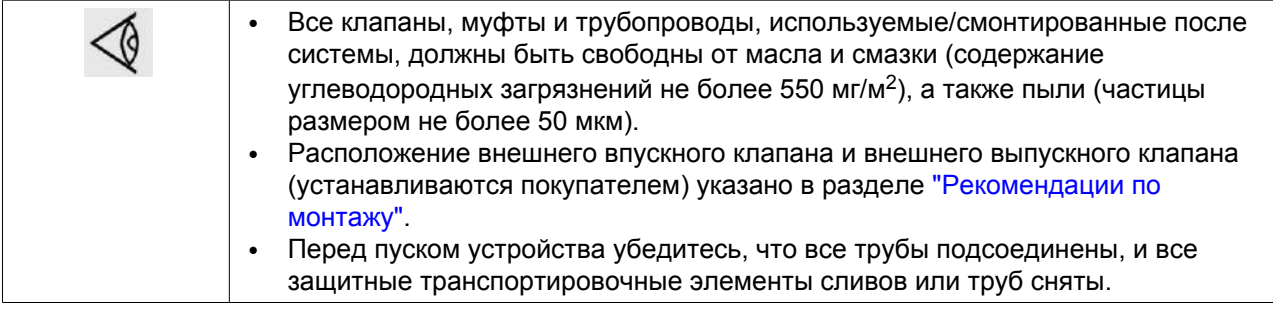

#### **Пуск в обычном режиме**

В случае если осушитель воздуха не эксплуатировался более трех месяцев, см. раздел Первоначальный пуск. Всегда надлежит действовать следующим образом:

- 1. Перекройте подачу воздуха от компрессора к осушителю воздуха, закрыв впускной клапан.
- 2. Перекройте подачу воздуха к датчику управления продувкой.
- 3. Перекройте выпускной клапан между осушителем и потребителем воздуха.
- 4. Запустите компрессоры и медленно откройте впускной клапан.
- 5. Убедитесь, что осушитель включен.
- 6. Выпускной клапан надлежит открывать постепенно.
- 7. Закрыть байпасные клапаны, если они установлены на осушителе воздуха.
- 8. Включите подачу воздуха к датчику управления продувкой.

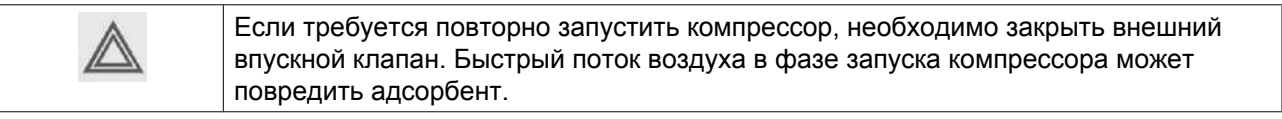

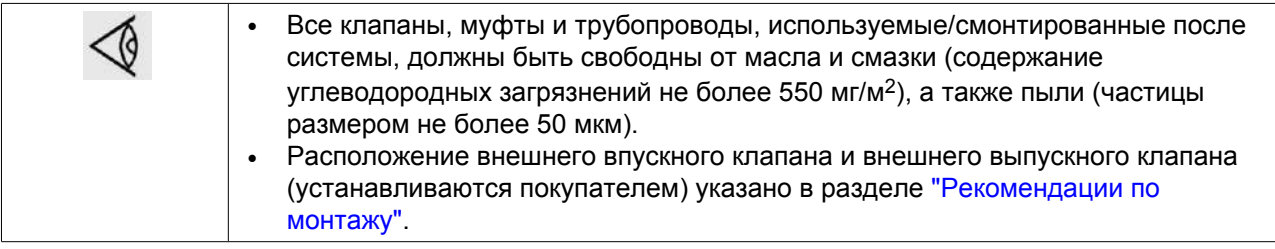

#### **Во время эксплуатации**

• Через регулярные промежутки времени проверяйте состояние осушителя на дисплее контроллера осушителя.

Если загорелся предупреждающий/аварийный светодиодный индикатор, см. раздел [Устранение](#page-87-0) [неисправностей](#page-87-0).

- Регулярно проверяйте точку росы. Если точка росы слишком высокая, обратитесь к разделу [Решение проблем](#page-87-0).
- Регулярно проверяйте дифференциальный манометр фильтров. Если перепад давления слишком большой, замените картридж фильтра.

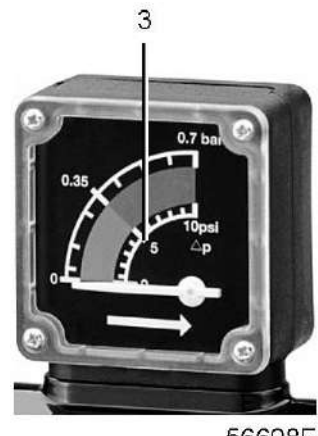

56698F

• Регулярно проверяйте смотровое стекло на фильтрах. Вода в смотровом окне означает, что автоматическая дренажная система не работает.

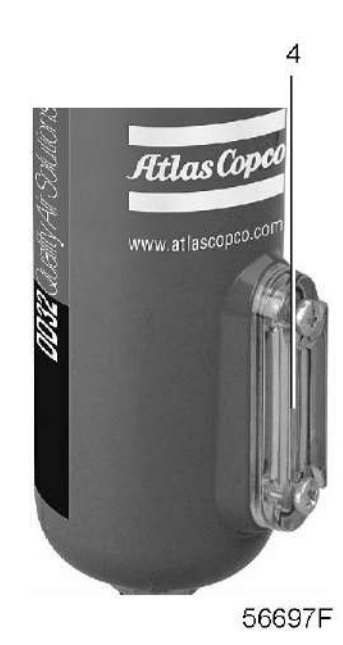

• Регулярно проверяйте слив воды через дренажный патрубок влагоотделителя.

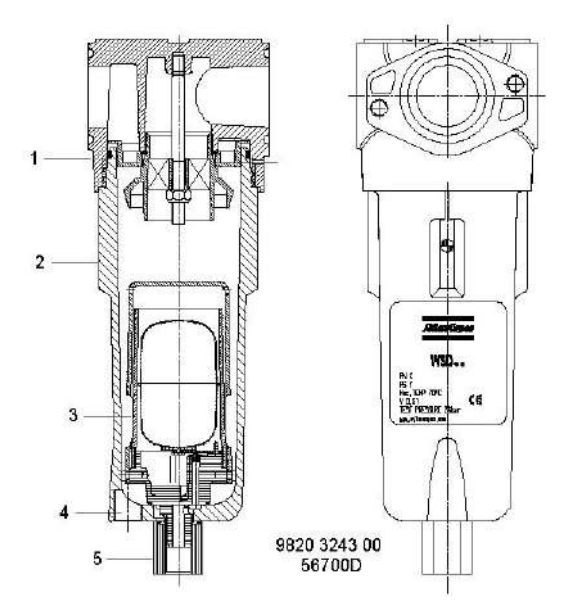

В случае использования поставляемого на заказ EWD: сервисная панель EWD (5) не отображает сигналов аварии и не происходит отвода аэрозолей воды и масла и/или твердых частиц через дренажный патрубок (6). Количество зависит от условий эксплуатации.

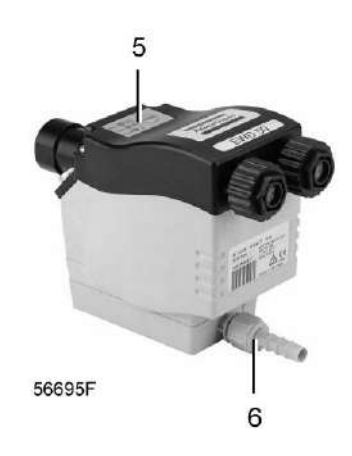

#### **Методика останова**

Для остановки воздухоочистителя надлежит действовать следующим образом:

- 1. Закройте впускной клапан (между воздушным ресивером и блоком BAP+), а также выпускной клапан (между блоком BAP+ и воздушной сетью).
- 2. Дайте устройству поработать в течение некоторого времени без выпуска воздуха, чтобы поднять давление в колоннах.
- 3. Остановите воздухоочиститель.

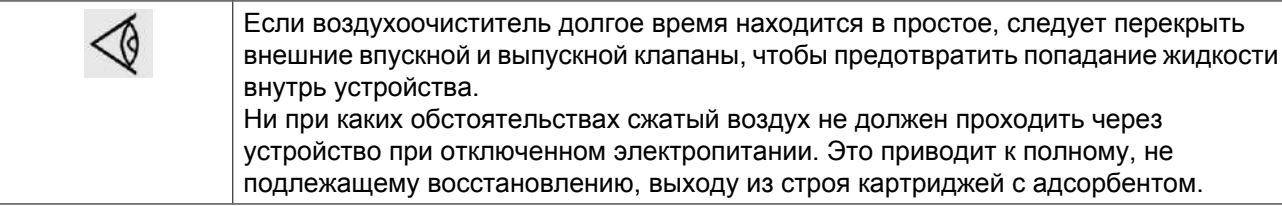

# **6 Техническое обслуживание**

### **6.1 Договоры на сервисное обслуживание**

#### **Описание**

**Все работы по обслуживанию и ремонту должны выполнять сертифицированные и обученные специалисты, поэтому настоятельно рекомендуется заключить соглашение о техническом обслуживании. Центры обслуживания клиентов компании "Атлас Копко" предлагают ряд соглашений по сервисному обслуживанию в соответствии с вашими требованиями:**

- Графики приемочного контроля
- Графики профилактического обслуживания
- Систему полной ответственности за обслуживание

Для заключения договора на сервисное обслуживание по индивидуальным требованиям обратитесь в Центр обслуживания клиентов. Такой договор будет гарантировать оптимальный эксплуатационный к. п. д., сведет к минимуму продолжительность простоев и уменьшит общие расходы в течение срока службы оборудования.

### **6.2 Указания по техническому обслуживанию**

#### **Общая информация**

Осушитель CD и QDT/фильтр QDT+ не требуют специального обслуживания за исключением адсорбента: соответственно, активированного угля (для QDT) и сменного катализатора (для QDT+).

**Вместе с тем, попадание воды или частиц пыли в систему может снизить рабочие характеристики и срок службы установки. Поэтому правильное обслуживание влагоотделителя и фильтров имеет очень большое значение.**

#### **Правила техники безопасности**

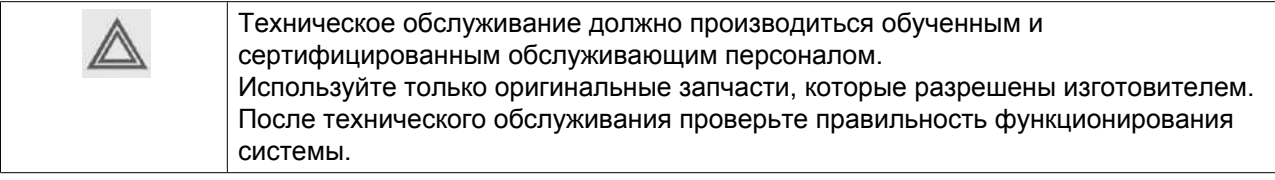

#### **Перед проведением каких-либо работ по техническому обслуживанию или наладке необходимо прочитать приведённые ниже рекомендации и меры по обеспечению безопасности:**

- Остановите блок и выключите питание.
- Перед демонтажем каких-либо элементов, находящихся под давлением, отсоедините источники давления и сбросьте давление системы.
- Используйте только фирменные запасные части. Номера деталей см. в Перечне запасных частей. Поставляются специализированные сервисные комплекты для профилактического технического обслуживания.
- После технического обслуживания проверьте правильность функционирования системы.

#### **Условия гарантии/ответственности за продукцию**

Используйте только детали, утвержденные к применению предприятием-изготовителем. Действие «Гарантийных обязательств» или «Ответственности производителя за качество за продукцию» не распространяется на любые повреждения или неправильную работу, вызванные использованием неутвержденных узлов или деталей.

Какие-либо повреждения или неисправности, вызванные ненадлежащим техническим обслуживанием, не покрываются гарантией или обязательством по продукту.

#### **Комплекты для сервисного обслуживания**

Предусмотрены специальные наборы для проведения ремонта и профилактического обслуживания адсорбента и фильтров (см. раздел ["Комплекты для технического обслуживания"\)](#page-80-0).

#### **План профилактического технического обслуживания**

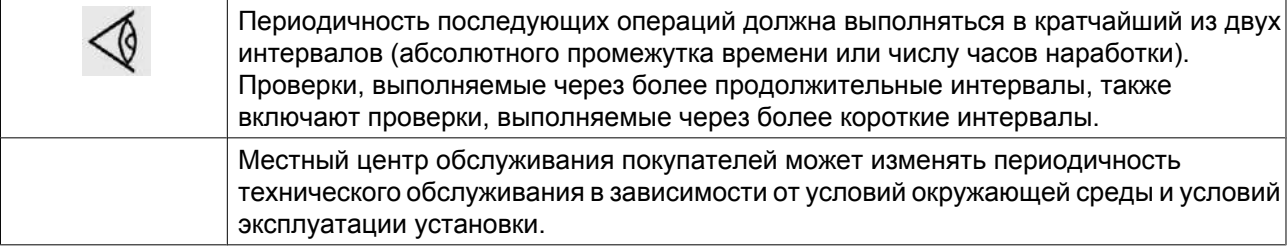

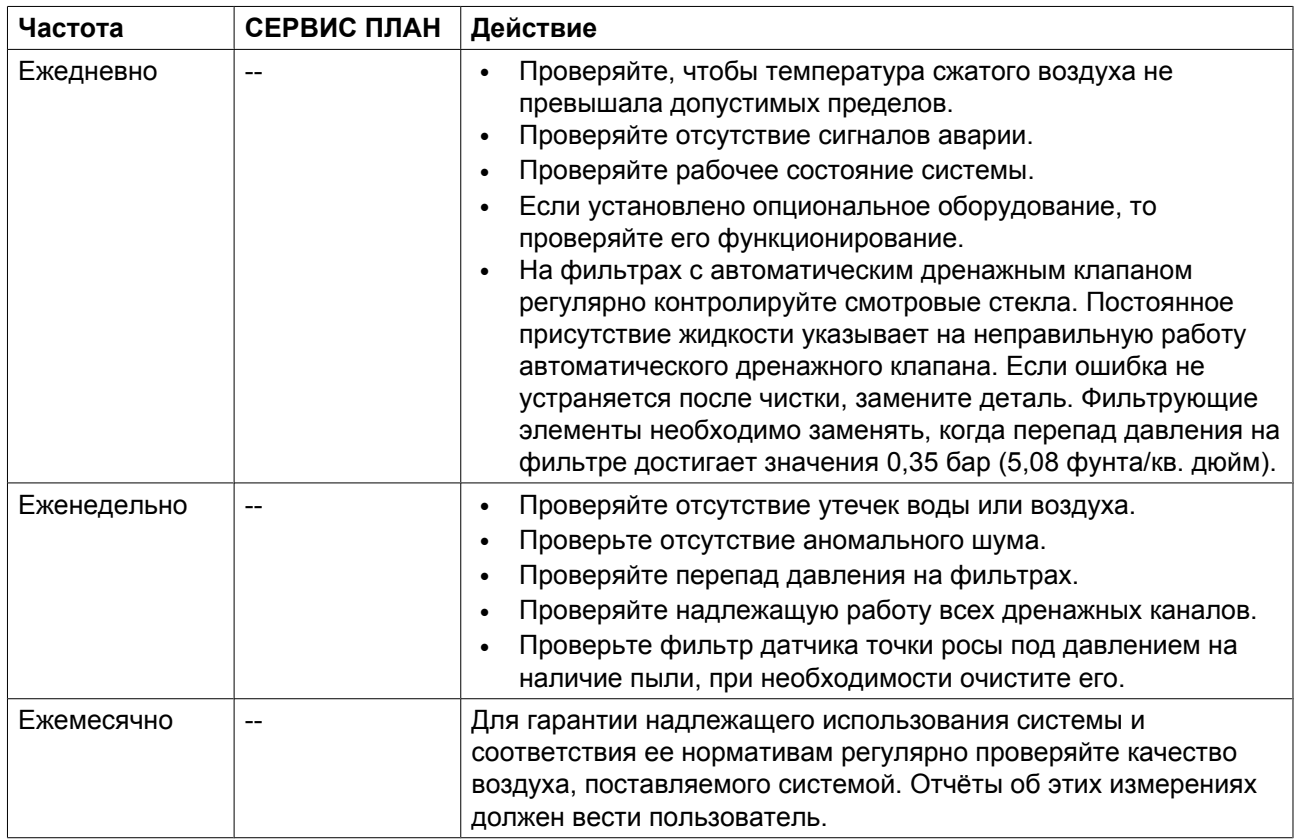

<span id="page-80-0"></span>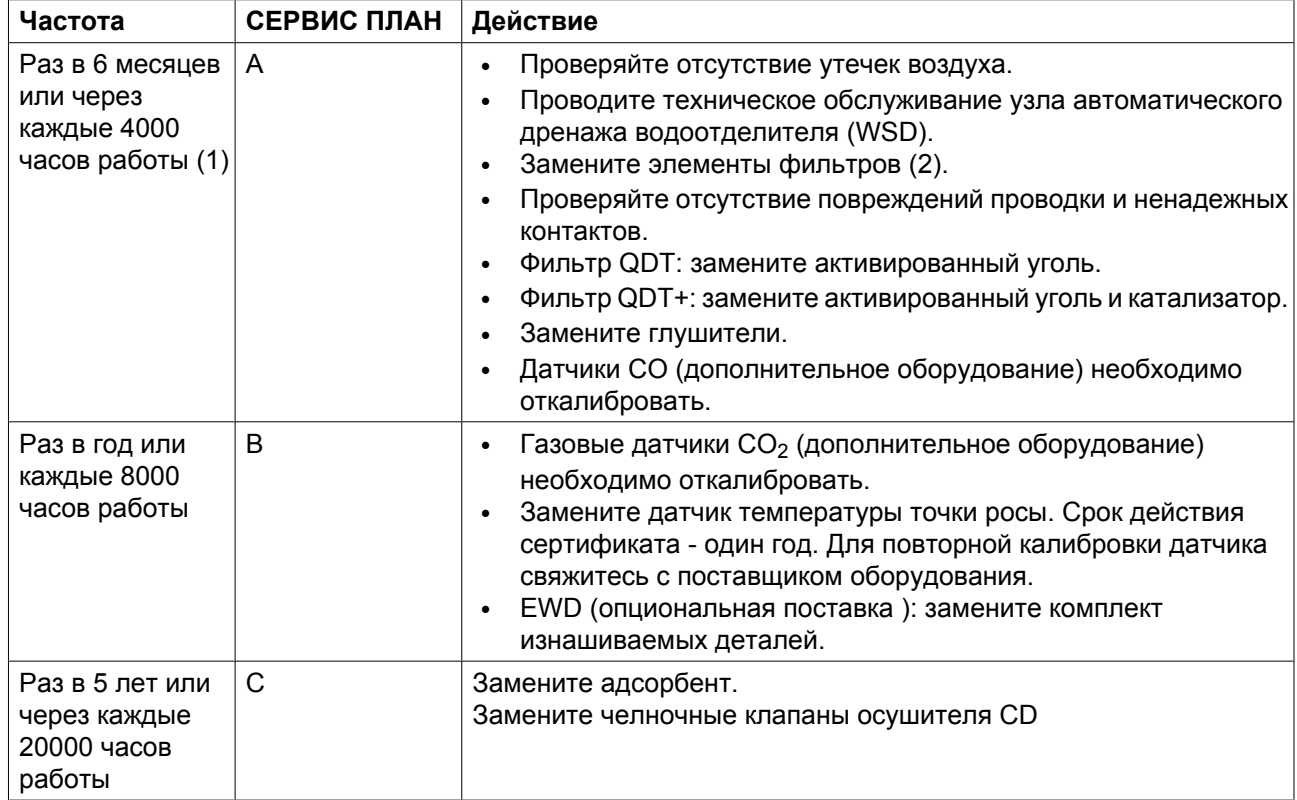

(1) в зависимости от того, что наступит раньше.

(2) заменяйте фильтрующие элементы также в том случае, если перепад давления достигнет 0,35 бар (5,08 фунта на кв. дюйм).

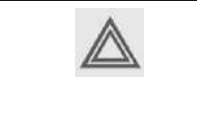

Срок службы адсорбента зависит от условий работы. Прогнозируемый срок службы действителен только для эталонных условий работы. Если адсорбент загрязняется вследствие более тяжёлых условий эксплуатации, его необходимо заменять ранее. Замену адсорбента рекомендуется производить специалисту сервисной службы.

#### **Периодическая проверка включает следующие пункты:**

- Исправность всего защитного оборудования
- Состояние, крепление и отсутствие износа всех шлангов, кабелей, электропроводки и трубопроводов
- Отсутствие утечек
- Плотность затяжки всех крепежных элементов
- Все электрические проводники закреплены и находятся в хорошем состоянии
- Отсутствие износа, исправность и надлежащая работа выпускных клапанов и коллектора, шлангов, соединений и т.п.

### **6.3 Комплекты для сервисного обслуживания**

#### **Комплекты для сервисного обслуживания**

В наличии имеются комплекты для технического обслуживания, обеспечивающие выгоду применения запчастей от изготовителя при сохранении низких расходов на техническое обслуживание. В наборы включены все детали, необходимые для сервисного обслуживания. Полный обзор имеющихся наборов для сервисного обслуживания приводится в "Перечне запасных частей".

#### **Предупреждение**

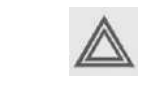

Комплекты для сервисного обслуживания должны устанавливаться только обученным и сертифицированным персоналом.

### **6.4 Хранение после установки**

#### **Процедура**

Если адсорбент в норме, остановите устройство и перекройте все клапаны, чтобы не допустить попадания влаги в устройство.

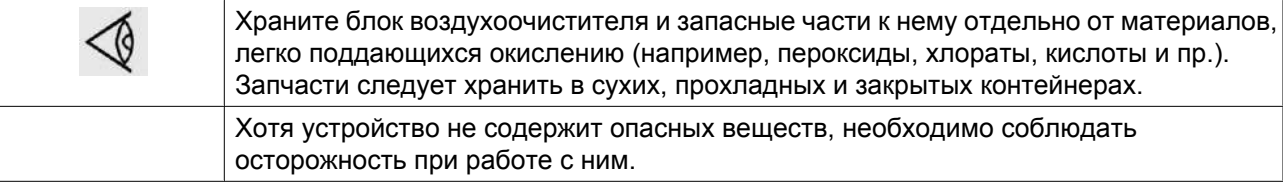

### **6.5 Утилизация отработанных материалов**

Утилизация отработанных фильтров или любых других материалов (например, адсорбентов, смазочных материалов, ветоши для чистки, деталей оборудования, и т.д.) должна производиться экологически безопасными методами в соответствии с местными стандартами и нормами законодательства.

# <span id="page-82-0"></span>**7 Регулировки и сервисные процедуры**

### **7.1 Обслуживание дренажной системы влагоотделителя**

**Дренаж влагоотделителя (WSD)**

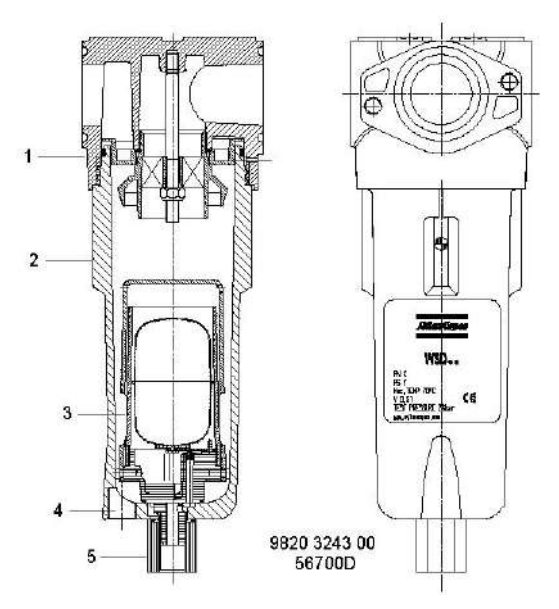

### **Процедура**

#### **Один раз в шесть месяцев проводите обслуживание узла автоматического дренажа:**

- 1. Изолируйте влагоотделитель от пневмосети, перекрыв внешние клапаны входа и выхода системы (установка заказчиком).
- 2. Сбросьте давление во влагоотделителе, открыв ручной дренажный клапан на соединении (4).
- 3. Отверните корпус (2). Свистящий звук предупредит вас о том, что из резервуара не полностью стравлено давление. Если это произойдет, необходимо установить корпус фильтра на место, закрутить болты и повторить процедуру сброса давления.
- 4. Снимите дренажный клапан (3), открутив стопорную гайку (5) под корпусом.
- 5. Проверьте сливное отверстие на отсутствие засорения. При необходимости очистите. Проверьте дренажный клапан в сборе.
- 6. Установите снова дренажный клапан в корпус фильтра и закрепите гайкой.
- 7. Нанесите небольшое количество смазки на водной основе (входит в комплект поставки набора для очистки) на кольцевое уплотнение и на резьбу корпуса. Полностью наверните корпус на головку влагоотделителя (1).
- 8. Подайте давление и проверьте на утечки.

# <span id="page-83-0"></span>**7.2 Замена фильтров DD, PD и PDp**

#### **Фильтр**

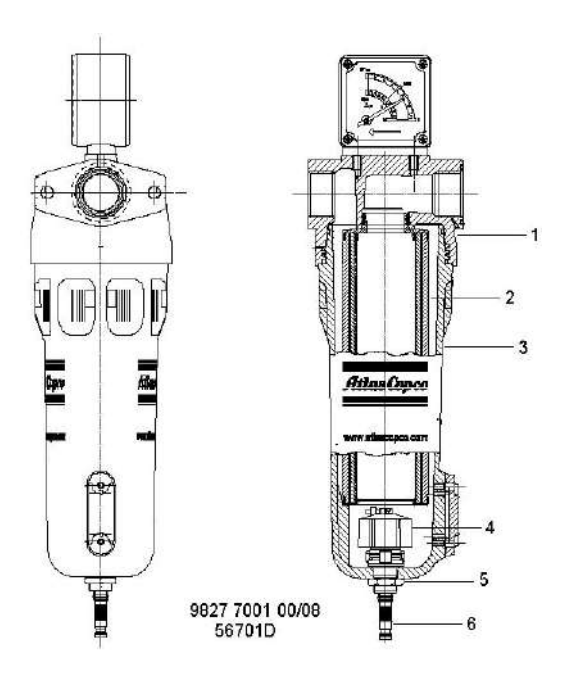

### **Процедура**

#### **Следующая процедура действительна для фильтров DD+, PD+ и PDp+:**

- 1. Изолируйте фильтр от пневмосети, перекрыв внешние клапаны входа и выхода системы (установка заказчиком).
- 2. Сбросьте давление в фильтре, повернув ниппель соединения (6) автоматического дренажного клапана против часовой стрелки.
- 3. Отверните корпус фильтра (3). Свистящий звук предупредит вас о том, что из резервуара не полностью стравлено давление. Если это произойдет, необходимо установить корпус фильтра на место, закрутить болты и повторить процедуру сброса давления.
- 4. Утилизируйте элемент фильтра (2).
- 5. Снимите дренажный клапан (4), открутив стопорную гайку (5) под корпусом.
- 6. Снимите уплотнительное кольцо с корпуса и очистите корпус. Установите на корпус новое уплотнительное кольцо.
- 7. Снимите уплотнительное кольцо с дренажного клапана и установите на него новое уплотнительное кольцо. Оно поставляется с каждым новым комплектом фильтра.
- 8. Установите снова дренажный клапан в корпус фильтра и закрепите гайкой.
- 9. Установите новый фильтрующий элемент с новым уплотнительным кольцом. Нанесите небольшое количество смазки на водной основе (входит в комплект поставки набора для очистки) на кольцевое уплотнение и на резьбу корпуса.
- 10. Полностью наверните корпус на основание фильтра (1).

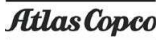

#### **Предупреждение**

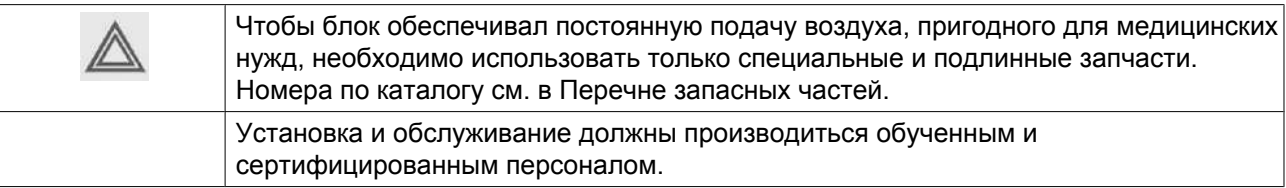

## **7.3 Замена адсорбента в блоке CD**

### **Адсорбент для блока CD**

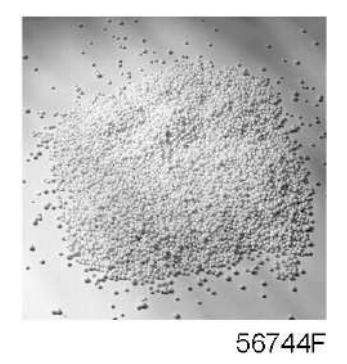

### **Предупреждение**

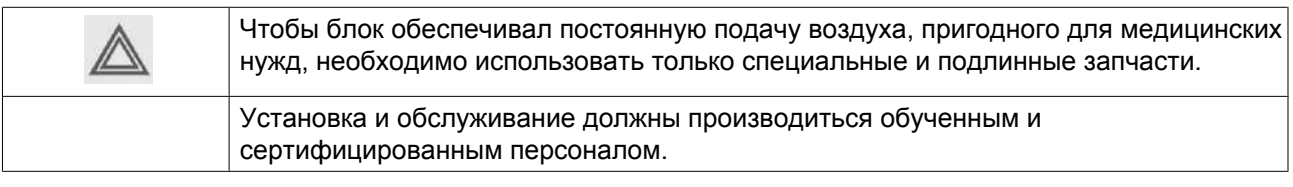

При замене адсорбента утилизируйте его согласно местным правилам. Номера деталей см. в "Перечне запасных частей".

# **7.4 Обслуживание фильтра QDT**

#### **Сервисное обслуживание**

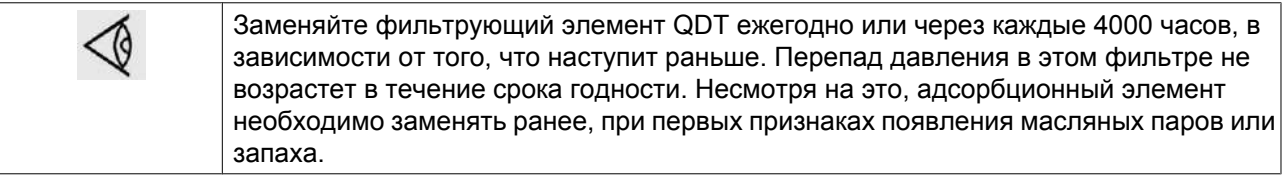

Если фильтр очищает воздух, температура которого выше контрольного значения, срок службы фильтра значительно сокращается. В этом случае рекомендуется увеличить объем фильтра.

Воздух в фильтре проходит снизу вверх. Из-за состава элемента с активированным углем мешок следует устанавливать узлом вверх. Соблюдайте правильную последовательность мешков (вначале активированный уголь, затем катализатор)!

Если установлен индикатор масла, происходит измерение чистоты воздуха. Если индикатор показывает быстрый рост содержания масла в воздухе, следует заменить фильтрующий элемент QDT и трубку индикатора.

#### **Процедура**

- 1. Изолируйте фильтры от сети сжатого воздуха.
- 2. Сбросьте давление на фильтре QDT+ с помощью дренажа фильтра DD+ или PD+.
- 3. Отсоедините трубу от впускного отверстия с фланцем.
- 4. Отверните головку.
- 5. Снимите пружину и перфорированную пластину.
- 6. Снимите фильтровальные мешки.

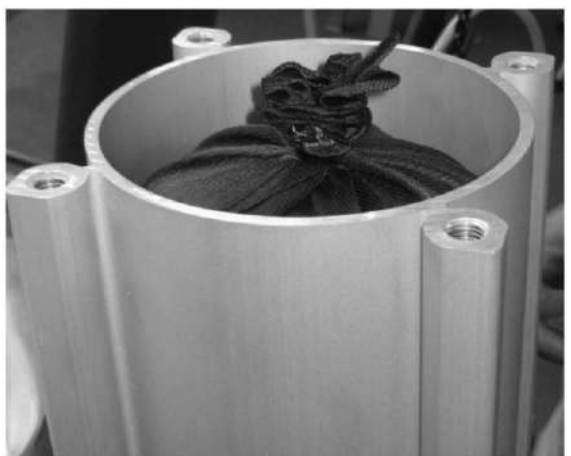

81551F

- 7. Протрите выступ и головки сухой чистой тканью.
- 8. Установите в выступ новый фильтровальный мешок. Метка "This side up" (Этой стороной вверх) должна находиться в верхней части мешка.
- 9. Замените уплотнительное кольцо в головке (и между головками).
- 10. Установите на место перфорированную пластину и пружину.
- 11. Полностью наверните головку на выступ.
- 12. Затяните болты моментом 40 Нм.
- 13. Соедините головку и фланец на впуске фильтра. Замените уплотнительное кольцо между фланцем и головкой.
- 14. Медленно поднимите давление в фильтрах.
- 15. Проверяйте отсутствие утечек.

*Чтобы облегчить сборку, можно нанести небольшое количество смазки на водной основе (входит в комплект поставки набора для очистки) на резьбу и уплотнительные кольца*.

#### **Прослеживаемость**

Мешки с катализатором и активированным углем маркируются датой выпуска, номером партии и номером по каталогу.

#### **Предупреждение**

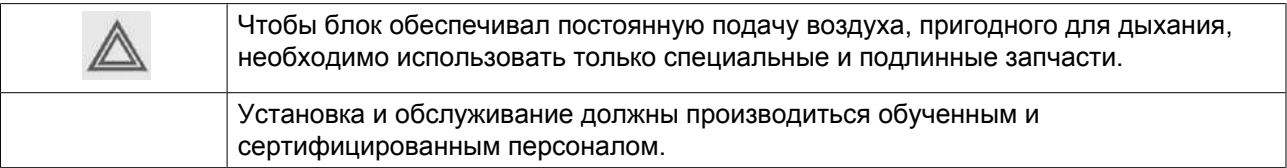

#### **Примечание**

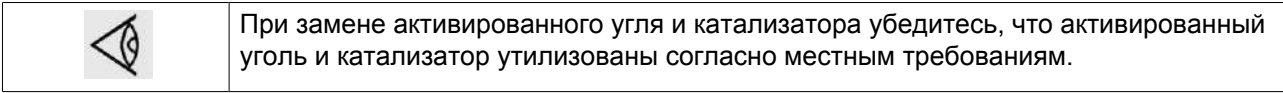

### **7.5 Проверка блока слива с электронным управлением**

#### **Проверка**

Блок EWD доступен в качестве опции.

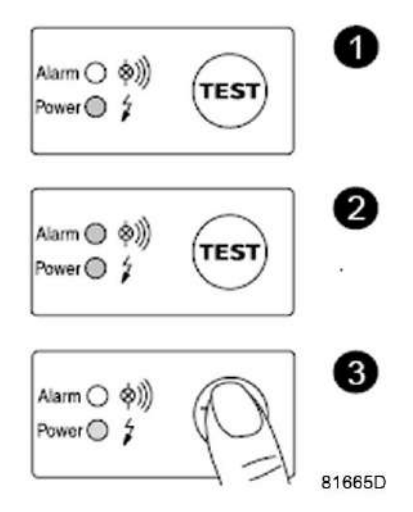

*Кнопки управления блока EWD 32*

#### **Функциональная проверка**

Нажмите и несколько секунд удерживайте кнопку ТЕСТ и убедитесь, что клапан открылся для выхода конденсата.

#### **Проверка аварийного сигнала**

- Закройте вход конденсата.
- Нажмите кнопку "ПРОВЕРКА" и удерживайте ее не менее 1 минуты.
- Проверьте, мигает ли красный светодиодный сигнал.
- Убедитесь, что сигнал попадает на реле, если оно подключено.

Отпустите кнопку "ПРОВЕРКА" и откройте вход конденсата после ее завершения.

# <span id="page-87-0"></span>**8 Решение проблем**

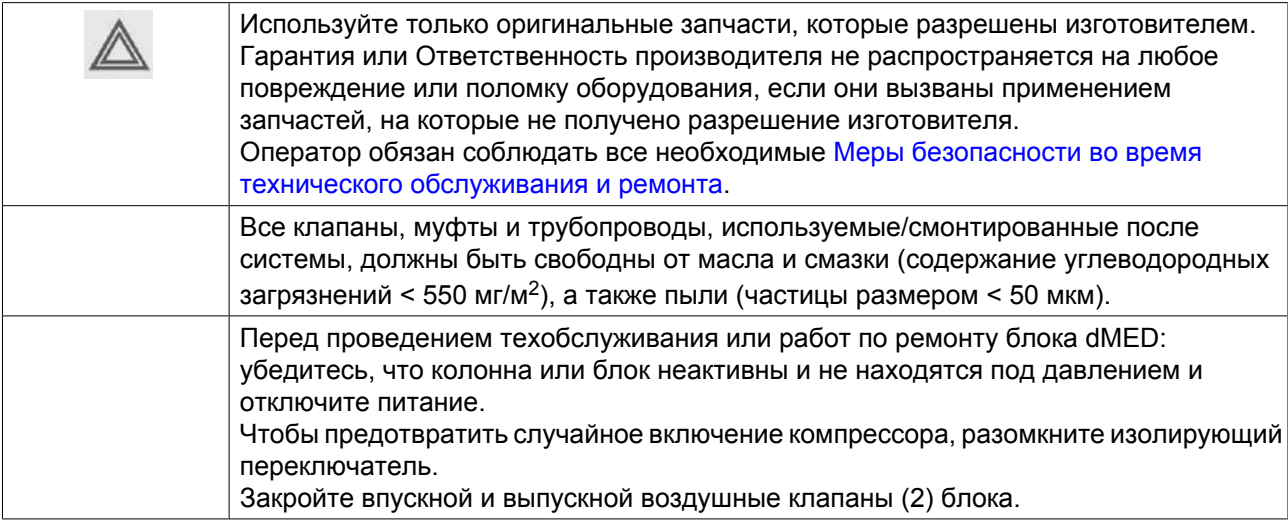

### **Неисправности и их устранение, блок CD**

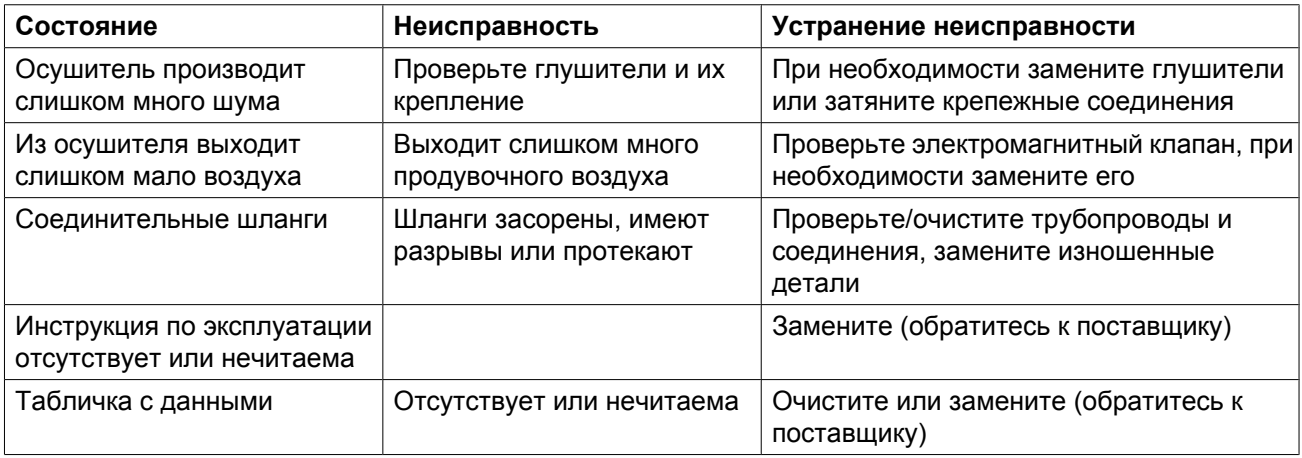

### **Неисправности и их устранение, влагоотделитель (WSD)**

Для получения подробных сведений см. раздел [Обслуживание дренажа влагоотделителя.](#page-82-0)

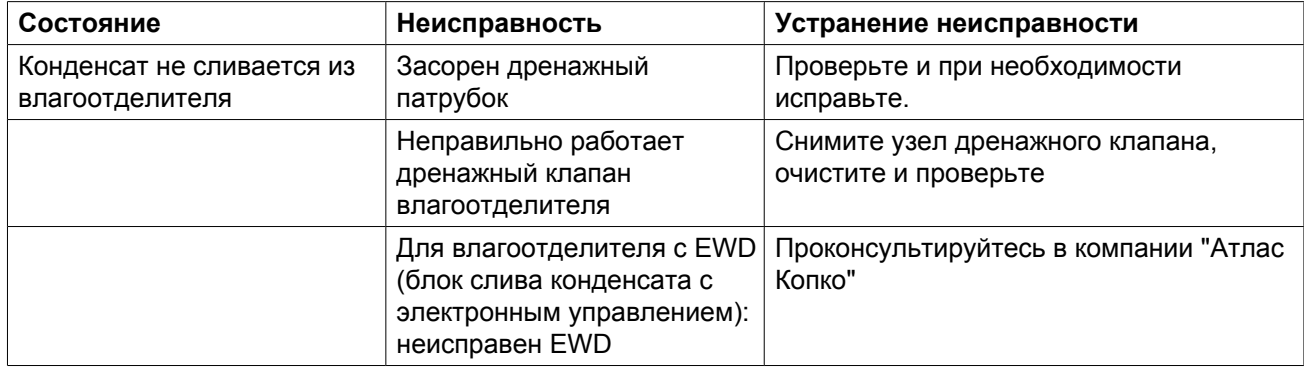

#### **Неисправности и их устранение, фильтры**

Для получения подробных сведений см. раздел [Замена фильтров DD, PD и PDp.](#page-83-0)

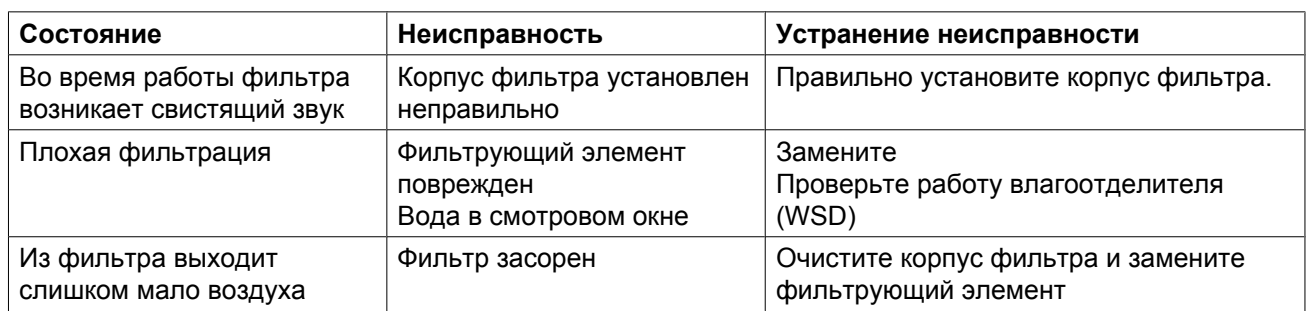

### **Фильтр QDT**

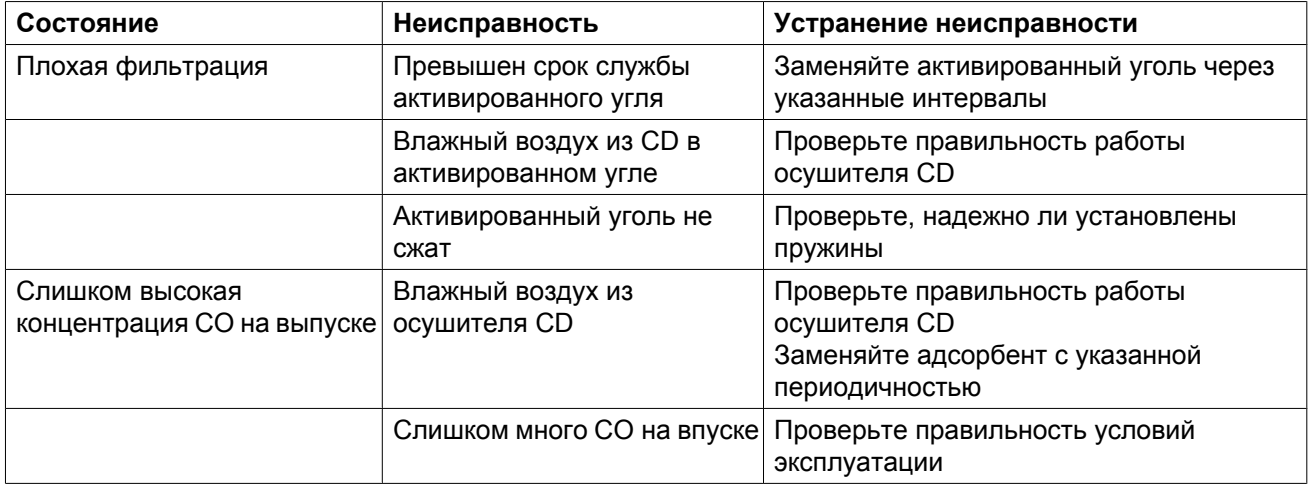

#### **Неисправности и их устранение, вспомогательное оборудование**

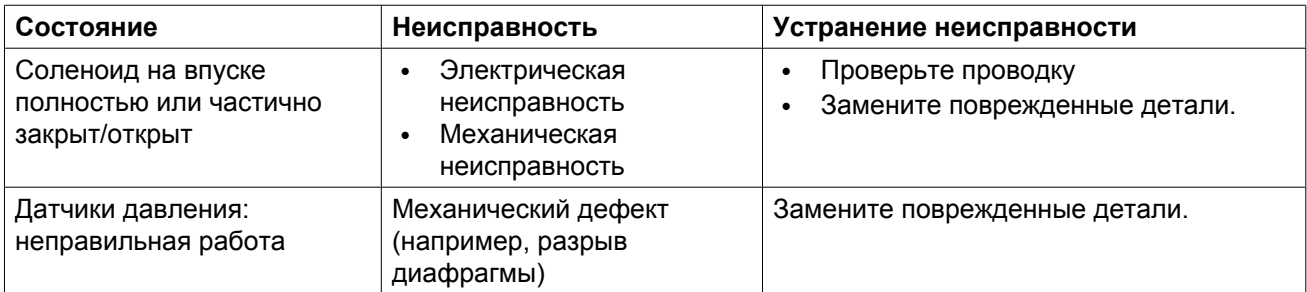

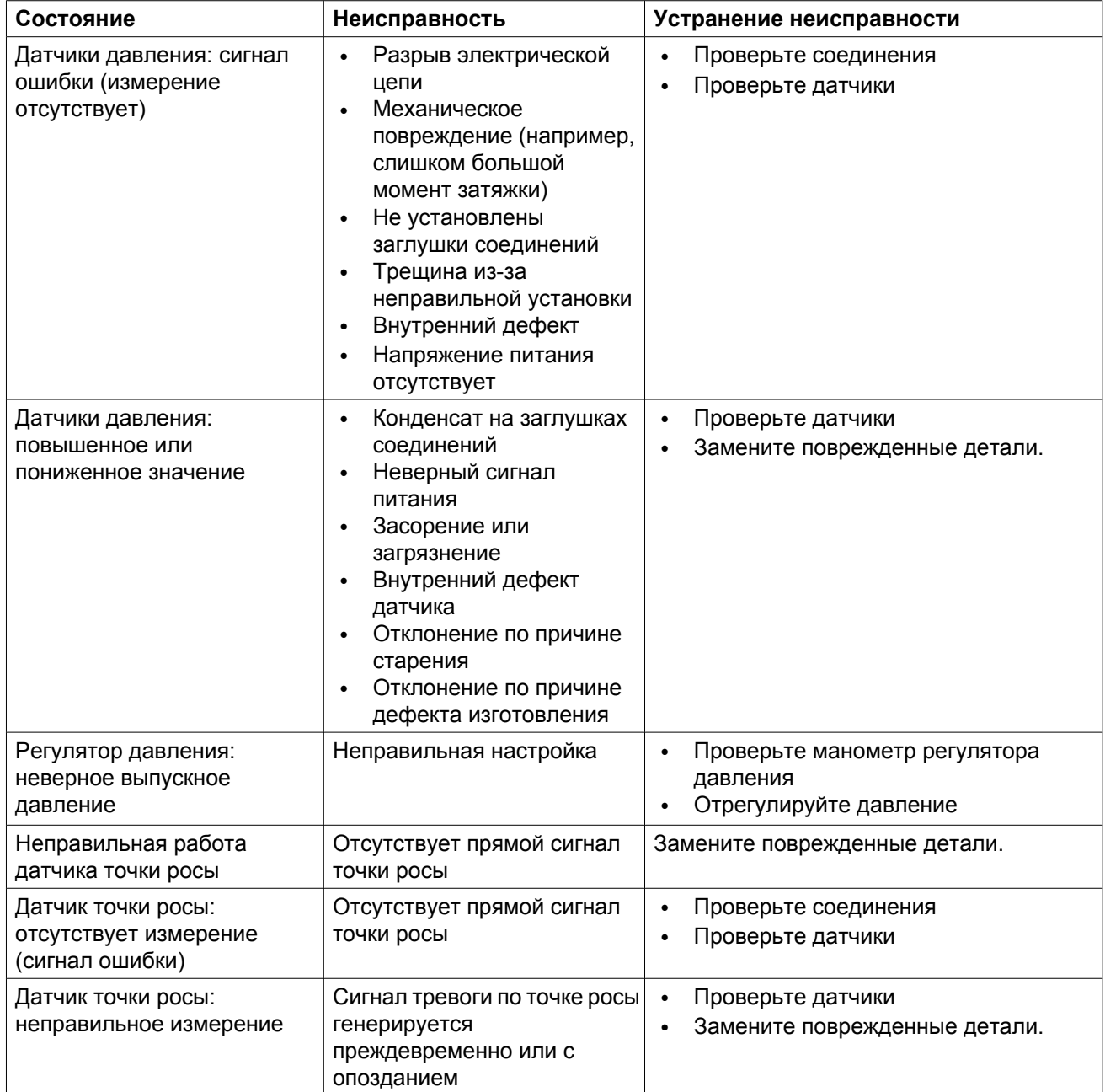

### **Неполадки и их устранение, контроллер**

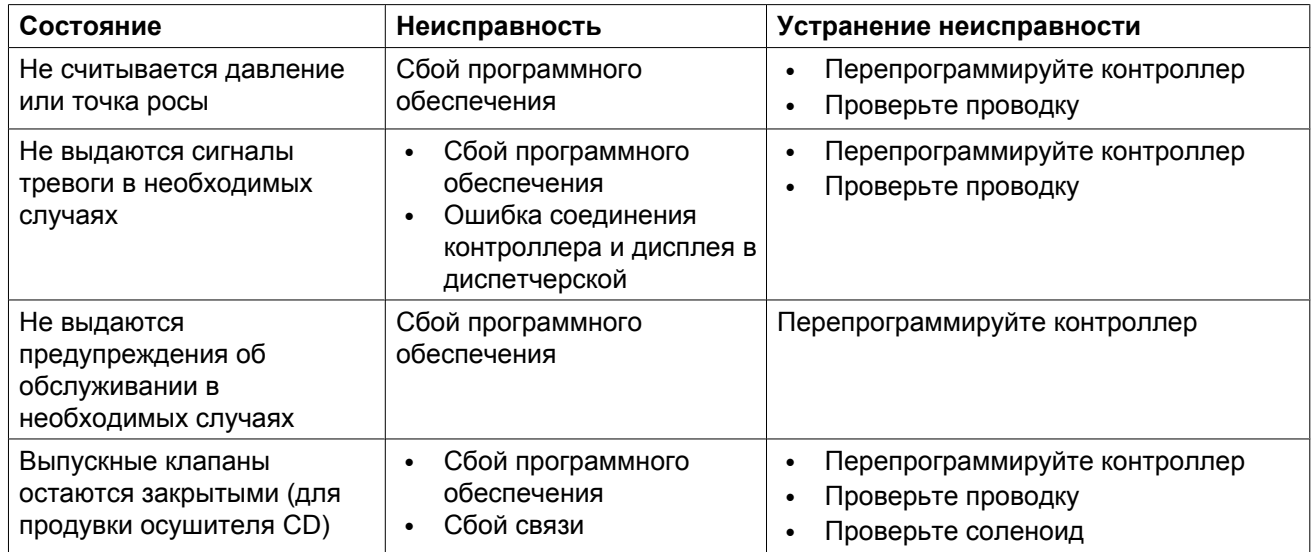

## **9 Технические характеристики**

### **9.1 Номиналы предохранителей**

#### **Внимание**

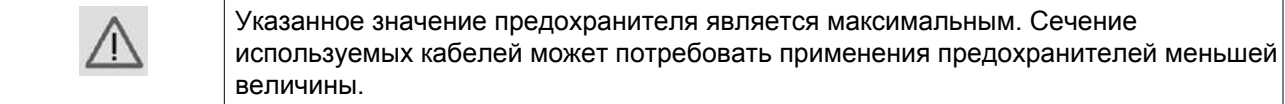

#### **Значения**

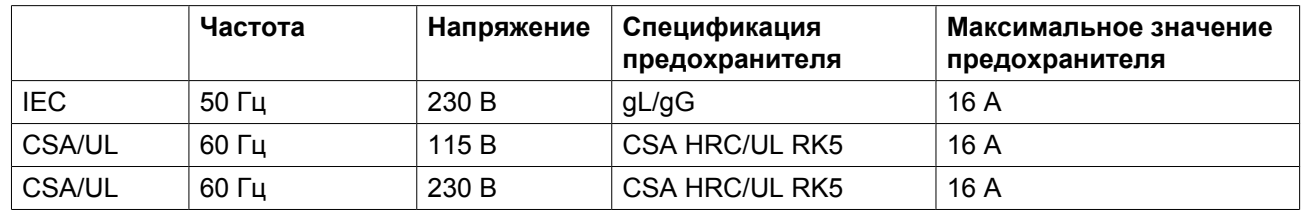

### **9.2 Сечение электрического кабеля**

#### **Внимание**

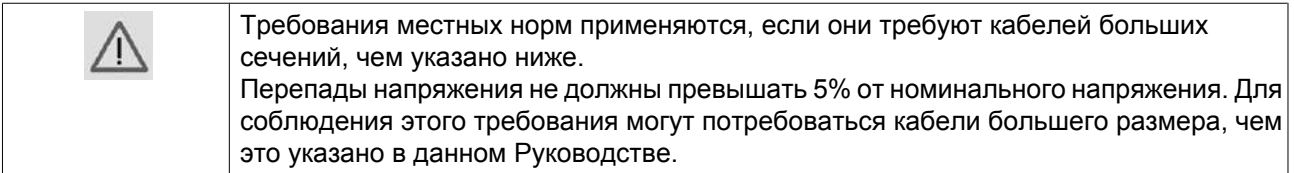

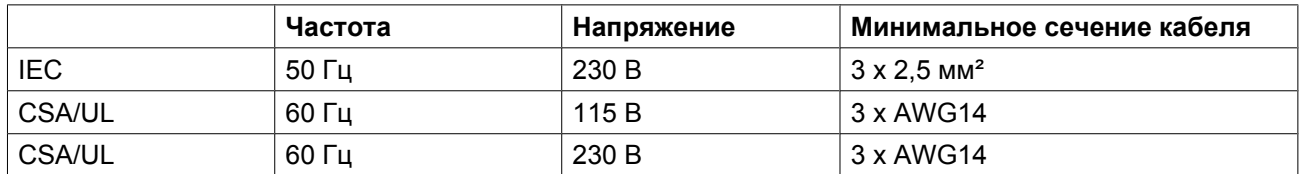

# **9.3 Настройка оборудования**

#### **Устройства регулировки и защитное оборудование**

Устройства регулировки и защитное оборудование имеют заводскую регулировку, обеспечивающую оптимальные рабочие характеристики осушителя. Запрещается изменять уставки каких-либо устройств.

# **9.4 Стандартные условия и ограничения**

#### **Стандартные условия**

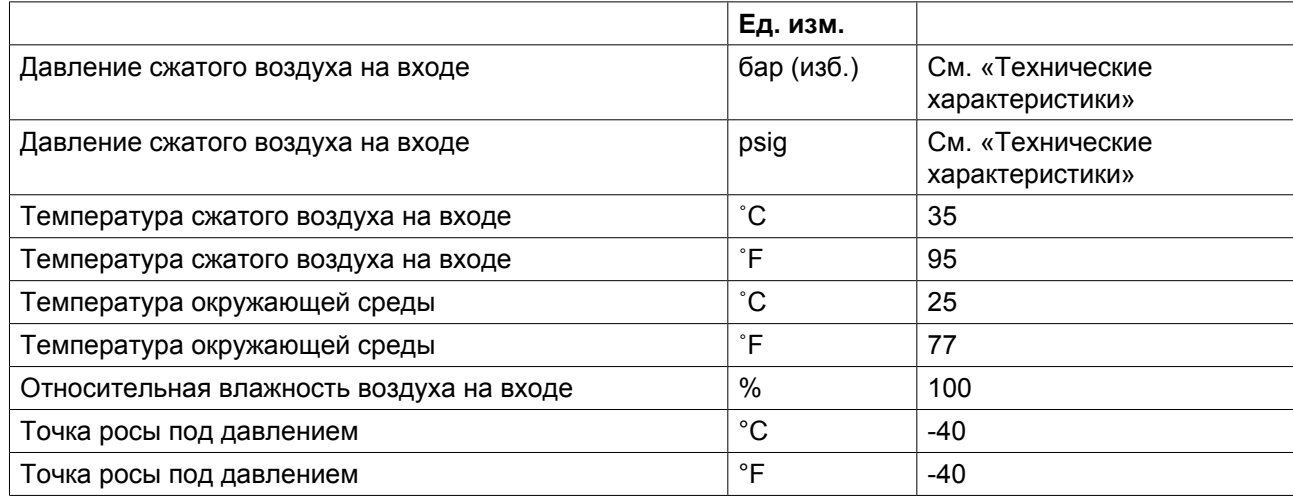

#### **Ограничения**

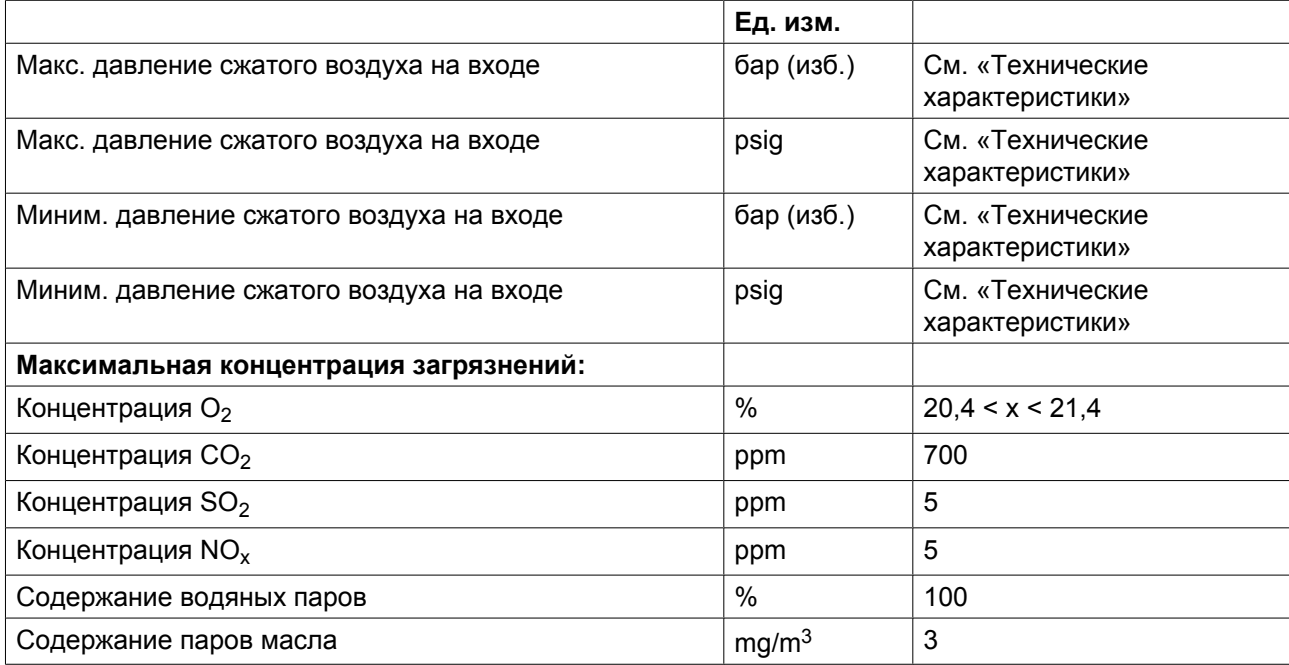

# **9.5 Технические характеристики**

### **Данные при входном давлении 7 бар**

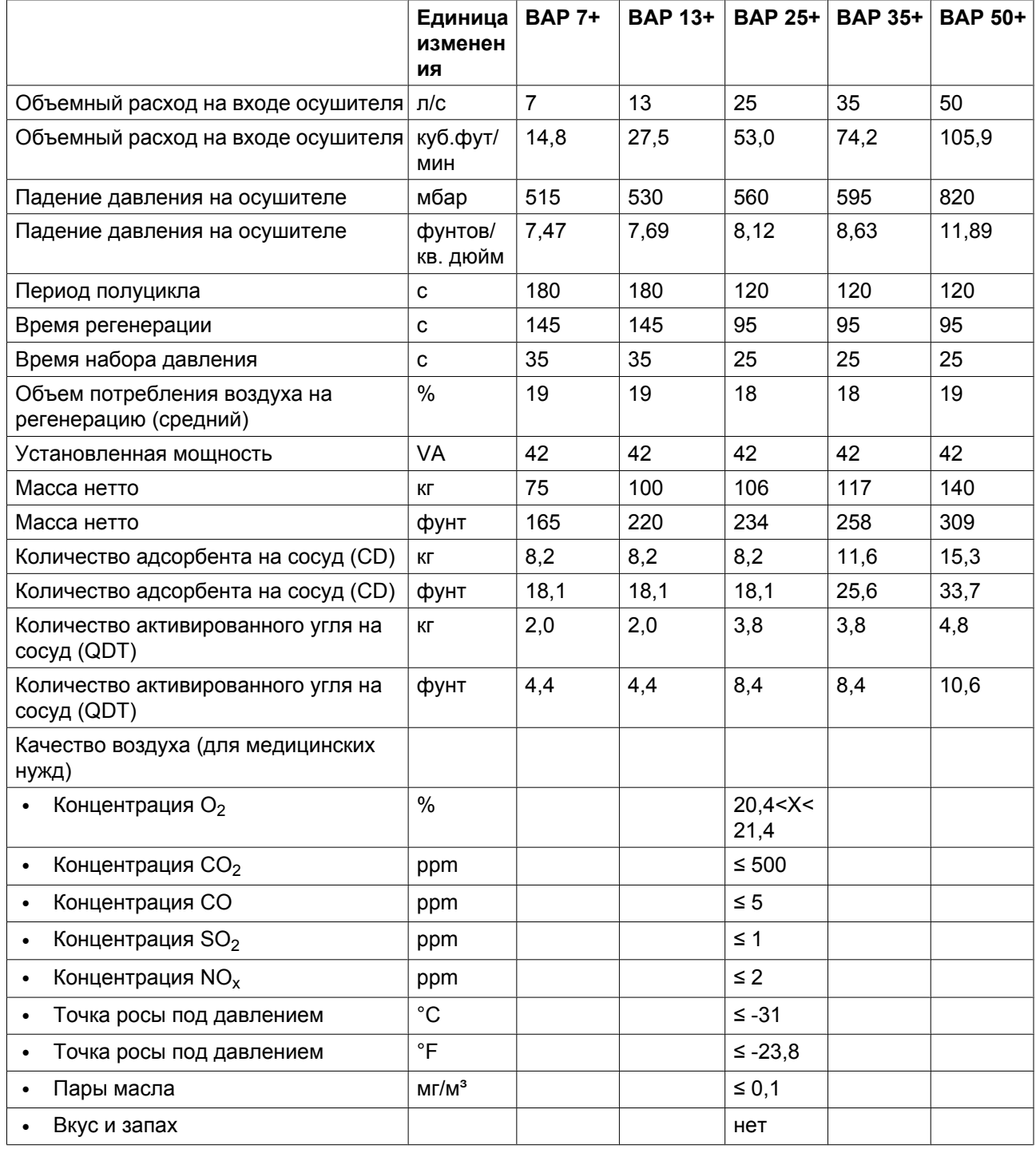

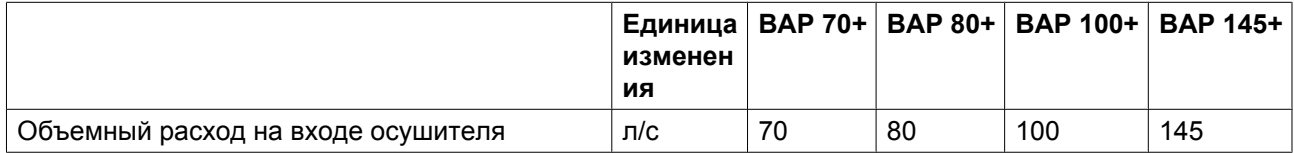

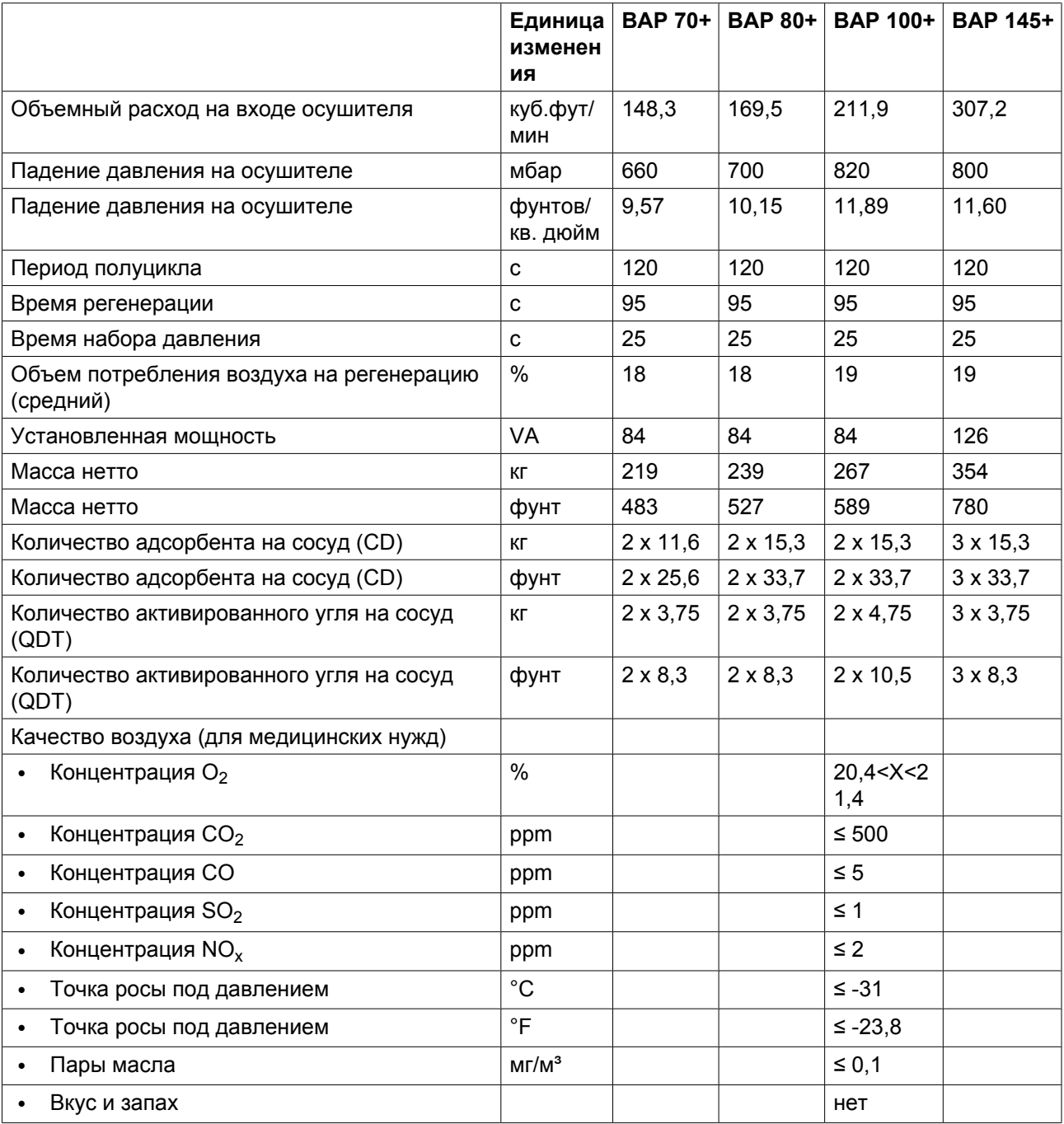

### **Данные при входном давлении 10 бар**

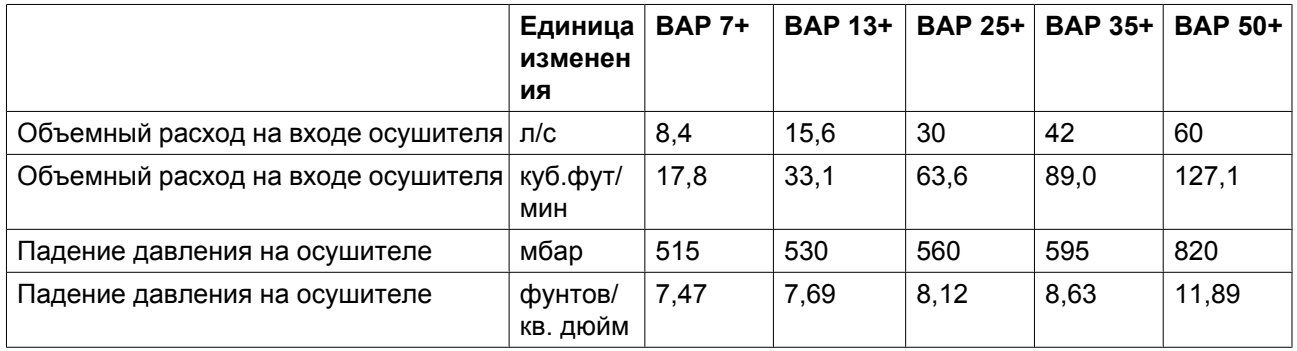

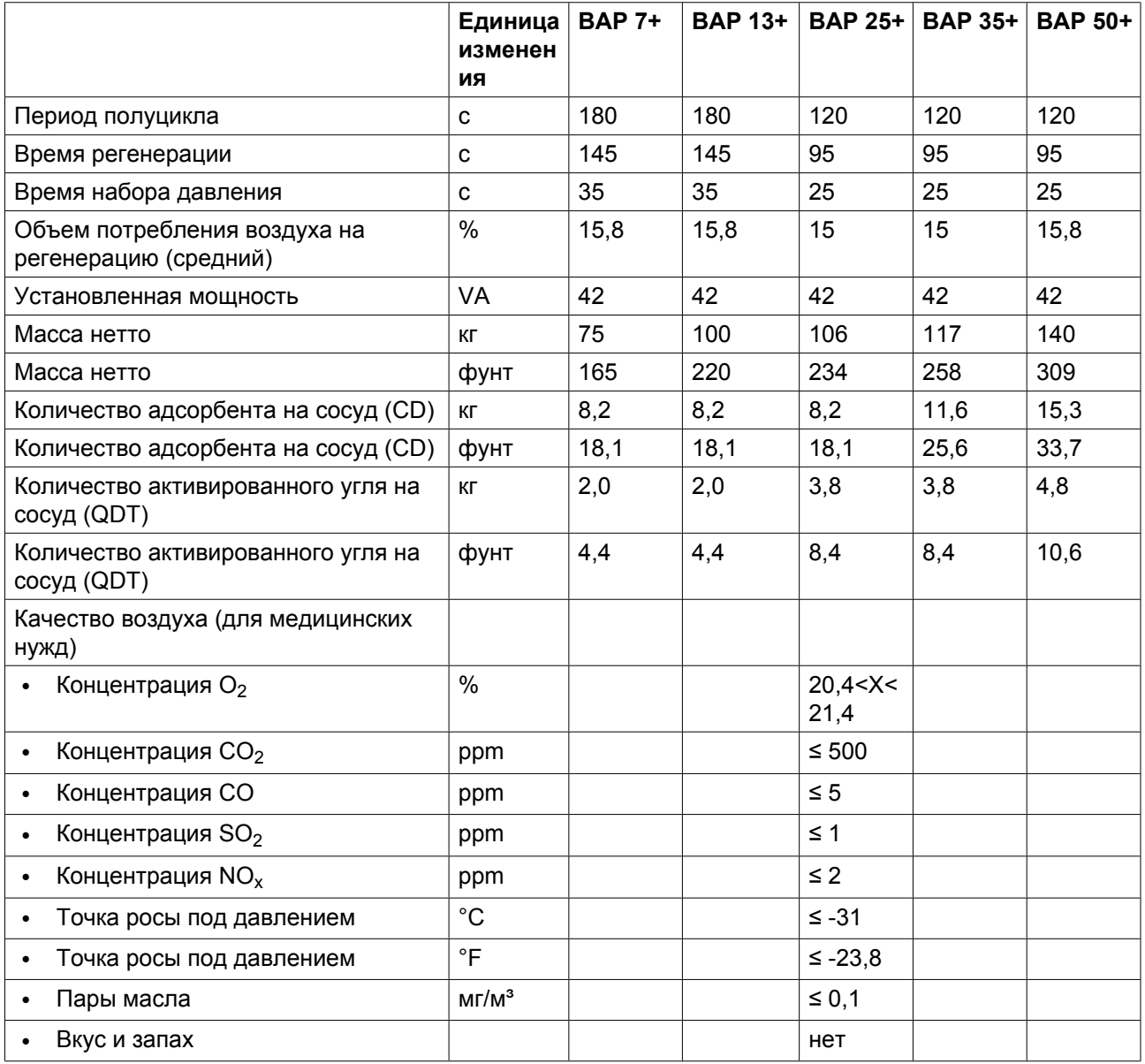

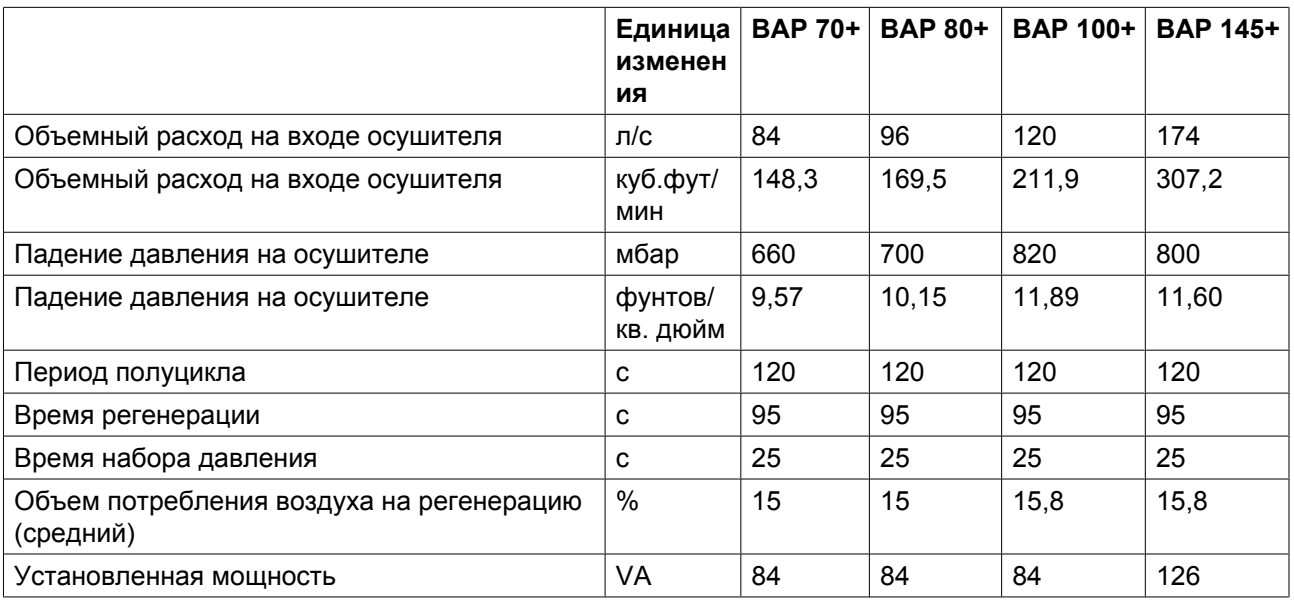

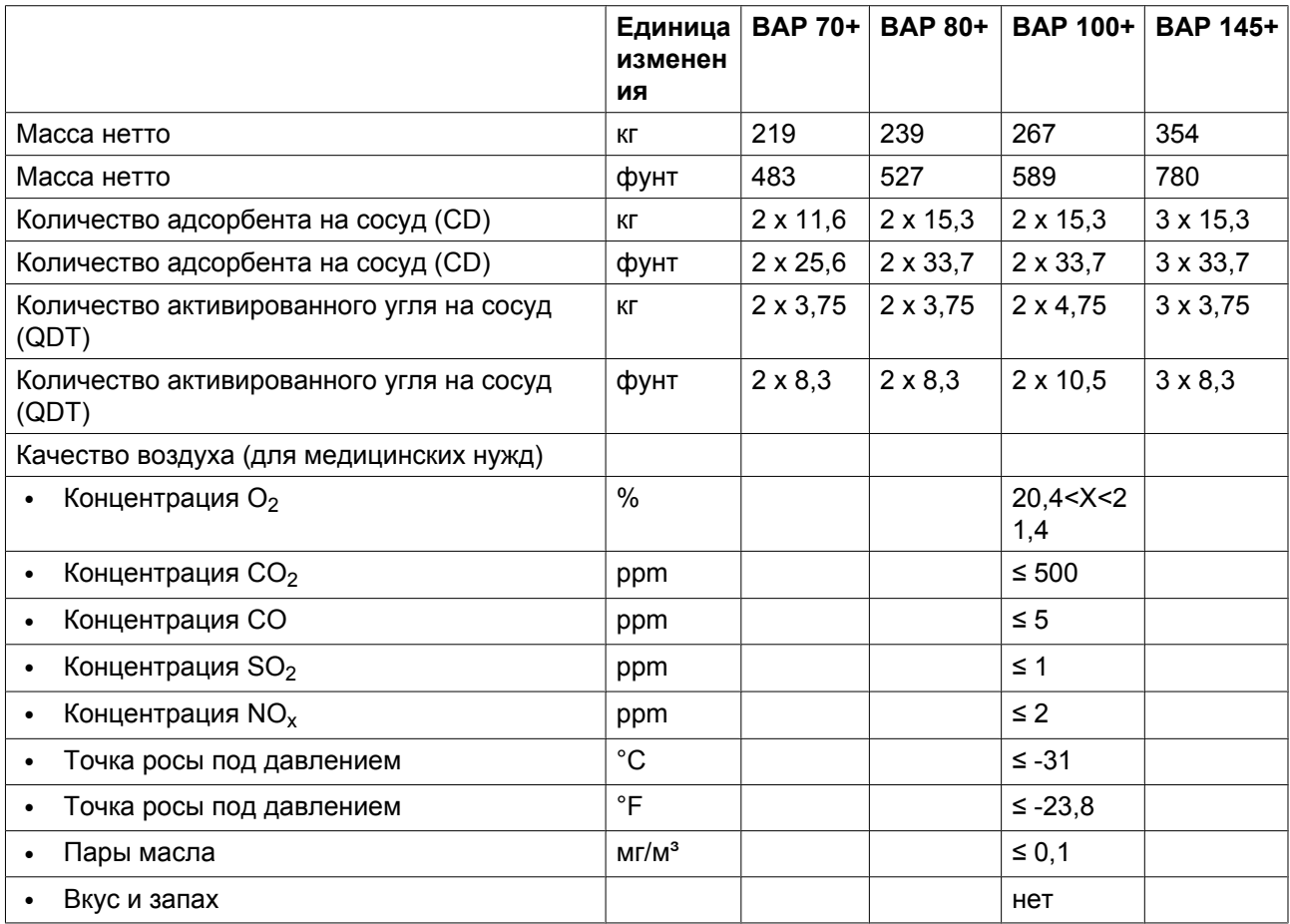

### **Данные при входном давлении 13 бар**

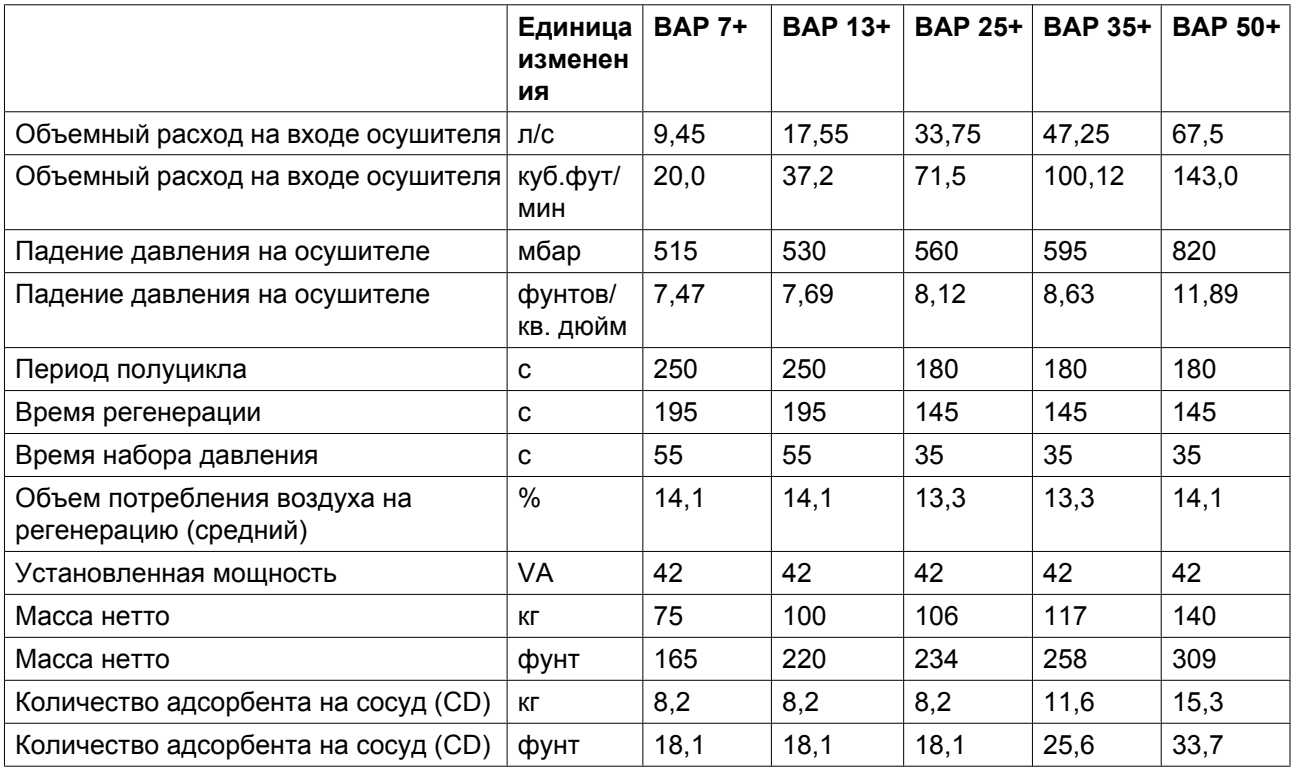

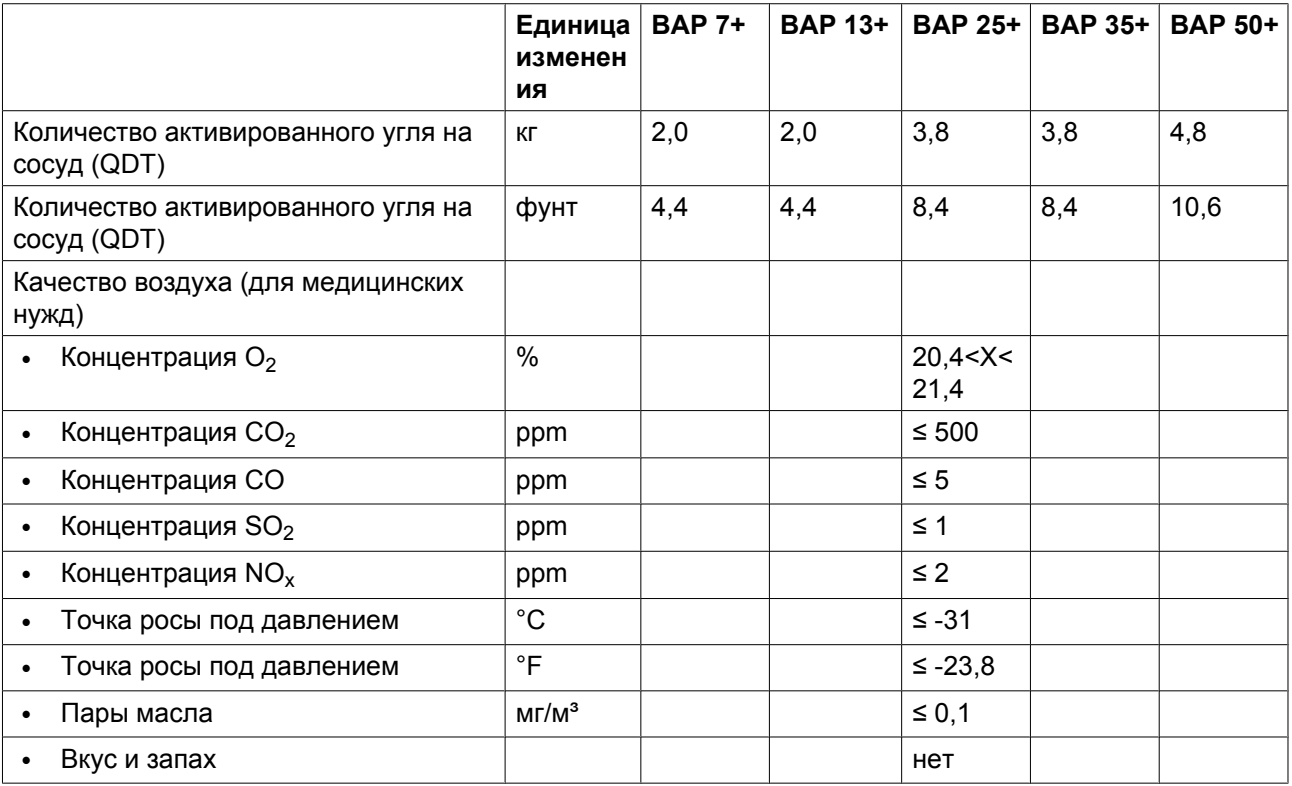

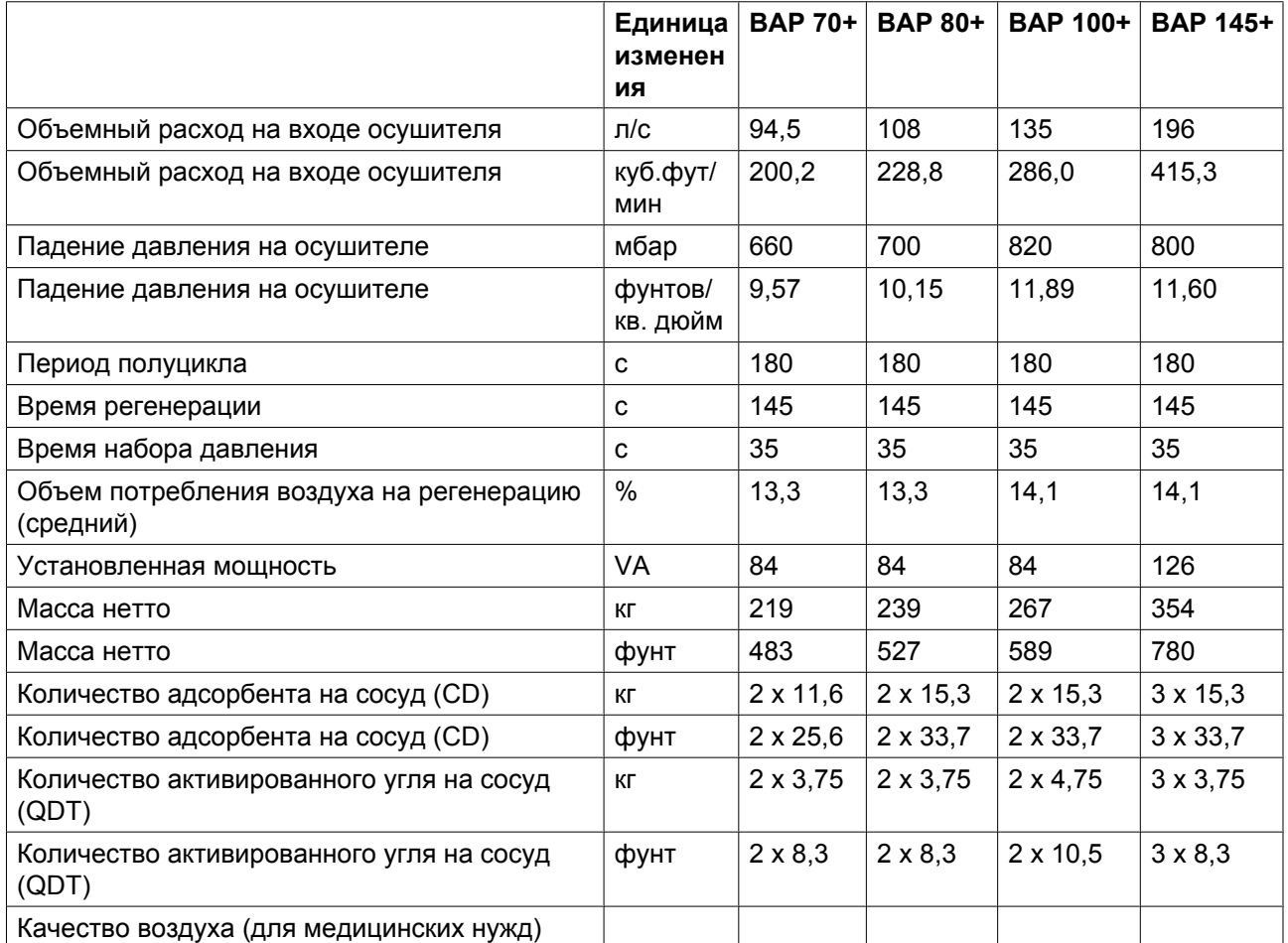

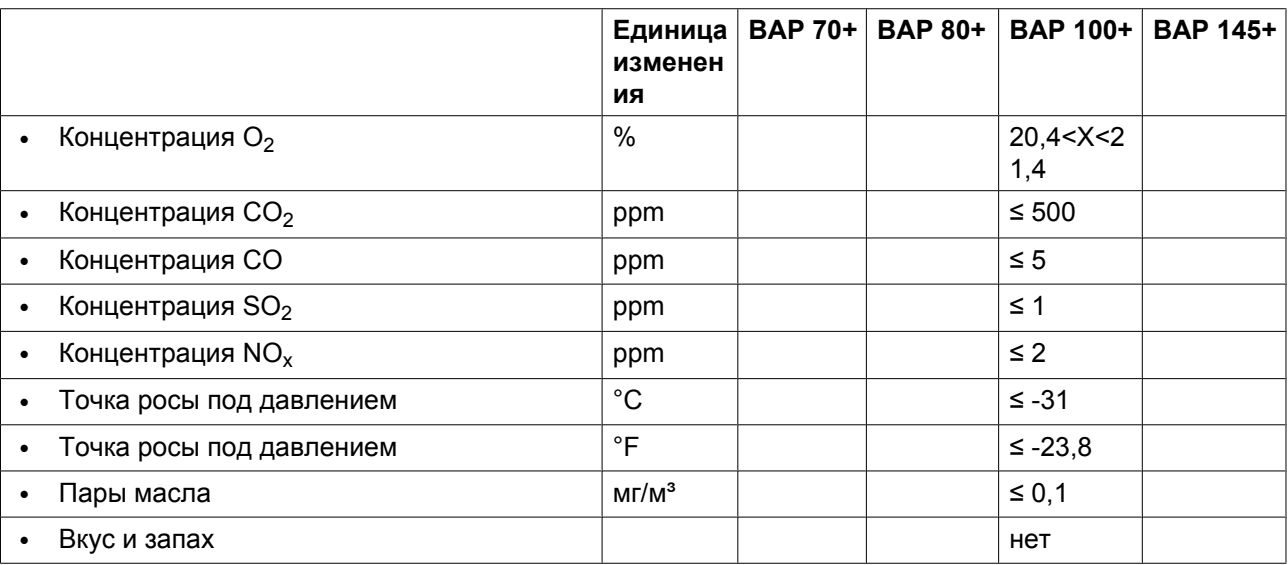

### **Примечание**

Если фактическое давление или температура на входе отличается от контрольных условий, объемный расход будет иным. Свяжитесь с поставщиком.

# **10 Европейские директивы**

# **10.1 Правила пользования**

### **Инструкции**

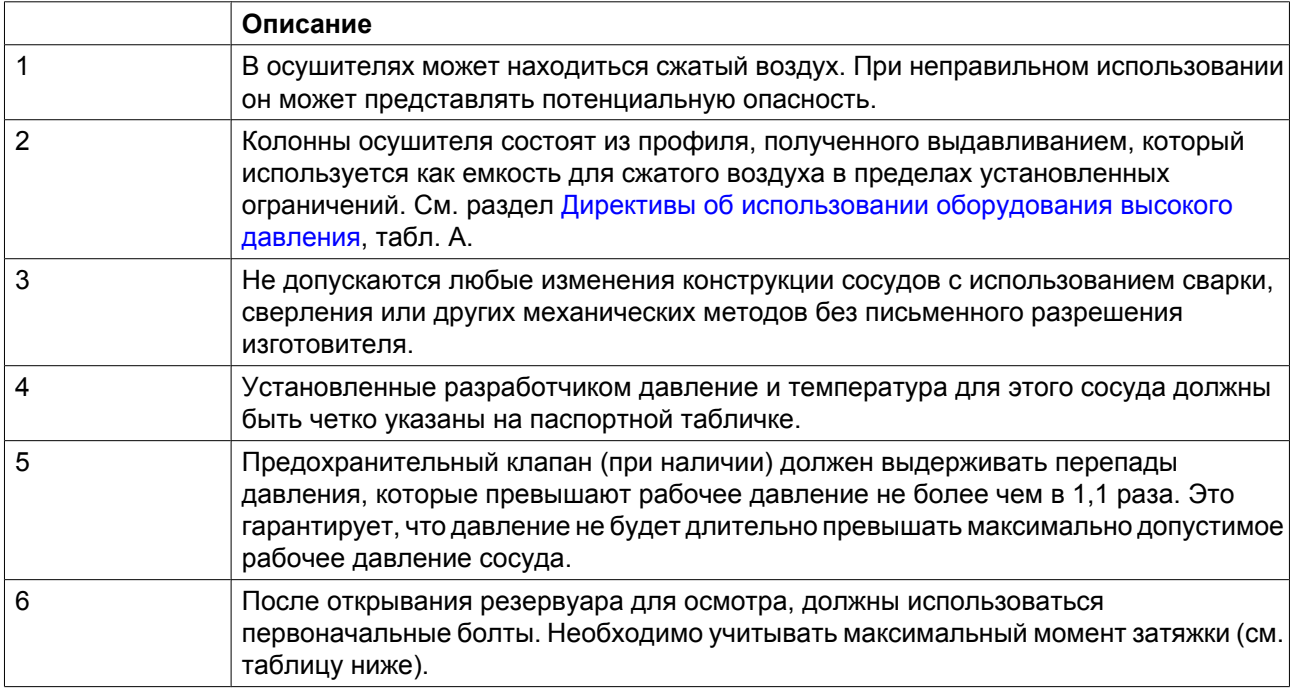

### **Максимальный момент затяжки болтов**

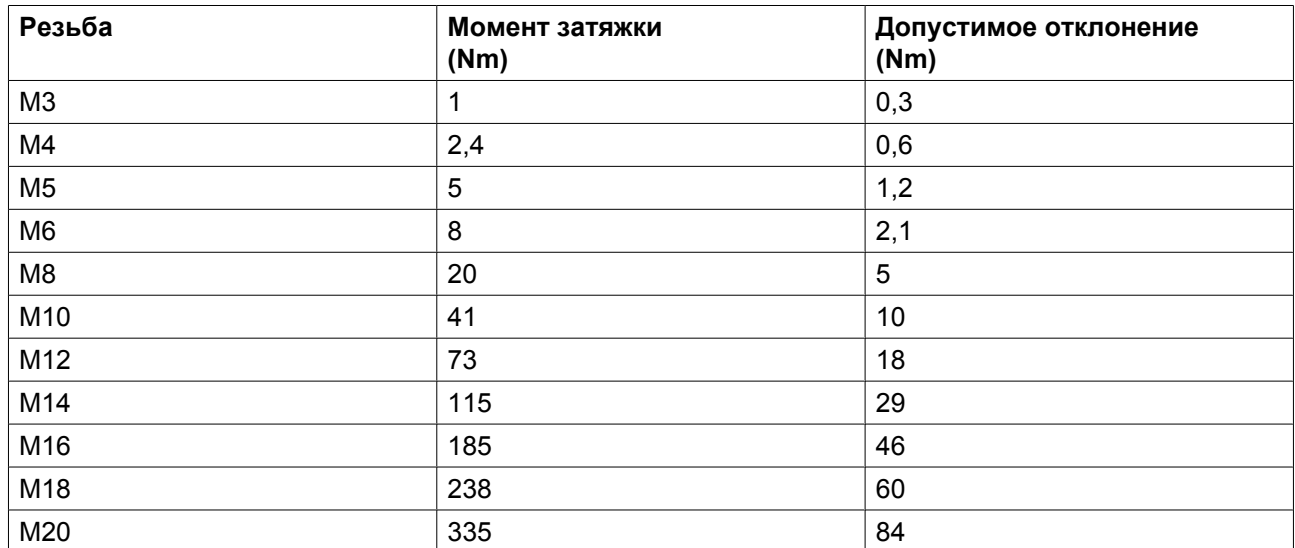

# <span id="page-100-0"></span>**10.2 Директивы об использовании оборудования высокого давления**

#### **Компоненты, подпадающие под "Директиву о безопасности оборудования, работающего под давлением" 97/23/EC.**

Осушительные колонны, состоящие из профилей, полученных экструзией, являются единственными деталями категории I под давлением. Категория согласно Директиве 97/23/ЕС для узлов под давлением, а также объем в литрах приведены в Таблице А (см. ниже).

Детали, подпадающие под действие статьи 3.3 Директивы 97/23/ЕС, должны проектироваться в соответствии с целесообразной инженерно-технической практикой (Sound Engineering Practice — SEP).

Детали категории I согласно Директиве 97/23/EC установлены в машину и подпадают под исключение из статьи I, раздела 3.6.

Детали, подпадающие под действие Директивы по простым сосудам высокого давления 87/404/ЕЕС, и исключены из Директивы 97/23/ЕС в соответствии со статьей I, раздел 3.3.

В следующей таблице содержится необходимая информация для проверок всего оборудования, работающего под давлением согласно Директиве об использовании оборудования высокого давления 97/23/EC.

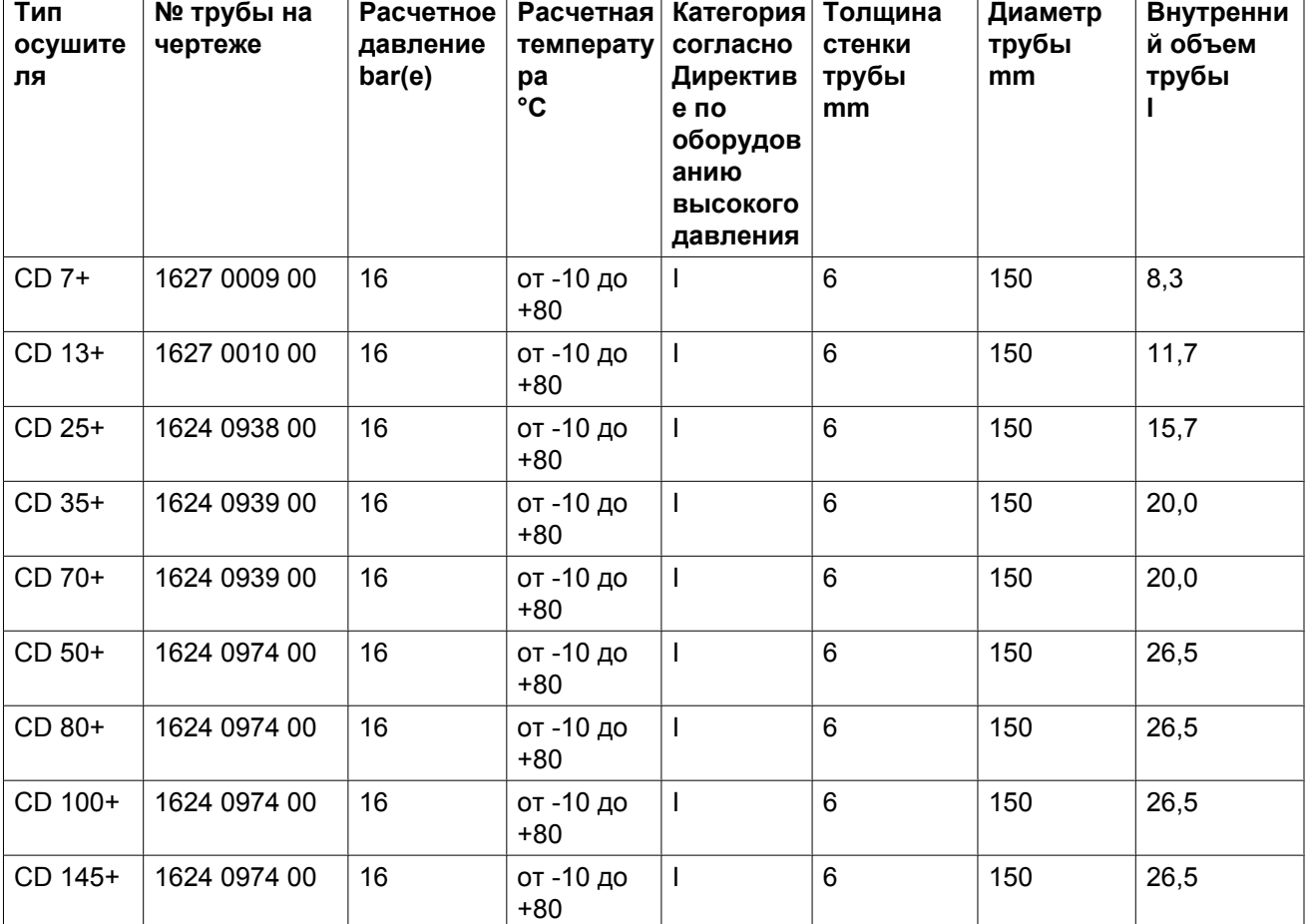

Таблица A

#### **Общая категория**

Блок в сборе соответствует категории I по классификации Директивы по оборудованию высокого давления.

#### **Рекомендации производителя о периодичности проверок**

Следующие работы должны выполняться уполномоченными специалистами по ремонту, если в действующей нормативной документации не указано другое. Указанное время отсчитывается от дня запуска.

- Раз в 6 месяцев: визуальный контроль материала трубы (колонны) с наружной стороны (открытой) на выявление следов сильной коррозии. При необходимости проконсультируйтесь в отделе технического обслуживания поставщика.
- Раз в 5 лет: при замене адсорбента следует выполнить следующие проверки:
	- Проверка наружной и внутренней стороны материала на повышенную и местную коррозию, • Проверка наружной и внутренней стороны материала на трещины, утечки, повреждения.
	- При необходимости проконсультируйтесь в отделе технического обслуживания поставщика.
- Раз в 10 лет: гидравлическое испытание согласно Директиве об использовании оборудования высокого давления 97/23/EC. При необходимости проконсультируйтесь в отделе технического обслуживания поставщика.

### **11 Заявление о соответствии**

### EC DECLARATION OF CONFORMITY

- <sup>2</sup> We, Atlas Copco Airpower n.v., declare under our sole responsibility, that the product
- Machine name BAP 7-145
- Machine type

 $\mathbf i$ 

- s Serial number
- . Which falls under the provisions of article 12.2 of the EC Directive 2006/42/EC on the approximation of the laws of the Member States relating to machinery, is in conformity with the relevant Essential Health and Safety Requirements of this directive.

The machinery complies also with the requirements of the following directives and their amendments as indicated.  $\overline{ }$ 

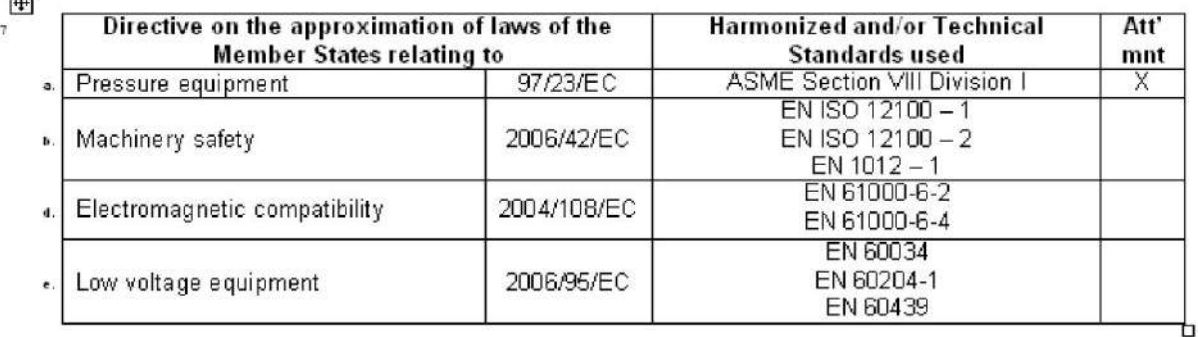

The harmonized and the technical standards used are identified in the attachments hereafter  $8a$ 

Atlas Copco Airpower n.v. is authorized to compile the technical file.  $8<sub>b</sub>$ 

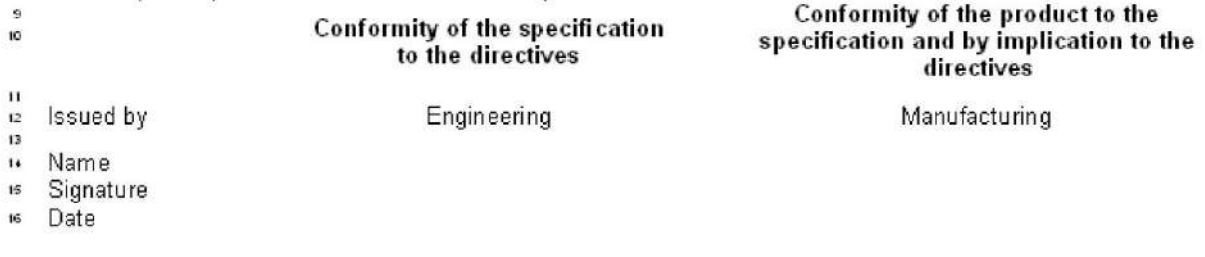

*Пример типового Заявления о соответствии*

(1): Адрес: Atlas Copco Airpower n.v. P.O. Box 100 B-2610 Wilrijk (Antwerp) Belgium

82872D

Цель компании Atlas Copco - быть и оставаться первым, о ком думают и кого выбирают® в случае потребности в качественном оборудовании для подачи сжатого воздуха, поэтому компания предлагает продукцию и услуги, которые помогут вам увеличить производительность и прибыльность вашего предприятия.

Atlas Copco никогда не прекращает внедрение инновационных технологий, стремясь удовлетворить потребность пользователей в эффективном и надежном оборудовании. При ведении сотрудничества с заказчиками мы считаем своей обязанностью предоставление клиентоориентированных решений в области подачи воздуха высокого качества, применение которых будет способствовать развитию вашего бизнеса.

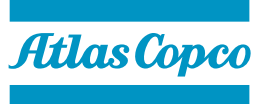

www.atlascopco.com